Uniwersytet Ekonomiczny w Katowicach Wydział Informatyki i Komunikacji Kierunek: Informatyka i Ekonometria

*Jakub Grzybek*

# *Pozycjonowanie witryn internetowych w systemach zarządzania treścią*

# *Positioning websites in content management systems*

Praca licencjacka napisana w Katedrze Informatyki pod kierunkiem dr Artura Strzeleckiego

*Pracę przyjmuję i wnioskuję o jej dopuszczenie do dalszych etapów postępowania egzaminacyjnego*

………………………………… ……………………………………………………..  *(data) (podpis promotora pracy licencjackiej)*

**KATOWICE** *2017*

Katowice, dnia .........................

...................................................

Imię i nazwisko

...................................................

Wydział

...................................................

Kierunek

# **OŚWIADCZENIE**

Świadom odpowiedzialności prawnej oświadczam, że złożona praca licencjacka pt.: Pozycjonowanie witryn internetowych w systemach zarządzania treścią została napisana przeze mnie samodzielnie.

Równocześnie oświadczam, że praca ta nie narusza praw autorskich w rozumieniu ustawy z dnia 4 lutego 1994 roku o prawie autorskim i prawach pokrewnych (Dz. U. 1994, nr 24, poz. 83) oraz dóbr osobistych chronionych prawem.

Ponadto praca nie zawiera informacji i danych uzyskanych w sposób nielegalny i nie była wcześniej przedmiotem innych procedur związanych z uzyskaniem dyplomów lub tytułów zawodowych uczelni wyższej.

Wyrażam zgodę na przetwarzanie moich danych osobowych oraz nieodpłatne udostępnienie mojej pracy w celu oceny samodzielności jej przygotowania przez system elektronicznego porównywania tekstów oraz przechowywania jej w bazie danych tego systemu.

Oświadczam także, że wersja pracy znajdująca się na przedłożonej przeze mnie płycie CD jest zgodna z wydrukiem komputerowym pracy.

> ..................................................... (podpis składającego oświadczenie)

# Spis treści

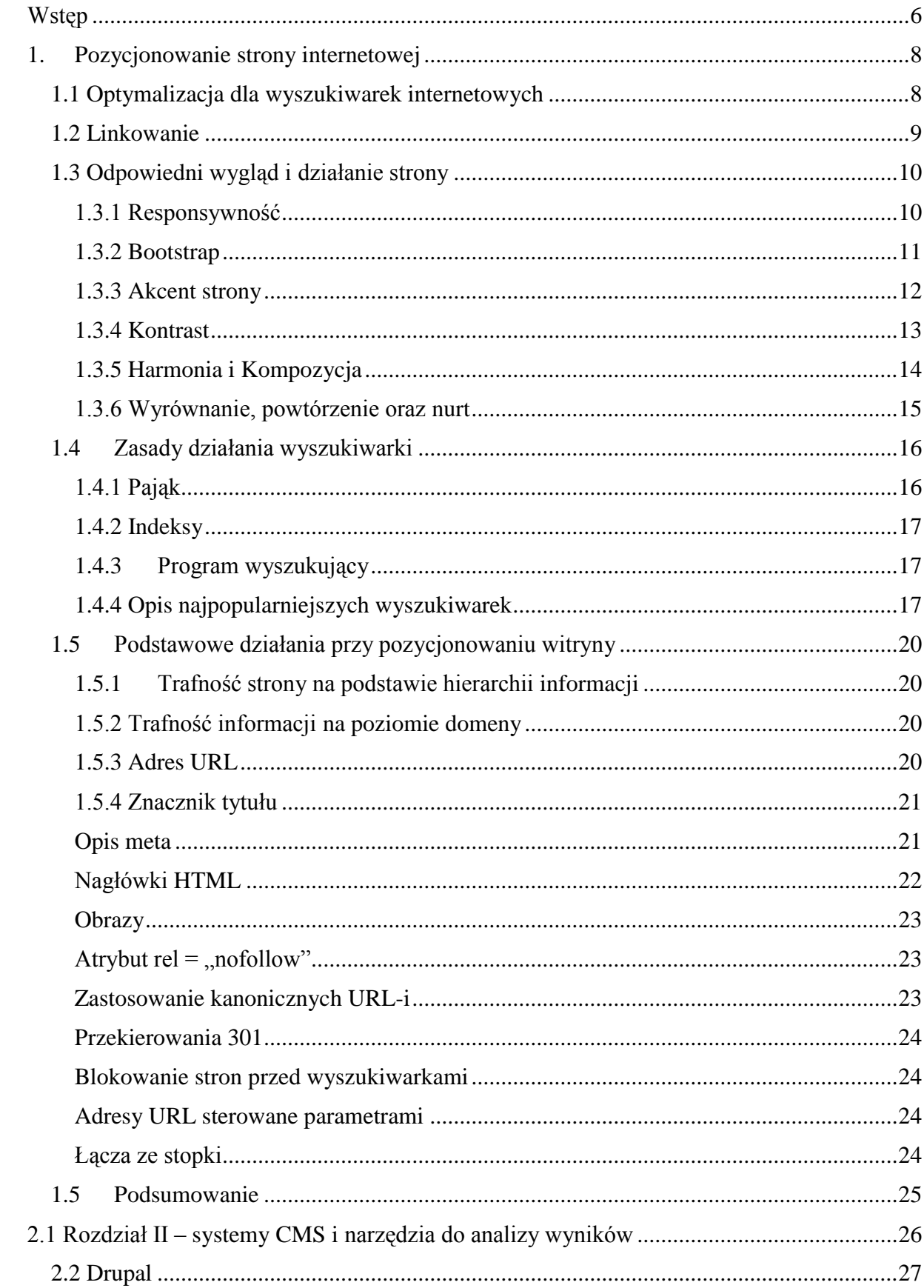

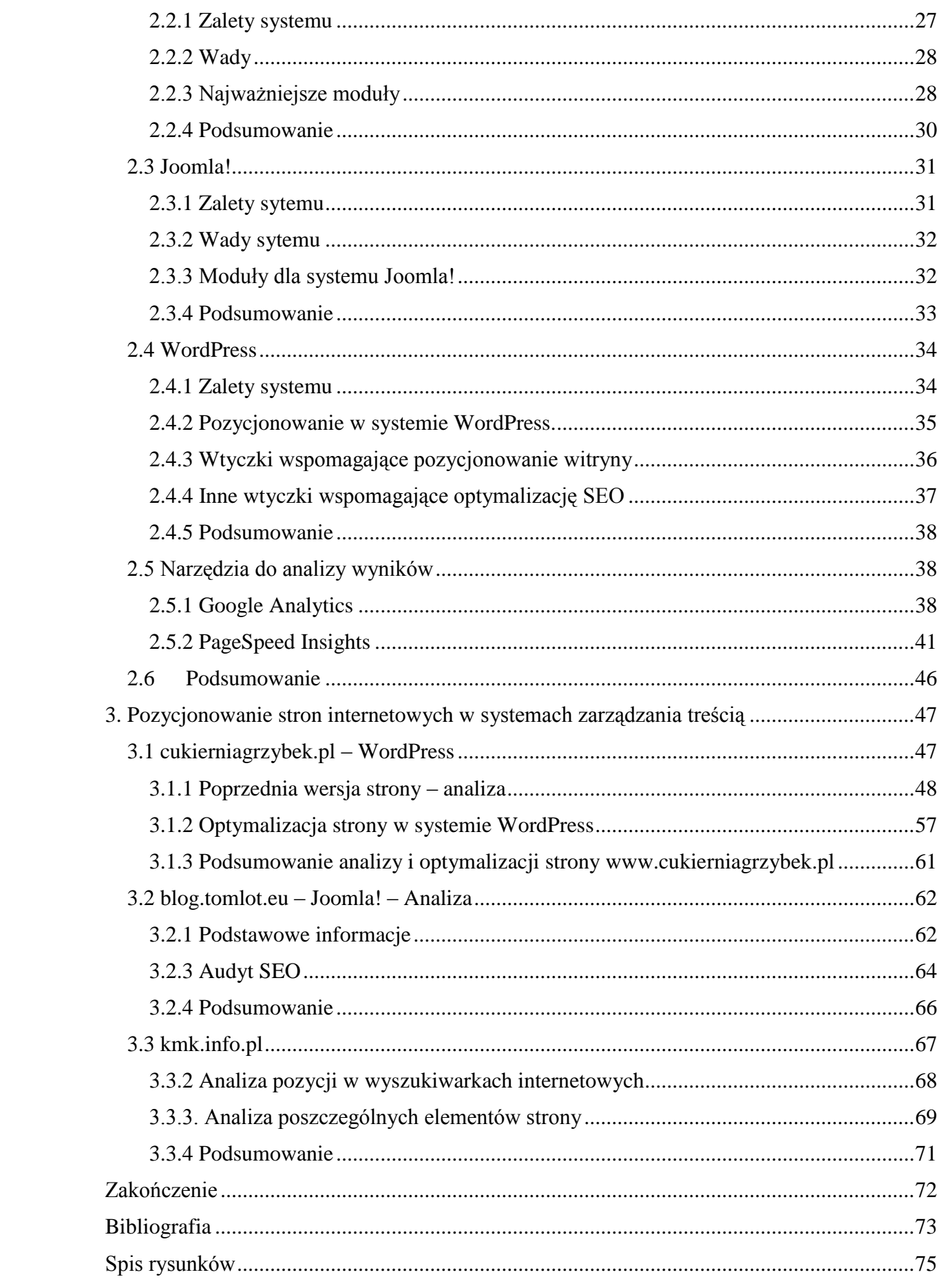

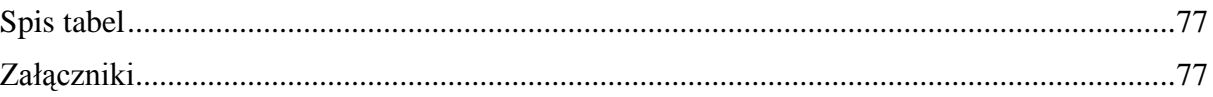

## <span id="page-5-0"></span>**Wstęp**

W niniejszej pracy licencjackiej zostanie przedstawiony temat związany z pozycjonowaniem witryn internetowych w systemach zarządzania treścią, czyli analiza i przygotowanie strony, aby jej adres pojawiał się jak najwyżej w wynikach wyszukiwania pod słowa kluczowe, które wpisują użytkownicy w wyszukiwarce na przykład Google. Celem pracy będzie zapoznanie czytelnika z ważnymi zagadnieniami i aspektami z pozycjonowania stron internetowych oraz analiza stron w trzech systemach: WordPress, Joomla!, Drupal. Zostanie również przygotowana strona w systemie WordPress, która będzie zoptymalizowana pod kątem pozycjonowania. Dodatkowo opisane zostaną ważne walory estetyczne strony.

Pozycjonowanie strony internetowej w wyszukiwarkach jest bardzo istotnym elementem. Wiele firm lekceważy ten aspekt, a dzięki wysokim pozycjom na odpowiednie słowa kluczowe, firma może zbudować świetną pozycję na rynku, dzięki odpowiedniej widoczności w Internecie.

Pozycjonowanie w przeciwieństwie do linków sponsorowanych w Google (Reklamy Google Adwords) jest bardzo pracochłonne, ale przy odpowiednim nakładzie pracy witryna internetowa może pojawić się wysoko w darmowych w wynikach wyszukiwania.

Strony internetowe można tworzyć z pomocą systemów zarządzania treścią, które są coraz bardziej popularne na świecie, gdyż umożliwiają szybkie stworzenie profesjonalnej witryny, która spełni oczekiwania nawet najbardziej wymagającego użytkownika.

W niniejszej pracy opisane zostaną odpowiedzi na postawione pytania: Dlaczego pozycjonowanie witryny jest takie ważne? Czy systemy zarządzania treścią pomagają w pozycjonowaniu witryn? Czy wtyczki lub moduły są wystarczające, aby strona pojawiła się wysoko w wynikach wyszukiwania? Czy wygląd, aktualizacje i intuicyjność strony, wpływa na liczbę użytkowników na danej witrynie?

Praca będzie składać się z trzech części. W pierwszej zostaną opisane najważniejsze elementy wpływające na pozycję strony w wyszukiwarkach internetowych. W tej samej części pojawią się wzmianki o elementach estetycznych strony, aby zachęcić użytkownika do pozostania na danej stronie, poprzez wykonanie przejrzystej i nowoczesnej strony.

W drugiej części zostanie umieszczony opis najpopularniejszych systemów zarządzania treścią (CMS) oraz narzędzi do analizy pozycji w wyszukiwarkach i działania strony internetowej. W II rozdziale pojawią się 3 systemy: WordPress, Joomla!, oraz Drupal. Pokazane będą ich wady i zalety oraz najważniejsze moduły lub wtyczki pomagające w pozycjonowaniu witryn internetowych. Opisane zostaną najważniejsze narzędzia do analizy problemów i wyników między innymi:

- Google Analytics.
- PageSpeed Insights.
- Planer słów kluczowych.
- Search Console.
- SEMSTORM.  $\bullet$

W ostatniej części zostanie przygotowana strona w systemie WordPress dla Cukiernia Restauracja "Grzybek". Na początku zostanie wykonana analiza strony i jej podstawowych problemów z punktu widzenia pozycji w wyszukiwarkach. Witryna zostanie zoptymalizowana pod kątem SEO, tak aby pokazać się jak najwyżej w wynikach wyszukiwania. Zostanie również umieszczone podsumowanie i efekty działań.

<span id="page-6-0"></span>W ostatnim rozdziale analizie zostaną poddane jeszcze dwie strony: blog.tomlot.eu stworzony w oparciu o system Joomla! oraz kmk.info.pl stworzony w oparciu o system Drupal. Zostanie wykonana dogłębna analiza problemów i sugestie: co można poprawić, aby strona mogła się znaleźć wysoko w wynikach wyszukiwania na konkretne słowa kluczowe.

## **1. Pozycjonowanie strony internetowej**

Strona internetowa jest to dokument HTML udostępniony w Internecie przez serwer WWW. Strona WWW jest otwierana i udostępniana za pomocą przeglądarki internetowej. Witryny tworzy się za pomocą HTML w wersji piątej, CSS w wersji trzeciej oraz JavaScript. Powoli odchodzi się od technologii Flash, ze względu na to, że została uznana za niebezpieczną i mocno obciążającą zasoby. W swojej książce "Thoughts on Flash" nieżyjący już Steve Jobs uważał, że Flash jest niebezpieczny, wadliwy, pożera baterię i jest skazany na upadek.<sup>1</sup> Rozwiązaniem jest HTML5.<sup>2</sup> Technologia ta, podobnie jak kiedyś Flash, jest dostępna praktycznie dla wszystkich systemów operacyjnych i przeglądarek. Poza drobnymi wyjątkami, technologia ta jest uniwersalna i na razie wydaje się być rozwiązaniem nie do zastąpienia.

W Internecie znajdują się strony, które często związane są z działalnością gospodarczą. Mają one duże znaczenie dla wizerunku firmy. Dbanie o taki serwis przekłada się później na lepsze wyniki finansowe i niweluje pewne problemy, podobnie jak w tradycyjnej firmie.

Do tworzenia stron, jak również pracy z nimi przydatne okazują się systemy zarządzania treścią zwane również CMS. Oto 3 najpopularniejsze.<sup>3</sup>

- Drupal.
- Joomla.

 $\overline{a}$ 

• WordPress.

Dzięki takim narzędziom tworzenie treści i jej prezentacja w serwisie internetowym odbywa się za pomocą prostych w obsłudze interfejsów użytkownika, zazwyczaj w postaci stron zawierających formularze i moduły.

## <span id="page-7-0"></span>**1.1 Optymalizacja dla wyszukiwarek internetowych**

Search Engine Optimization (w skrócie: SEO) w tłumaczeniu: Optymalizacja dla wyszukiwarek internetowych. Są to "procesy zmierzające do osiągnięcia przez dany serwis internetowy jak najwyższej pozycji w wynikach organicznych wyszukiwarek internetowych dla wybranych słów i fraz kluczowych". <sup>4</sup> .Przekłada się to na poprawę widoczności (inaczej

<sup>&</sup>lt;sup>1</sup> Steve Jobs, Thoughts on Flash, (polski tytuł: spowiedź Apple), Apple, 2010

 $^{2}$  http://www.kurshtml.edu.pl/html/wstep,html5.html dostęp: 01.06.2017 r.

<sup>3</sup> https://w3techs.com/technologies/overview/content\_management/all dostęp: 01.06.2017 r.

<sup>4</sup> https://pl.wikipedia.org/wiki/Optymalizacja\_dla\_wyszukiwarek\_internetowych dostęp: 01.06.2017 r.

pozycji w wyszukiwarce) w rezultatach wyszukiwania. Im wyższa pozycja strony internetowej w takich wynikach, tym więcej osób ma szansę do niej dotrzeć. W ten sposób więcej osób ją odwiedza i może się przełożyć to w przypadku sklepu internetowego na lepsze wyniki sprzedaży. SEO jest podstawową częścią budowania wizerunku marki w Internecie.

Optymalizacja strony www polega ona na zwiększeniu użyteczności strony dla użytkowników, zapewnia płynność działania i jest czytelna dla robotów wyszukiwarek. Kluczową rolę odgrywa tutaj kod strony. Należy dostosować go tak, aby był przyjazny dla wyszukiwarki, więc polega na modyfikacji od strony technicznej. Takiej optymalizacji podlegają elementy budowy strony oraz jej treść. Działania te gwarantują odpowiednie indeksowanie strony przez wyszukiwarki i zwiększenie jej wyświetleń dla określonych słów kluczowych dla danej witryny.

Użyteczność witryny jest mocno związana z content marketingiem, czyli tzw. marketingiem treści.<sup>5</sup> Jest to forma strategii polegająca na pozyskiwaniu klientów za pomocą ciekawych treści dopasowanych do ich potrzeb i oczekiwań, czyli najczęściej dotyczy to blogów o ukierunkowanej tematyce i stron informacyjnych. Można wymienić wiele przykładów content marketingu. Oto najbardziej popularne: artykuły, poradniki, raporty, ebooki, newslettery, podcasty, social media itd. Content marketing pomaga w umacnianiu pozycji witryny w wynikach wyszukiwania. Analizują one treść strony i są przychylne stronom bogatszym w autorskie treści. Jeszcze kilka lat temu roboty nie analizowały tak mocno treści witryn. Aktualnie dobrze napisana treść, nie kopiowana z innych stron wprowadza witrynę na wyższą pozycję.

## <span id="page-8-0"></span>**1.2 Linkowanie**

 $\overline{a}$ 

Linkowanie również jest bardzo dobrym sposobem na budowanie odpowiedniej pozycji witryny w wyszukiwarce internetowej. Polega na zdobywaniu w sieci linków, które prowadzą do danej strony. Linki można podzielić na dwie grupy:<sup>6</sup>

Ze względu na miejsce, w którym zostały umieszczone:

Linki wewnętrzne – znajdują się w obrębie tej samej strony internetowej, do której prowadzą na przykład link będący na stronie głównej odnosi się do jednej z podstron. W ten sposób użytkownikom, jak i robotom internetowym łatwiej poruszać się po witrynie, co powoduje większy ruch na stronie.

<sup>&</sup>lt;sup>5</sup> https://sprawnymarketing.pl/seo-content-marketing/ dostęp: 01.06.2017 r.

<sup>6</sup> http://www.taig.org/linkbuilding/ dostęp: 01.06.2017 r.

Linki zewnętrzne – zdobywane są na domenach zewnętrznych, czyli nie w obrębie tej samej strony. Mogą pochodzić one z innych stron właściciela opisywanej strony, katalogów internetowych, portali społecznościowych i tym podobne.

Ze względu na sposób pozyskania odpowiedniego linku.

Linki naturalne – pojawiają się w Internecie, gdy użytkownicy bądź też strony internetowe, uznają treści umieszczone na stronie jako ważne, pomocne lub interesujące. Żeby je zdobyć należy zadbać o jakość artykułów, filmów, ofert, produktów i tak dalej. Spełniając powyższe kryteria linki będą cytowane i przekazywane innym internautom. Przy każdej takiej operacji w Internecie znajdzie się jeden link więcej.

## <span id="page-9-0"></span>**1.3 Odpowiedni wygląd i działanie strony**

Wysokie pozycje w wyszukiwarkach nie dają 100% pewności osiągnięcia odpowiednich rezultatów, na przykład w odpowiedniej ilości sprzedaży. Strona musi się podobać przyszłemu użytkownikowi, aby chciał do nas wrócić. Nieważne czy jest to blog, czy sklep internetowy. Więcej wejść na daną stronę wiąże się z lepszą pozycją w Internecie.

## <span id="page-9-1"></span>**1.3.1 Responsywność**

Potocznie RWD, czyli z angielskiego Responsive Web Design. W dynamicznie rozwijającym się Internecie, powoli odchodzi się od dwóch wersji strony: mobilnej i desktopowej. Jest to pracochłonne, ponieważ przy dwóch wersjach informacje aktualizuje się tak, jakby to były dwie osobne strony.

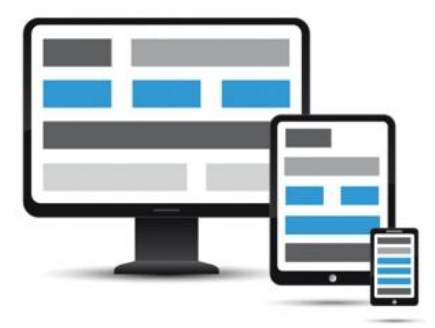

Rys. 1. Strona responsywna Źródło: http://www.vdezine.in/website-designing dostęp: 01.06.2017 r.

Tak jak widać na rysunku numer 1 stronę dzieli się na tak zwane "kafelki". Po zmianie rozdzielczości części strony dostosowują się do wielkości ekranu, tak aby wszystko było na niej czytelne i przejrzyste.

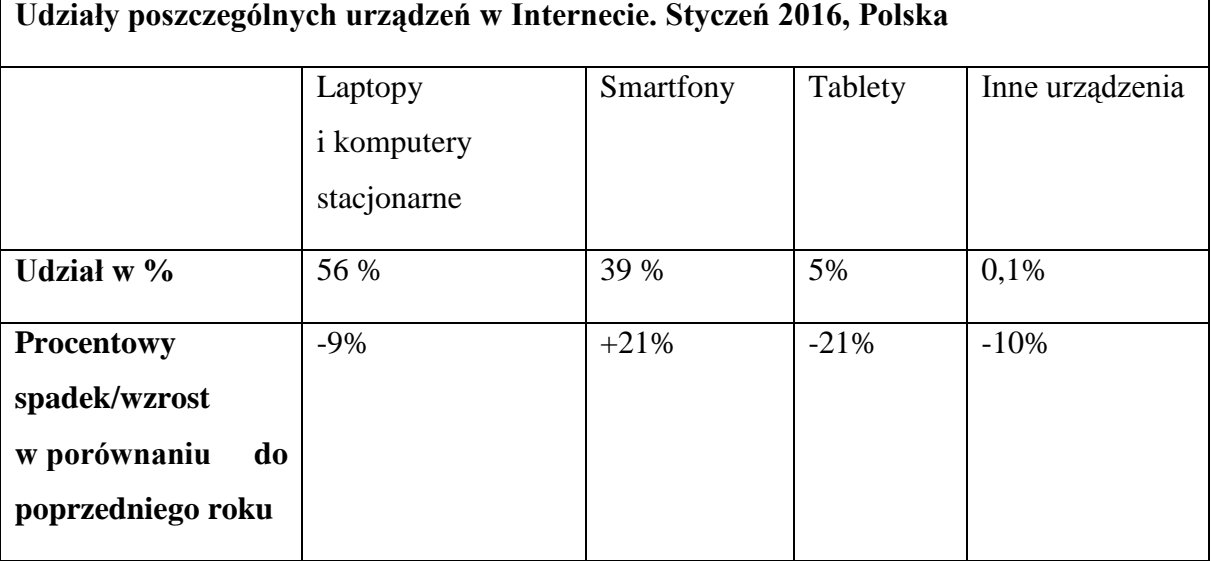

Tabela 1. Udział urządzeń w Internecie. Styczeń 2016 r., Polska

Źródło: Opracowanie własne na podstawie [http://gs.statcounter.com/platform-market](http://gs.statcounter.com/platform-market-share/desktop-mobile-tablet/poland)[share/desktop-mobile-tablet/poland](http://gs.statcounter.com/platform-market-share/desktop-mobile-tablet/poland) dostęp: 01.06.2017 r.

Wprowadzenie responsywnych stron kilka lat temu wiązało się z tym, że udział urządzeń mobilnych w ogólnym ruchu w Internecie ciągle rośnie. Jak pokazuje tabela numer 1 przygotowana według danych StatCounter, w 2016 roku ruch ze smartfonów stanowił 39% wszystkich stron internetowych, a z tabletów to 5%, jednak ruch z tych urządzeń powoli spada.

Oczywiście responsywność nie jest pozbawiona wad. Strona często otwiera się nieprawidłowo i pewnych rzeczy nie można zobaczyć na urządzeniach mobilnych. Samo projektowanie interfejsu jest dłuższe, i w związku z tym cena utworzenia takiej witryny również wzrasta. Należy również testować stronę na wielu urządzeniach i ciężko pogodzić, aby strona działała, we wszystkich rozdzielczościach i poprawnie we wszystkich przeglądarkach.

#### <span id="page-10-0"></span>**1.3.2 Bootstrap**

Z pomocą przychodzi Bootstrap, czyli tak zwany front-end framework. Platforma, która ułatwia projektantom błyskawiczne przystąpienie do tworzenia interfejsu strony WWW. Jest to pomocne narzędzie i bardzo szybko pomaga wdrożyć się w projektowanie,

dzięki swojej prostocie. Cała struktura opiera się na "kafelkach" lub inaczej zwanym "systemie siatkowym".<sup>7</sup>

Dzięki nim strona zostanie odpowiednio podzielona, przy niedużym nakładzie pracy. Przy "skurczaniu" obrazu kafelki przeniosą się w odpowiedniej kolejności jedna pod drugą. Strona dalej jest czytelna i nie traci również na swojej wydajności.

Bootstrap pomaga stworzyć stronę responsywną, jednak to nie koniec jego funkcji. Jest on polecany początkującym webmasterom, aby szybciej mogli projektować interfejsy www. Biblioteka Bootstrapa oprócz siatki posiada wiele innych składników, które upiększą budowaną stronę, a w związku z minimalną wielkością plików, strona nie straci na swojej wydajności. Są to: komponenty strony (nagłówki stron, panele, obiekty mediów, miniatury, listy), komponenty nawigacyjne (menu nawigacyjne, pasek nawigacji, nawigacja okruszkowa) oraz etykiety, przyciski, gotowe glyfikony, ramki, odznaki oraz gotowe formularze.<sup>8</sup>

Style stron pojawiają się i bardzo szybko są zastępowane coraz to nowszymi szablonami, a z dnia na dzień można usłyszeć o nowych rozwiązaniach technologicznych, które wykorzystuje się do tworzenia nowych stron. Strony mają być przejrzyste, czytelne i co najważniejsze: wczytywanie nie powinno trwa dłużej niż kilka sekund, nawet przy słabej sile połączenia internetowego. Miejsce "świecidełek" zajęły przemyślane i bardziej doskonalsze style nie używające technologii Flash, a skupiające się na JavaScript i jQuery.

Jest kilka podstawowych zasad, którymi należy się kierować podczas projektowania, aby strona była przyjazna dla przyszłego użytkownika.

#### <span id="page-11-0"></span>**1.3.3 Akcent strony**

 $\overline{a}$ 

Istotnym jest, aby wyróżnić ważne elementy strony. Zazwyczaj ma związek z hierarchią ważności elementów, a czasem jest z nią utożsamiany. Oznacza, że kiedy akcentuje się pewne elementy lub treści, należy przemyśleć dokładnie zawartość strony. Można pokazać mocniej pewne rzeczy, aby rzucały się w oczy, jak również zrobić zwykłą stronę bez mocnych akcentów.

 $^7$  https://pl.wikipedia.org/wiki/Bootstrap\_(framework) dostęp: 01.06.2017 r.

<sup>8</sup> http://getbootstrap.com/components/ dostęp: 01.06.2017 r.

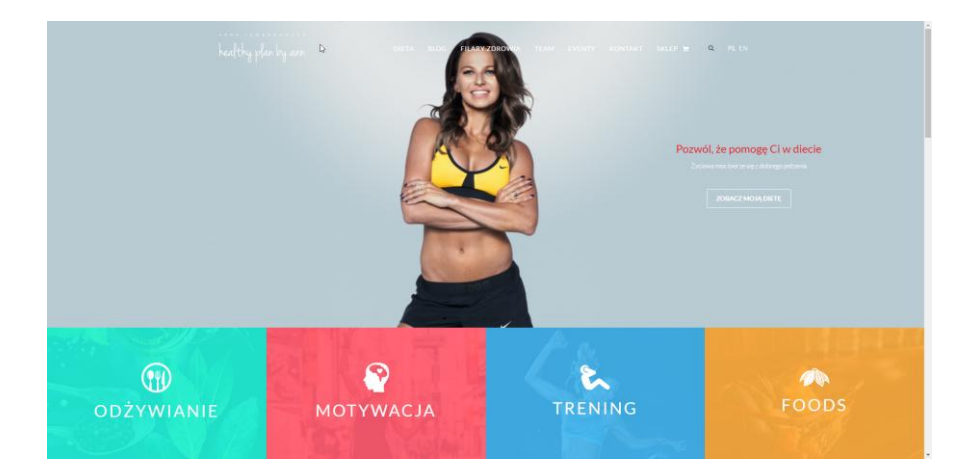

## Rys. 2. Akcent strony

Źródło:<http://hpba.pl/> dostęp: 01.06.2017 r.

Na rysunku numer 2 zaakcentowane są 4 wartości: odżywianie, motywacja, trening i foods. To pokazuje mocno zaakcentowaną stronę, a odwiedzający od razu widzi najważniejszy, prosty przekaz. Ten sposób często jest stosowany na blogach.<sup>9</sup>

#### <span id="page-12-0"></span>**1.3.4 Kontrast**

Encyklopedycznie to wizualna różnica między dwoma elementami lub więcej.<sup>10</sup> Kiedy wprowadzimy silny kontrast, elementy wydają się wyraźniejsze i sprawiają wrażenie oddzielonych. Elementy o małym kontraście często zlewają się i są mało czytelne. Kontrast jest również stosowany do akcentowania pewnych elementów strony.<sup>11</sup>

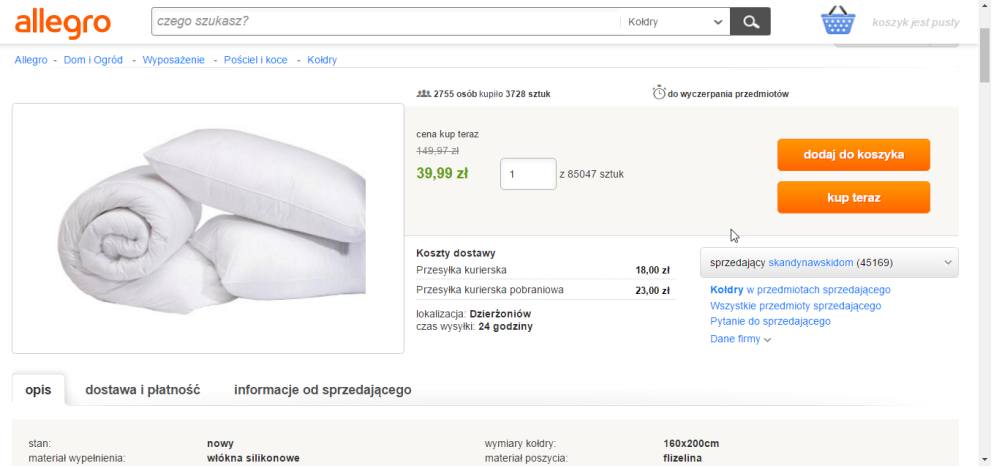

## Rys. 3. Kontrast strony

Źródło:<https://allegro.pl/> dostęp: 01.06.2017r.

 9 Patrick McNeil, Projektowanie WWW księga pomysłów, Helion, Gliwice 2013 str.9

 $10$  http://sjp.pl/kontrast dostęp: 01.06.2017 r.

<sup>&</sup>lt;sup>11</sup> Patrick McNeil, Projektowanie WWW księga pomysłów, Helion, Gliwice 2013 str.12

Na rysunku numer 3 w pierwszej chwili w oczy rzucają się dwa pomarańczowe przyciski. Prawie zawsze w najróżniejszych sklepach internetowych przycisk "kupuję", "dodaj do koszyka", "kup teraz" jest odpowiednio zaakcentowany i znajduje się po prawej stronie, aby kupujący nigdy nie miał problemu z jego znalezieniem.

#### <span id="page-13-0"></span>**1.3.5 Harmonia i kompozycja**

Wynika ona ze sposobu ułożenia elementów na stronie. Harmonia ma bardzo duży wpływ na równowagę projektu. Powinno się stosować przeciwwagę - jeżeli po jednej stronie umieszcza się spory ciężar to po stronie drugiej, powinien pojawić się element tej samej wagi. Jednak brak równowagi można też skutecznie wykorzystać. Harmonię osiąga się wtedy, gdy jedna połowa lub część jest odbiciem drugiej.<sup>12</sup>

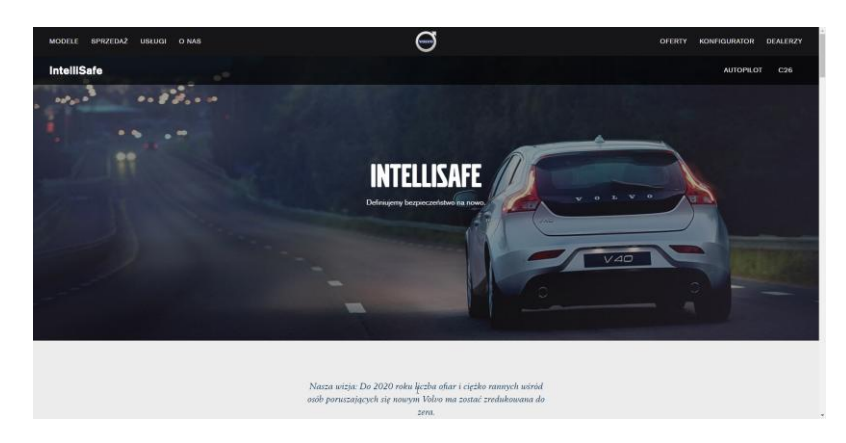

#### Rys. 4. Harmonia symetryczna

Źródło: http://www.volvocars.com/pl dostęp: 01.06.2017 r.

Widać to na przykładzie pokazanym na rysunku numer 4. Strona jest podzielona na pół, a co nie jest podzielne zostało umieszczone na środku. Taki zabieg często spotyka się na stronach marek samochodowych. Pokazuje to odpowiednią równowagę i swojego rodzaju klasę, jak w przypadku jazdy takim samochodem.

Kompozycję asymetryczną osiąga się, gdy ciężar optyczny strony jest rozłożony równo względem jej osi, ale poszczególne elementy będące na jednej połowie nie są lustrzanym odbiciem drugiej. Przykład został zaprezentowany na rysunku numer 5.

 $\overline{a}$ <sup>12</sup> Patrick McNeil, Projektowanie WWW księga pomysłów, Helion, Gliwice 2013 str.16

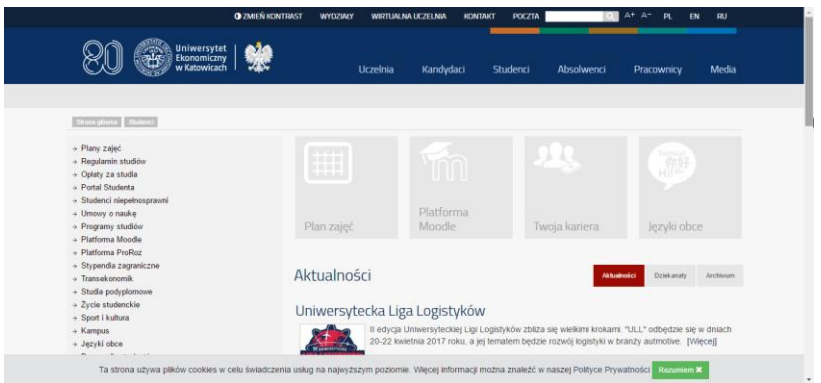

#### Rys. 5. Kompozycja asymetryczna

Źródło: http://www.ue.katowice.pl/ dostęp: 01.06.2017 r.

#### <span id="page-14-0"></span>**1.3.6 Wyrównanie, powtórzenie oraz nurt**

Wyrównanie to inaczej ustawienie elementów w taki sposób, aby krawędzie naturalnie pasowały do siebie. Dzięki temu wszystko nabiera spójności i wygląda bardziej estetycznie. Wyróżnić można wyrównanie do lewej lub prawej krawędzi oraz do środka.<sup>13</sup>

Powtórzeniem natomiast jest wielokrotne użycie danego elementu w różnych sytuacjach, na różne sposoby. Powtarzalność może dotyczyć wielu rzeczy. Oto kilka z nich: kolor, kształt, układ linii i tym podobne. Przykładowy układ został pokazany na rysunku numer 6, przedstawiającym stronę Uniwersytetu Ekonomicznego w Katowicach. Są zrobione 4 kafelki: Plany zajęć, Platforma moodle, Twoja kariera oraz Języki obce. Każdy kwadrat jest w tym samym stylu.

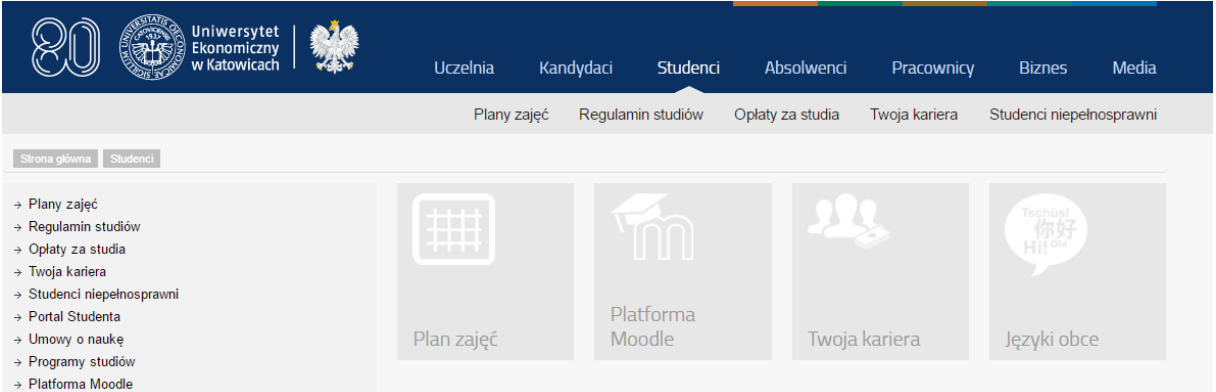

#### Rys. 6. Powtarzające się elementy na stronie

 $\overline{a}$ 

Źródło:<http://www.ue.katowice.pl/> dostęp: 01.06.2017 r.

Nurt jest to ścieżka, jaką podąża wzrok odbiorcy w obrębie strony WWW. Jej przebieg zależy w dużym stopniu od sposobu zaakcentowania pewnych

<sup>&</sup>lt;sup>13</sup> Patrick McNeil, Projektowanie WWW księga pomysłów, Helion, Gliwice 2013 str.20

elementów oraz rozkładu kontrastu. Dzięki takiemu zabiegowi możemy wskazać drogę jaką chcielibyśmy, aby nasz użytkownik podążał na stronie.

## <span id="page-15-0"></span>**1.4 Zasady działania wyszukiwarki**

Wyszukiwarka to "witryna internetowa, która została wyposażona w odpowiednie oprogramowanie, umożliwiające internautom wyszukiwanie informacji w sieci." Najpopularniejszą wyszukiwarką w Polsce jest oczywiście [www.google.pl](http://www.google.pl/) . Osiąga ona około 97 procent wizyt internautów w Polsce, ze wszystkich dostępnych wyszukiwarek.<sup>14</sup> Mówi się, że zanim rozpocznie się w inwestowanie w pozycjonowanie, trzeba wybrać wyszukiwarkę, która jest najpopularniejsza dla danego kraju, regionu, dlatego to na Google należy skupić najwięcej uwagi przy tworzeniu polskiej strony internetowej.

Aby poznać zasady działania wyszukiwarki, należy przeanalizować jej budowę. Każda wyszukiwarka składa się z czterech składowych, które pokazane zostały na rysunku numer 7.

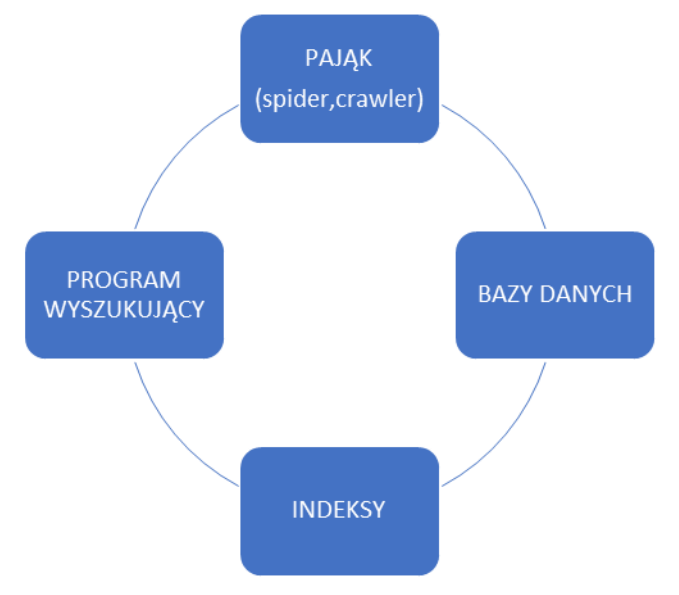

Rys. 7. Cztery składowe wyszukiwarki Źródło: Opracowanie własne

## <span id="page-15-1"></span>**1.4.1 Pająk**

 $\overline{a}$ 

Pająk (lub też Robot indeksujący) jest to program zbierający dane o strukturze, stronach i treściach znajdujących się na danej witrynie, w celu zindeksowania ich. Robot służy do dodawania wartościowej treści do wyszukiwarek internetowych, monitorowania zmian na stronach, a czasem tworzy również kopie stron.

<sup>&</sup>lt;sup>14</sup> <http://ranking.pl/pl/rankings/search-engines-domains.html> dostep: 01.06.2017 r.

Kolejnym elementem są bazy danych. Tutaj internetowy pająk przesyła wszelkie zebrane informacje na temat witryny. Każda strona, którą odwiedził robot zostaje zaindeksowana, czyli dodana do bazy danych. Co jakiś czas (jest to również zależne od częstotliwości aktualizacji strony) roboty pracujące w ramach wyszukiwarki korzystają z bazy danych, aby ponownie zajrzeć na stronę, przeanalizować jej treść oraz zmiany i ponownie ją zaindeksować.

#### <span id="page-16-0"></span>**1.4.2 Indeksy**

Według kolejności można wyjaśnić co to są indeksy. Jest to spis zebranych przez roboty internetowe słów. Do tych słów dołączane są odpowiednie odnośniki wiążące słowa z ich miejscami występowania w bazie. Indeksy są podobne do tego co można znaleźć w gazetach czy książkach – pozwalają odnaleźć stronę, która jest w danym momencie potrzebna. Czyli jeżeli strona WWW zostanie odpowiednio zaindeksowana przez roboty, to jest duże prawdopodobieństwo, że przypadkowy użytkownik trafi na daną stronę i znajdzie akurat to czego potrzebuje.

#### <span id="page-16-1"></span>**1.4.3 Program wyszukujący**

Ostatnim, czyli czwartym elementem wyszukiwarki jest program wyszukujący, który jest utożsamiany z wyszukiwarką internetową. Użytkownik wpisuje w okienko to czego aktualnie potrzebuje albo czego chciałby się czegoś dowiedzieć. Tym sposobem powoduje, że program wyszukujący rozpoczyna przeszukiwanie indeksów, by odnaleźć dany zwrot. Po chwili wyszukiwarka pokazuje wyniki, oznaczone jako te, które zawierają dane słowo kluczowe.

#### <span id="page-16-2"></span>**1.4.4 Opis najpopularniejszych wyszukiwarek**

Według statcounter.com Google jest najpopularniejszą przeglądarką w Polsce.<sup>15</sup> Misją Google jest "skatalogowanie światowych zasobów informacji i uczynienie ich powszechnie dostępnymi i użytecznymi." z danych z listopada 2016 roku wynika, że Google w skali międzynarodowej miał 75,95% udziałów. 16

Główne opcje wyszukiwania: <sup>17</sup>

 $\overline{a}$ 

Grafika Google – wyszukiwanie po zdjęciach.

<sup>15</sup> http://gs.statcounter.com/search-engine-market-share/all/poland/#monthly-201603-201703 dostęp: 01.06.2017 r.

<sup>16</sup> nermarketshare.com dostęp: 01.06.2017 r.

 $17$  https://www.google.pl/ dostęp: 01.06.2017 r.

- Filmy Google wyszukiwanie filmów.
- Mapy Google jedne z najlepiej zaktualizowanych map na świecie. Posiadają również funkcję nawigowania (samochodem, pieszo, rowerem itd.), wyszukiwania, lotów, hoteli, rezerwacji miejsc.
- Wiadomości Google Ukazuje najświeższe informacje ze stron informacyjnych.
- Zakupy Google jedna z nowszych funkcjonalności w Polsce. Umieszczane są tam produkty producentów korzystających z Adwords.
- Książki Google wyszukuje pozycje książkowe.
- Loty Google- wyszukuje loty i ukazuje zestawienie przewoźników oferujących podany przelot.

Kolejną wyszukiwarką internetową jest Bing. Została stworzona przez amerykańską firmę Microsoft, a datę powstania przyjmuję się na 3 czerwca 2009 roku. Na światowym rynku posiada 8,28% udziałów. Kiedyś nazywana była również Windows Live Search i MSN Search. Na początku swojego istnienia była wbudowana do portalu MSN, później była częścią Windows Live, a obecnie jest wyszukiwarką w pełni samodzielną. Producent zapewnia, że nie jest to tylko wyszukiwarka internetowa. Uważa, że Bing to również silnik decyzyjny, ponieważ zawiera bardzo dużą liczbę zaimplementowanych funkcji, które pomagają podjąć decyzję odnośnie wyboru restauracji czy biletów lotniczych. Bing posiada wiele usług wyszukiwania oto one: <sup>18</sup>

- Bing Health wyszukuje informacje związane ze zdrowiem.
- Bing Images Wyszukuje obrazy.
- Bing Local wyszukuje informacje lokalne na przykład o przedsiębiorstwach czy miastach.
- $\bullet$  Bing Maps mapy.
- Bing News agregator wiadomości. Pobiera informacje z szerokiej gamy serwisów.
- Bing Shopping pomaga użytkownikowi w znalezieniu produktów i sklepów wszelkiego rodzaju.
- Bing Translator tłumacz tekstu.
- Bing travel wyszukuje połączenia lotnicze i hotele wraz z możliwością rezerwacji miejsc.
- Bing Video wyszukuje filmy, według wpisanego wyszukiwania.

 $\overline{a}$  $18 \text{ https://www.bing.com/doster: } 01.06.2017 \text{ r.}$ 

xRank – pomaga w wyszukiwaniu gwiazd, muzyków, polityków.

Baidu powstała 1 stycznia 2000 roku. Jest najpopularniejszą wyszukiwarką w Chinach, jednak na całym świecie nie zyskała sobie przychylności użytkowników, ponieważ posiada tylko 7,54% udziałów na rynku, gdzie zdecydowana większość to Chińczycy.<sup>19</sup> Jest to spowodowane tym, że była nastawiona na rynek chiński i dlatego jest w języku chińskim. Podobnie jak inne wyszukiwarki, Baidu nie prowadzi tylko i wyłącznie wyszukiwarki tekstowej. Na portalu znaleźć można: 20

- Internetową encyklopedię Baidu Baike.
- Wyszukiwarkę wiadomości/newsów w języku chińskim.
- Wyszukiwarkę plików mp3.
- Wyszukiwarkę plików graficznych.
- Forum internetowe.
- Społecznościowy portal wiedzy.
- Słownik chińsko angielski.

Firma Yahoo powstała w Stanach Zjednoczonych 1 marca 1995 roku. Wyszukiwarka posiada jedynie 6,56% udziałów.<sup>21</sup> Pierwszego lutego 2008 firmą interesował się Microsoft, jednak właściciele Yahoo nie przyjęli propozycji mimo oscylowała ona w granicach 45 mld dolarów za wykup wszystkich akcji. W Polsce Yahoo nie przyjęło się i z tego powodu po niecałych trzech latach działalności z dniem 31 grudnia 2013 roku polski serwis zakończył działalność, a użytkowników przekierowano na vahoo.com.<sup>22</sup>

Tak jak mało można znaleźć informacji o wyszukiwarce Ask, tak minimalne ma udziały ona w skali międzynarodowej, bo tylko 0,17%.<sup>23</sup> Została utworzona w 1996 roku.<sup>24</sup> Jej minimalna obecność w Internecie jest również spowodowana nachalnością działania.<sup>25</sup> Można ją porównać niejako do wirusa. Instaluje się wraz z innymi programami za pomocą menadżera pobierania plików lub na przykład kreatora plików PDF. Później często zmienia

 $\overline{a}$ 

<sup>&</sup>lt;sup>19</sup> http://gs.statcounter.com/search-engine-market-share/all/poland/#monthly-201603-201703 dostęp: 01.06.2017 r.

 $^{20}$  http://www.baidu.com/ dostęp: 01.06.2017 r.

<sup>&</sup>lt;sup>21</sup> http://gs.statcounter.com/search-engine-market-share/all/poland/#monthly-201603-201703 dostęp:

<sup>01.06.2017</sup> r.

<sup>22</sup> http://natemat.pl/86913,polska-wersja-yahoo-konczy-dzialalnosc-poczta-i-wyszukiwarka-to-za-malo dostęp:  $01.06.2017$  r.

<sup>&</sup>lt;sup>23</sup> http://gs.statcounter.com/search-engine-market-share/all/poland/#monthly-201603-201703 dostep: 01.06.2017 r.

 $^{24}$  http://www.ask.com/ dostep: 01.06.2017 r.

<sup>&</sup>lt;sup>25</sup> https://usunwirusa.pl/ask-com-redirect/ dostęp: 01.06.2017 r.

stronę startową. Choć oprogramowanie jest darmowe i większość zgadza się na jego instalację, ludzie boją się, że mają do czynienia z wirusem, ze względu na czasochłonne usuwanie zainstalowanego oprogramowania.

## <span id="page-19-0"></span>**1.5 Podstawowe działania przy pozycjonowaniu witryny**

Stosując odpowiednie praktyki da się w dużym stopniu zbliżyć do takiego ideału i stworzyć dobrze zoptymalizowaną stronę. Bardzo dużo zależy jak administrator witryny analizuje słowa kluczowe i to pod te wyrazy musi być niejako zbudowana strona.<sup>26</sup>

#### <span id="page-19-1"></span>**1.5.1 Trafność strony na podstawie hierarchii informacji**

Strona, aby zapewniała odpowiednią trafność musi zawierać słowa kluczowe wszędzie tam, gdzie są one konieczne. Oczywiście nie używając technik spamowych i nie denerwując użytkownika. Dla wyszukiwarki byłoby najlepiej, gdyby konkretne słowo kluczowe pojawiało się w każdym ważnym zdaniu, z tego powodu tekst byłby nieczytelny.

#### <span id="page-19-2"></span>**1.5.2 Trafność informacji na poziomie domeny**

Jest to nieco trudniejsze zadanie niż podane wcześniej. Niemniej jednak bardzo ważne z punktu widzenia wyszukiwarki.

Po pierwsze należy wykonać jak najmniej kliknięć, przy przechodzeniu na przykład do jakiegoś artykułu. Należy usunąć nadmiarowe łącza, jeżeli się da. W przypadku braku takiej możliwości spróbować innej praktyki, to znaczy osadzić łącza w nieco zaszyfrowanej postaci w kodzie JavaScript, tak by wyszukiwarki ich nie odnalazły. Należy pilnować, aby strona nadal była czytelna dla użytkownika.

Roboty wyszukiwarek różnie penetrują witrynę. Zazwyczaj jest to zależne od popularności łączy domeny. Im bardziej popularne tym roboty lepiej i częściej odwiedzają daną stronę WWW.

#### <span id="page-19-3"></span>**1.5.3 Adres URL**

 $\overline{a}$ 

Adres strony jest istotny zarówno dla wyszukiwarek, jak i dla ludzi. Adres powinien zawierać jak najmniej znaków i powinien opisywać zawartość witryny. Wyszukiwarce i ludziom łatwiej zorientować się co znajduje się na stronie, jeszcze na nią nie wchodząc, gdy w pasku adresu widnieje czytelny adres URL.

<sup>26</sup> Danny Dover, Sekrety SEO Tajna wiedza ekspertów, Helion, Gliwice 2012 str.151

Przykładowe adresy URL.

- [www.strona.pl/slowo-kluczowe.html.](http://www.strona.pl/slowo-kluczowe.html)
- [www.strona.pl/kategoria/slowo-kluczowe.html.](http://www.strona.pl/kategoria/slowo-kluczowe.html)
- [www.strona.pl/kategoria/podkategoria.html.](http://www.strona.pl/kategoria/podkategoria.html)

#### <span id="page-20-0"></span>**1.5.4 Znacznik tytułu**

Obecnie jeden z najważniejszych pojedynczych czynników. Obecnie, ponieważ algorytmy wyszukiwania zmieniają się bardzo dynamicznie. Jest ważny ze względu na łatwość wykonania i ma duży wpływ na pozycję w wynikach wyszukiwania.

Pojawia się nie tylko w wynikach i na pasku tytułu przeglądarki, ale stanowi również domyślny tekst łącza na przykład przy publikowaniu treści w serwisie społecznościowym. Oto rzeczy, które powinny się znaleźć w znaczniku.

- Główne słowo kluczowe.
- Drugorzędne słowo kluczowe.
- Marka.

Kolejność powinna być zależna od konkurencyjności danych, słów kluczowych i marki. Aby wysoko pojawić się w wynikach wyszukiwania, dla mocno konkurencyjnych słów kluczowych, należy umieścić je na początku. Jeżeli fraza jest mniej konkurencyjna, a właścicielowi strony zależy na lepszym promowaniu marki trzeba ją dać na sam początek tytułu.

#### <span id="page-20-1"></span>**1.5.5. Opis meta**

Opis ze znacznika meta to tekst dołączany do każdego adresu pojawiającego się na stronie wyników wyszukiwania. Trzeba go często analizować i sprawdzać aktualność. Tak jak w tradycyjnych reklamach.

Należy jednak pamiętać, że wyszukiwarki bardzo słabo analizują opisy meta do oceny trafności strony. Mają być one głownie tłem dla tytułu i często są generowane z różnych elementów strony. Warto je pisać, aby zachęcić użytkownika, do odwiedzenia witryny jak na rysunku 8. Przez słaby opis internauci nie zechcą wejść na stronę. Szczególnie jeżeli znajdujemy się na wysokich pozycjach w wynikach wyszukiwania użytkownicy czytają opisy meta. Te kilka zdań musi zachęcić użytkownika do wejścia na stronę. Nie powinno się pozwalać Google na generowanie automatycznie takiego opisu, ponieważ może to wprowadzić w błąd użytkownika i utworzyć nieprawidłowy opis tak jak na rysunku 9.<sup>27</sup>

Przykład:

Restauracja Magia w Lublinie - Magiczne Miejsca na ... - Lublin

https://magia.lublin.pl/ v Restauracja w Lublinie, w której zawsze panuje magiczny Klimat. Zapraszamy wszystkich Gości na przepyszne potrawy serwowane przez naszego Szefa ...

Rys. 8. Prawidłowy opis meta

Źródło: [https://www.google.pl](https://www.google.pl/) dostęp 01.06.2017 r.

PHP | TomLot.eu blog.tomlot.eu/php v Notice: Undefined index: subform-profile abcd player-field abcd player team-und-0-exposed filters in relation select ajax() (line 886 of ...

#### Rys. 9 Nieprawidłowy opis meta

Źródło:

 $\overline{a}$ 

https://www.google.pl/search?q=site%3Ablog.tomlot.eu&oq=site%3Ablog.tomlot.eu&aqs=c hrome..69i57j69i58.6967j0j7&sourceid=chrome&ie=UTF-8 dostęp: 25.06.2017

## <span id="page-21-0"></span>**1.5.6. Nagłówki HTML**

Nagłówki stanowiły istotny element hierarchii informacji. Od kiedy strony www są coraz bardziej rozbudowane spada znaczenie nagłówków, ponieważ HTML zaczął być stosowany nie tylko do budowy stron internetowych.

Nagłówki nie stanowią silnych sygnałów dla wyszukiwarek, jednak zawsze jakieś różnice się pojawiają, a to znaczy, że należy poświęcić im chwilę uwagi przy optymalizacji strony.<sup>28</sup>

Jest kilka pewnych zasad odnośnie nagłówków: <sup>29</sup>

- 1. Nie należy nadużywać nagłówka "H1".
- 2. Nie można wracać do nagłówka wyższego w hierarchii w jednym artykule, to mocno zaburza strukturę artykułu.
- 3. Nie mogą być za długie.

<sup>&</sup>lt;sup>27</sup> Danny Dover, Sekrety SEO Tajna wiedza ekspertów, Helion, Gliwice 2012 str.158

<sup>&</sup>lt;sup>28</sup> Danny Dover, Sekrety SEO Tajna wiedza ekspertów, Helion, Gliwice 2012 str.159

<sup>29</sup> https://poradnikprzedsiebiorcy.pl/-zasadnosc-uzycia-naglowkow-w-seo dostęp: 01.06.2017 r.

4. Najlepiej, aby nagłówki zawierały odpowiednie słowa kluczowe.

#### <span id="page-22-0"></span>**1.5.7. Obrazy**

Programiści tworzą różnorakie aplikacje, które próbują analizować obrazy i czynią spore postępy, jednak na razie to ludzie muszą pomagać komputerom w rozpoznawaniu różnorakich grafik.

Konieczne jest stosowanie atrybutów alt z odpowiednim opisem dla wszelakich obrazów zaczynając od galerii, na ikonce Facebooka kończąc, w kodzie HTML, na wszystkich dostępnych publicznie stronach WWW. Atrybut określa, jaki tekst powinien pojawić się na stronie, jeśli zdjęcie nie będzie dostępne lub użytkownik wyłączył wyświetlanie obrazów. Z tego powodu należy stosować opisy, które powinny zawierać słowa kluczowe i słowa, które opisują w odpowiedni sposób dany obrazek.

#### <span id="page-22-1"></span>**1.5.8. Atrybut rel**  $=$  **,nofollow**"

Jeden z kilku powszechnie przyjętych atrybutów HTML powiązanych tylko i wyłącznie z Internetem.<sup>30</sup> Głównym celem atrybutu "rel = nofollow" było zablokowanie przekazywania autorytetu dla danego łącza. To znaczy gdy standardowe łącze na jednej ze stron "głosuje" na stronę docelową, łącze z tym atrybutem po prostu "wstrzymuje się" od głosu. Dzięki temu można poinformować wyszukiwarkę, że nie może wykorzystywać wszystkich lub wykluczyć kilka linków znajdujących się na stronie.

#### <span id="page-22-2"></span>**1.5.9. Zastosowanie kanonicznych URL-i**

 $\overline{a}$ 

Pomagają one usprawnić działanie sygnałów związanych z linkowaniem i pokazaniem robotom wyszukiwarek internetowych, który adres danej strony jest prawidłowy. Takie działania są realizowane w ramach jednej domeny. Linki kanoniczne są używane, aby wyeliminować kilkukrotne powtarzanie się tych samych treści w wyszukiwarce internetowej. Tym samym administrator strony nie ma jednej dobrej pozycji w wynikach wyszukiwania, tylko kilka słabszych.

Niektóre serwisy internetowe zawierają kilkanaście, a nawet kilka tysięcy stron. Kanoniczne URL zostają wstawione do stron, które mają identyczną treść jak podstawowa, dzięki temu użytkownicy internetowi, jak i administratorzy stron nie muszą się martwić o zduplikowaną treść w wyszukiwarce.

<sup>&</sup>lt;sup>30</sup> Danny Dover, Erik Dafforn, Sekrety SEO, Wydawnictwo Helion, 2012 s.161

#### <span id="page-23-0"></span>**1.5.10. Przekierowania 301**

Jest to sposób na przekierowanie użytkownika z pewnego adresu URL na inny. Z punktu widzenia SEO to najkorzystniejsze przekierowanie, aby nie stracić dobrych pozycji w wyszukiwarce. <sup>31</sup> Podstawową funkcją tego przekierowania jest zmiana adresu obecnej strony internetowej na całkiem inny. Kod 301 oznacza, że strona została na stałe przeniesiona pod inna domenę. Takie przekierowanie pozwala ustrzec się przed tak zwanym "duplicate content"<sup>32</sup>, czyli powielaniem tej samej treści. Przykładowo użytkownik posiada domenę mojastrona.pl i chce ustawić przekierowanie 301 na adres: [www.mojastrona.pl.](http://www.mojastrona.pl/) Wykonując takie działania wyszukiwarka będzie wiedzieć, że adres strony został zmieniony na stałe i stary adres nie jest już aktualny.

W pozycjonowaniu stron przez większość webmasterów przekierowanie 301 uważane jest jako podstawa SEO, ponieważ pozycja w wyszukiwarce w dużym stopniu jest zależna od odpowiednich przekierowań. Dzięki odpowiednim praktykom i odpowiednich przekierowaniach strona ma szansę pojawić się wysoko w wynikach Google.

#### <span id="page-23-1"></span>**1.5.11. Blokowanie stron przed wyszukiwarkami**

Cały czas pojawiają się informacje o tym jak poprawić pozycję w wyszukiwarce, a tymczasem znalazła się możliwość blokowania strony. Niektóre strony użytkownik powinien blokować. Przykład: Właściciel firmy ma stronę, gdzie pracownicy po zalogowaniu mogą zajrzeć w grafiki i tym podobne. Oprócz tego na stronie są ważne artykuły. Można zablokować stronę dla pracowników, aby wyszukiwarka nie indeksowała jej, a skupiła swoją moc na innych stronach na przykład tych z artykułami.

#### <span id="page-23-2"></span>**1.5.12. Adresy URL sterowane parametrami**

Zdarza się, że adres wygląda mniej więcej tak: [www.strona.pl/produkt?param=1&param=2](http://www.strona.pl/produkt?param=1¶m=2). Przez to nowa strona różniąca się na przykład tylko parametrami wyszukiwania traktowana jest jak kolejna strona i wyniki mogą się duplikować. Maksymalnie trzeba ograniczyć się do dwóch parametrów.

#### <span id="page-23-3"></span>**1.5.13. Łącza ze stopki**

 $\overline{a}$ 

Są to adresy URL, które znajdują się na samym dole strony. Odwołują się najczęściej do stron wewnętrznych i zawierają liczne słowa kluczowe. Powinno się korzystać w miarę oszczędnie z takich łączy, aby stopka nie straciła na czytelności, a słowa kluczowe dobrać do

<sup>&</sup>lt;sup>31</sup> https://pomoc.home.pl/baza-wiedzy/przekierowanie-301-w-pliku-htaccess/dostęp: 10.04.2017 r.

<sup>&</sup>lt;sup>32</sup> https://support.google.com/webmasters/answer/66359?hl=pl dostęp: 01.06.2017 r.

adresów tak, aby się nie dublowały. Google nakłada kary za zbyt dużą liczbę odnośników w stopce. Po usunięciu paru łączy kara sama się anuluje. Widocznie Roboty same liczą, ile znajduje się odnośników i pilnują, aby nie przekroczyć pewnej ilości.

## <span id="page-24-0"></span>**1.6. Podsumowanie**

Zostały omówione najważniejsze elementy odgrywające rolę w pozycjonowaniu stron w wyszukiwarkach internetowych, które bazują na doświadczeniu, różnorakich badaniach i własnej obserwacji. Można dzięki temu zaprezentować ogólne założenia, które najpewniej nie ulegną zmianie przez długi czas. Oto najważniejsze:

- Kluczem do sukcesu jest odpowiednie dopasowanie strony do konkretnego zapytania.
- Upewnianie się, że wyszukiwarki bez przeszkód mogą analizować istotną zawartość strony.
- <span id="page-24-1"></span>Budowanie trafnych i silnych łącz do najważniejszych elementów witryny.

## **2.1 Rozdział II – systemy CMS i narzędzia do analizy wyników**

"Skrót CMS (od angielskiego Content Management System) to popularnie stosowany zamiennik terminu system zarządzania treścią. Rolą takiego systemu jest maksymalne uproszczenie procesu budowy strony internetowej, a następnie wzbogacania jej o treść i nowe funkcje."<sup>33</sup>

W potocznym rozumieniu CMS to system, który po prawidłowym zainstalowaniu i skonfigurowaniu, ma służyć jako narzędzie do publikowania różnorakich treści w Internecie, przez osoby nietechniczne. Wystarczy, że takie osoby najczęściej odbędą krótkie szkolenie.

Dzięki stworzeniu takich systemów, praca w Internecie stała się prostsza i bardziej przyjemna. Strony zawierają mniej błędów, działają płynnie i nawet w kilka godzin da się utworzyć całkiem nowy serwis internetowy.

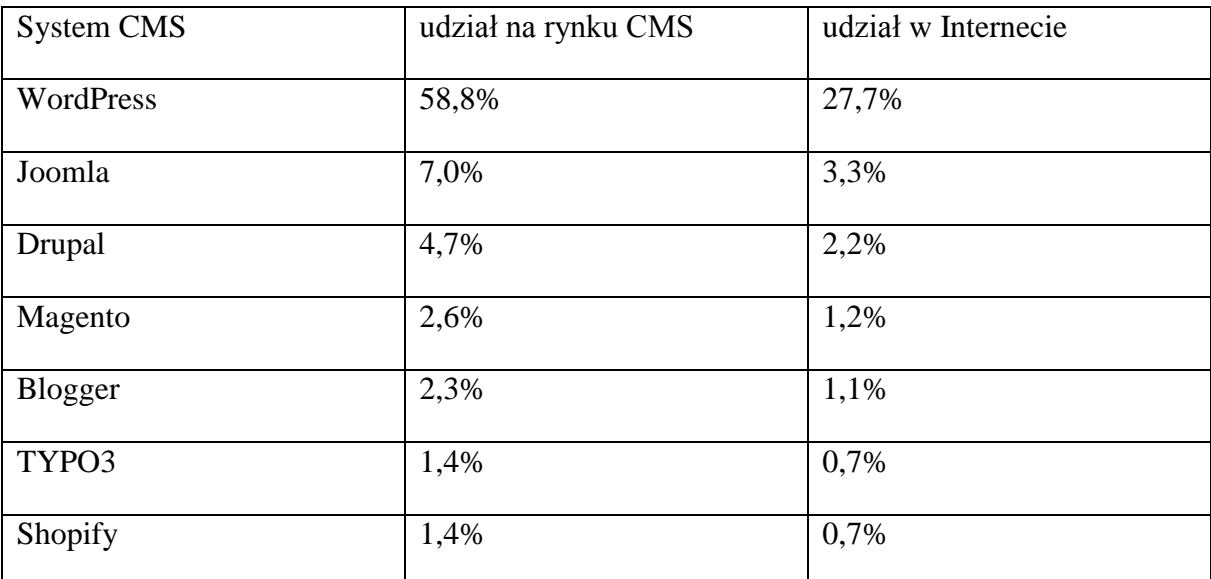

Tabela 2. Wykorzystanie systemów zarządzania treścią dla serwisów internetowych Źródło: [https://w3techs.com/technologies/overview/content\\_management/all](https://w3techs.com/technologies/overview/content_management/all) dostęp: 01.06.2017 r.

W tabeli numer 2 przedstawiono najbardziej popularne systemy zarządzania treścią. Są to kolejno: WordPress, Joomla oraz Drupal. Razem mają ponad 70% udziałów spośród wszystkich systemów i obsługują 33% procent wszystkich stron znajdujących się w Internecie.

Dla użytkowników gotowej witryny, CMS będzie panelem zarządzania strony internetowej, prywatnej, bądź firmowej. Mając taki system w prosty sposób mogą dodawać

 $\overline{a}$ 

<sup>33</sup> Krzysztof Palikowski, Drupal – poznaj go z każdej strony, Helion 2011, s. 16

artykuły, zdjęcia, filmy, czy wykonywać bardziej zaawansowane zadania: edytować menu, tworzyć formularze na przykład kontaktowe i tym podobne.

## <span id="page-26-0"></span>**2.2 Drupal**

System CMS wydany na licencji GPL, a więc jest darmowy. Dzięki niemu można utworzyć dowolną stronę internetową. Spośród trzech podanych systemów, Drupal jest najbardziej skomplikowany, jednak jest on stworzony w dużej mierze dla profesjonalistów i zaawansowanych portali internetowych.

#### <span id="page-26-1"></span>**2.2.1 Zalety systemu**

 $\overline{a}$ 

Największą zaletą tego systemu to jego modułowość. Posiada mnóstwo dodatków, które użytkownik może edytować do własnych potrzeb. Dzięki temu serwis będzie spełniał oczekiwania nawet najbardziej wymagających użytkowników.

Kolejnym atutem przemawiającym za Drupalem jest niezawodność i bezpieczeństwo. Wykorzystywanie tych samych modułów wielokrotnie, przekłada się na rozmiar i bezawaryjność tychże elementów, a tym samym całej witryny. Krzysztof Palikowski w swojej książce pisze, że "pracując z Drupalem od kilku lat, niemal nigdy nie miałem do czynienia z dodatkiem, który zawierałby jakieś naprawdę krytyczne, unieruchamiające serwis błędy."<sup>34</sup>

Następną mocną stroną jest to że mamy pełną swobodę i poczucie panowania nad stroną. System jest zbudowany z tak zwanych klocków i jeśli na stronie zostanie umieszczona galeria, to nie będzie zastosowana jedna gotowa wtyczka, ponieważ najczęściej jest mocno ograniczona. W Drupalu używa się kilka mniejszych modułów i dostosowuje je do własnych potrzeb.

Czwartym atutem to jego obecność w najlepszej trójce w udziałach systemów zarządzania treścią, więc w Internecie znaleźć można odpowiednie wsparcie. Od amatorów tworzących portale na własne potrzeby, po korporacje utrzymujące się z budowania stron WWW. Ciekawostką jest fakt, że twórcy strony [http://whitehouse.gov](http://whitehouse.gov/) udostępnili wszelkie modyfikacje kodu , jakich użyli przy tworzeniu projektu. Jest to idealny przykład, jak można skorzystać z zalet wolnego oprogramowania, a później odwdzięczyć się i udostępnić część swojej pracy.

 $34$  Krzysztof Palikowski, Drupal – poznaj go z każdej strony!, Gliwice, Helion 2011 s.16

Na stronie internetowej serwisu Drupal można wyszukać firmy, które używają tego systemu.<sup>35</sup> Są tam takie popularne marki jak BBC, ebay, OXFORD, CISCO, NBA i wiele innych.

#### <span id="page-27-0"></span>**2.2.2 Wady**

Główną wadą tego systemu jest jego zaawansowanie. Dla początkowych użytkowników i twórców stron, będzie wydawał się mocno skomplikowany i mało intuicyjny. Pewne funkcje i skrypty w innych prostszych w obsłudze CMS-ach są już zaimportowane, w Drupalu już nie.

#### <span id="page-27-1"></span>**2.2.3 Najważniejsze moduły**

Drupal posiada bardzo dużą ilość modułów między innymi te, które wspomagają pozycjonowanie strony. Po wdrożeniu nie jest on odpowiednio zoptymalizowany pod tym kątem, więc programiści przygotowali zestaw aplikacji, które wspierają i przyśpieszają pracę pozycjonera, jak i zwykłego użytkownika.

System adresuje strony w taki sposób: [http://witryna/node/1.](http://witryna/node/1) Aby rozwiązać ten problem stworzono moduł o nazwie Pathauto, który automatycznie tworzy alias adresu.<sup>36</sup> Staje się on bardziej czytelny dla użytkownika i wyszukiwarek. Przykładowo dla artykułu mającego tytuł "Pozycjonowanie w drupalu" zmieni on nazwę z .../node/321 na …/blog/pozycjonowanie-w-drupalu. Pathauto pozwala również na stworzenie własnych szablonów adresów i znaczniki. Ogranicza nas tylko nasza wyobraźnia i moduł Token, który dynamicznie dostarcza innym wtyczkom fragmenty tekstu między innymi do tworzenia tychże adresów.<sup>37</sup> Dla przykładu w haśle "Cześć [login]" tokenem jest wartość [login]. Program zamieni go na nazwę aktualnie zalogowanego użytkownika. W Pathauto można ustalić odpowiednio generowane wartości, dla odpowiednich tokenów, dzięki temu webmasterzy zaoszczędzają czas, bo pewne frazy przypisują się automatycznie.

Kolejnym modułem jest Page Title. Pozwala on na pełną kontrolę tytułów wszystkich stron w systemie. Jest podobny do Pathauto, ponieważ można wykorzystywać w nim odpowiednie wzorce i dzięki temu automatycznie definiować tytuły, według ustalonych wzorów.

 $\overline{a}$ 

<sup>35</sup> https://drupal.com/showcases dostęp: 15.04.2017 r.

<sup>36</sup> https://www.drupal.org/project/pathauto dostęp: 15.04.2017 r.

<sup>&</sup>lt;sup>37</sup> https://www.drupal.org/project/token dostęp: 15.04.2017 r.

Następnie należy wspomnieć o funkcji Metatag. Daje możliwość tworzenia i edycji meta danych takich jak na przykład słowa kluczowe. Posiada wielojęzyczne wsparcie, które przydaje się przy tworzeniu witryn w kilku językach.

System Drupal ma mocno rozbudowany system taksonomii. Umożliwia katalogowanie oraz porządkowanie treści według specjalnego schematu, w tym przypadku jest to po prostu słownik. Administrator sam musi określić nazwy, wskazać złożoność kategorii i przypisać więzy występujące pomiędzy poszczególnymi terminami – elementami w słownikach. Dzięki temu możliwe jest tworzenie odpowiednich powiązań pomiędzy różnymi elementami

XML Sitemap to program do tworzenia mapy strony dla różnych wyszukiwarek. Jest kolejnym modułem, który warto użyć przy tworzeniu witryny. Dzięki niemu można automatycznie i szybko skonfigurować mapę pod maszyny przeszukujące odpowiednich wyszukiwarek takich jak: Google, Bing, Yahoo! czy Ask.

Administration menu to moduł przyśpieszający pracę administratora. Praca z Drupalem staje się bardziej przyjemna, dzięki niemu. Został stworzony po to, aby nie tracić mnóstwo czasu w zakładce zarządzanie i klikając kolejną zakładkę. Program ujawnia na górze strony poziomą listę rozwijanych elementów, aby szybciej dotrzeć do danej zakładki. Posiada wiele skrótów ułatwiających działania i pokazuje wszystkie adresy i opcje, które CMS oferuje.

Rules jest modułem, w którym tworzy się odpowiednie reguły biznesowe według modelu: Action, Condition oraz Event. Kiedy zostanie wykonana konkretna czynność (Action) pod odpowiednimi warunkami (Condition), nastąpi konkretne zdarzenie (Event). Program ten okazuje się bardzo pomocny i łączy z wieloma innymi modułami. Jest wykorzystywany do różnych zadań. Pod kątem pozycjonowania przydaję się, gdy klient buduje bazę klientów. Może automatycznie wysyłać link z nowym artykułem lub produktem, gdy tylko coś pojawi się na sklepie lub blogu, a program ma zapisany mail potencjalnego użytkownika.

Najbardziej uciążliwym zachowaniem w Internecie jest spam. Kiedy zostaje uruchomiona strona, a są na niej umieszczone formularze, możliwość dodawania komentarzy i tym podobne, to nie obędzie się bez niechcianych automatycznych komentarzy i tysiąca wypełnianych formularzy, które obciążają serwery i zaśmiecają stronę. Z pomocą przychodzi mechanizm CAPTCHA, który ma za zadanie zweryfikować, czy formularz jest na pewno wypełniany przez człowieka.

Najpopularniejszym, spotykanym na wielu stronach jest mały obrazek ze zniekształconymi literami lub liczbami. Po przepisaniu ich do pola znajdującego się poniżej grafiki system zatwierdzi nasz formularz lub wpis. Są również inne możliwości oprócz zniekształconego tekstu, na przykład proste obliczenia, pytania czy przepisanie konkretnego słowa ze zdania.

Kolejnym narzędziem jest moduł Google Analytics. Posiada on taką samą nazwę jak Aplikacja Google. Stworzony jest, aby w prosty sposób podpiąć kod śledzenia do strony i analizować działania w witrynie.

Drupal SEO Tools to moduł zapewniający pełen pakiet narzędzi do pozycjonowania stron internetowych. Posiada przyjemny i intuicyjny wygląd.

SEO Tools oferuje łącząc się z innymi modułami następujące funkcje:

- Analizę słów kluczowych.  $\bullet$
- Zarządzanie słowami kluczowymi.
- Optymalizację treści.
- $\bullet$ Raporty seo treści.
- Tagowanie treści.
- Zarządzanie linkami.
- Autolinkowanie zawartości strony.
- Edytowanie tytułów stron.
- Edytowanie metatagów.
- Automatyczne tagowanie.
- Tworzenie przekierowań.
- Tworzenie mapy strony.
- Podpięcie google analytics.

SEO Tools, dzięki swoim możliwościom i połączeniem z wieloma modułami uznawane jest jako narzędzie all-in-one.

### <span id="page-29-0"></span>**2.2.4 Podsumowanie**

Drupal jest bardzo rozbudowanym narzędziem, więc przez wielu użytkowników zamiast CMS uznawany jest jako CMF, czyli Content Management Framework, czyli rozszerzeniem CMS, platformą programistyczną, która pozwala stworzyć różnego rodzaju dedykowane rozwiązania internetowe. Jest rusztowaniem, fundamentem do dalszego rozszerzania i rozwijania. To zaawansowany system, gdzie po jego instalacji, nie znajdą się gotowe do instalacji wtyczki, których nawet nie trzeba konfigurować. Drupal oferuje surowy interfejs, więc gdy zostanie on zainstalowany to zaczyna się proces edycji wtyczek, przystosowanie strony, co przez wielu użytkowników nazywane jest dalszą instalacją.

## <span id="page-30-0"></span>**2.3 Joomla!**

System Joomla! został stworzony w 2005 roku jako odgałęzienie innego popularnego systemu zarządzania treścią o otwartym dostępie do kodu źródłowego – Mambo.<sup>38</sup> Społeczność związana z nowym systemem Joomla! szybko zorganizowała prace nad projektem i pomogła zbudować wizerunek nowej marki. Dzięki dużej liczbie tychże użytkowników szybko wzrosło zainteresowanie nią. W ciągu kilku lat projekt odnosił kolejne sukcesy i stawał się coraz bardziej rozpoznawalną marką na rynku światowym.

"Nazwa Joomla! to fonetyczny zapis słowa z języka suahili, które oznacza wszyscy razem lub jako całość."<sup>32</sup>

#### <span id="page-30-1"></span>**2.3.1 Zalety sytemu**

 $\overline{a}$ 

W przeciwieństwie do Drupala główną zaletą jest jego intuicyjność. Jest prostszy w obsłudze, mniej skomplikowany, a przy tym mocno rozbudowany.

Poniżej przedstawiono kilka najważniejszych argumentów, dlaczego system Joomla! znalazł się na drugim miejscu wśród systemów zarządzania treścią:<sup>39</sup>

- Miliony pobranych plików instalacyjnych.
- Posiada ogromną liczbę zwolenników.
- Ponad dziesięć tysięcy dostępnych rozszerzeń. Dzięki nim stronę można dostosować do swoich potrzeb.
- Dobre możliwości i funkcje wspomagające handel internetowy.  $\bullet$
- Bardzo dobre wsparcie ze strony programistów. W Internecie znajduje się bardzo dużo pomocnych informacji, instrukcji, kursów wideo i tym podobne.
- Aktywna społeczność, która pomaga w trudnych sytuacjach.

<sup>38</sup> Ric Sherves, Joomla! Biblia, Gliwice, Helion 2014 s.31

<sup>39</sup> Ric Sherves, Joomla! Biblia, Gliwice, Helion 2014 s.33

• Niskie koszty dalszego rozwoju.

### <span id="page-31-0"></span>**2.3.2 Wady sytemu**

Jak każdy system CMS posiada również wady:

- Kiedy kod witryny zostaje dostosowany do potrzeb użytkownika mogą pojawić się problemy i błędy przy aktualizacji strony.
- Joomla! na początku nie jest przyjazna pozycjonerom. Umożliwia tworzenie adresów URL dobrych dla przeglądarek, jednak reszta domyślnych opcji systemu nie pozwala na wystarczającą edycję. Z pomocą przychodzą ogólnodostępne różnego rodzaju rozszerzenia.
- Jednak na rozszerzenia należy uważać i jest to kolejny problem tego systemu. Są one bardzo zróżnicowane i o bardzo odmiennej jakości, dlatego użytkownicy powinni dokładnie sprawdzać opinie innych użytkowników i samemu przetestować wtyczkę.
- Rdzeń systemu jest bezpłatny, jednak bardzo wiele dodatków jest płatnych, a rozwiązania nie komercyjne często nie spełniają nawet podstawowych oczekiwań.

## <span id="page-31-1"></span>**2.3.3 Moduły dla systemu Joomla!**

Moduł ReCaptcha to dodatek, który ma identyczne zadanie jak Captcha w systemie Drupal. Ma na celu ustalać, czy formularz kontaktowy lub komentarz jest przesłany przez człowieka i utrudnić dostęp robotom spamującym.

Kolejnym modułem jest XML Sitemap**.** Wtyczka ta buduje i aktualizuje mapę strony, czyli sitemap.xml i zgłasza nowe treści dla robota Google. Jest to szczególnie przydatne, w przypadku prowadzenia bloga lub częstej aktualizacji treści. Dzięki temu Robot Google szybciej otrzyma informację o zmianach na stronie.

Canonical URL Module to wtyczka dbająca o prawidłowe ustawienie atrybutu canonical na stronie. Szczególnie przydatny, gdy treść jest kopiowana lub pobierania w obrębie jednej domeny. Dzięki odpowiednim ustawieniom tej aplikacji, algorytm wie, który tekst jest oryginalny, a który został pobrany.

Według opinii użytkowników sh404SEF to świetna wtyczka do obsługi witryny dla pozycjonera. mniejszych składowych, które przekładają się na w pełni wystarczalny program do pozycjonowania strony internetowej.

Został stworzony w maju 2007 roku i według zapewnień twórców jest najdłużej rozwijanym rozszerzeniem SEO dla Joomla!, ponieważ był on następcą 404SEFx. Do września 2009 roku program był darmowy. Gdy zaczęła rosnąć jego popularność i możliwości twórcy postanowili, że aplikacja będzie komercyjna. Subskrypcja roczna kosztuje 35 dolarów.

Dodatek ten dokonuje translacji domyślnych adresów URL na przyjazne dla wyszukiwarek. Pozwalał na edycję meta tagów, adresów URL i każdego tytułu podstrony. Takie były możliwości tego systemu kilka lat temu. Obecnie jest on mocno rozbudowany i z każdą aktualizacją oferuje coraz większe możliwości.

- Wspiera połączenie z Google Analytics (łatwiej dodać kod śledzenia).
- Wsparcie dla Google rel = ... prev" i rel = ... next", aby pokazać wyszukiwarkom ważna kolejność różnych artykułów i treści.
- Automatycznie generuje krótkie adresy URL.
- Posiada wielojęzyczne wsparcie.
- Pozbywa się zduplikowanych adresów URL
- Pomaga przekierować użytkownika, kiedy znajdzie się na stronie błędu 404.
- Wspiera tworzenie linków kanonicznych.
- Posiada wsparcie dla Google News.
- Pozwala na tworzenie niestandardowych stron błędów 404
- Chroni stronę przed spamem.
- Możliwość dodania przycisków social media na całej stronie, aby umożliwić udostępnianie na różnych serwisach: Facebook, Twitter, Google+, Pinterest, Linkedin.

#### <span id="page-32-0"></span>**2.3.4 Podsumowanie**

 $\overline{a}$ 

Joomla! w przeciwieństwie do Drupala jest łatwiejsza w obsłudze i ma przyjazny interfejs, jednak nie oferuje tak potężnych możliwości, a bardzo duża ilość dodatków do systemu jest płatna. W tym systemie nie potrzeba aż tyle czasu, aby zaznajomić się z jego działaniem i dodatkami. Praca przebiega znacznie szybciej i trudniej popełnić błąd.

<sup>40</sup> https://extensions.joomla.org/extension/sh404sef/ dostęp: 05.05.2017 r.

### <span id="page-33-0"></span>**2.4 WordPress**

Według samego producenta systemu WordPress to oprogramowanie open source, którego można użyć, aby stworzyć piękne strony, blogi i aplikacje.<sup>41</sup> Ma ogromną liczbę funkcji i sporą bazę wtyczek. Sporo dobrych dodatków i motywów jest bezpłatnych, co daje swobodę działania i zmniejsza koszty budowy.

27% procent całej sieci używa systemu WordPress, począwszy od blogów, aż do najpopularniejszych serwisów informacyjnych dostępnych w Internecie.

Pierwsza wersja systemu pojawiła się pod koniec maja 2003 roku, zastępując poprzedni system b2/cafelog. Jeszcze kilka lat temu system ten był przeznaczony głownie dla blogerów, aby w prosty sposób umieszczać swoje artykuły w Internecie. Dzisiaj jest to potężny CMS, z ogromem możliwości.

#### <span id="page-33-1"></span>**2.4.1 Zalety systemu**

Głównymi cechami systemu WordPress jest:

- Obsługa wtyczek.
- Rozbudowanie systemów graficznych.
- Ulepszona pomoc, dzięki ogromnej ilości użytkowników.
- Lepsza konfigurowalność.
- SEO friendly, czyli łatwy do pozycjonowania.
- Responsywny.
- Wydajny.
- Aktualizowany na bieżąco, jest bezpieczny.
- Łatwy w obsłudze.

Choć system na pierwszy rzut oka wydaje się zwykłą platformą blogową, po rozbudowaniu dzięki świetnym programistom i pozycjonerom, znalazł uznanie wśród ważnych osobistości i firm takich jak: CNN, Mercedes-Benz, Beyonce, Time Inc., PlayStation czy Sony Music.

Jedną z największych zalet systemu, jest bardzo dobrze zbudowany panel administracyjny. Jest on prosty w obsłudze i wszystko jest podzielone na odpowiednie kategorie. Swoją popularność zawdzięcza głównie z tego powodu, że nie trzeba znać żadnych języków programowania, aby uruchomić ładną intuicyjną stronę.

 $\overline{a}$ 

 $^{41}$  [https://WordPress.org/](https://wordpress.org/) dostep: 05.05.2017 r.

Możliwości WordPressa rozszerzają wtyczki, których jest ponad 45 tysięcy. Oferują stworzenie na przykład galerii, czy dodanie nowych elementów takich jak formularze kontaktowe, ankiety, subskrypcje i tak dalej.

Jeżeli użytkownik nie chce generować kosztów i kupować domeny i serwera, twórcy systemu oferują darmową wersję systemu na domenie [http://WordPress.com](http://wordpress.com/) Dla początkującego blogera i prostej strony internetowej jest to wystarczająca platforma, która za odpowiednią opłatą oferuje większe możliwości.

#### <span id="page-34-0"></span>**2.4.2 Pozycjonowanie w systemie WordPress**

System posiada wiele wbudowanych możliwości, które można rozszerzyć za pomocą odpowiednich wtyczek. Ułatwia to pracę użytkownikowi, a dla wyszukiwarek strona staje się bardziej wartościowa.

WordPress posiada wbudowany kreator przyjaznych adresów URL oraz możliwość utworzenia własnego formatu adresu URL. Dodatkowo można również zmienić aliasy kategorii i tagów. Domyślnie są one zapisywane w języku angielskim (category, tag)

Omawiany system zarządzania treścią posiada prawidłowe przekierowania, więc w wyszukiwarce użytkownicy nie powinni spotkać zduplikowanej treści. Wszystko za sprawą automatycznie generującego się plku .htaccess. Chcąc jednak stworzyć własne, wystarczy zainstalować dodatkową wtyczkę.

System z pomocą wtyczki udostępnia możliwość szybkiej edycji tytułu oraz opisu, czyli tak zwanych metatagów. W ten sposób prościej i szybciej można stworzyć tytuł z odpowiednimi słowami kluczowymi i opis zachęcający do wejścia na stronę przez przyszłego użytkownika.

Wszystkie obrazki po dodaniu do biblioteki na serwerze posiadają możliwość nadania tytułu i opisu obrazka, dzięki temu jest duże prawdopodobieństwo na pojawienie się w wyszukiwarce Google Images i innych wyszukiwarkach grafik. Odpowiednie nazwanie atrybutów title i alt dla obrazów pozwoli bardziej precyzyjnie wyświetlać witrynę na dane słowa kluczowe.

Jednym z czynników, który jest brany pod uwagę przy indeksowaniu witryny jest jej szybkość ładowania. Strona powinna wczytywać się jak najszybciej. Można to sprawdzić za pomocą PageSpeed Insights, który pokazuje również jakie są problemy i co da się jeszcze poprawić.<sup>42</sup> Jeżeli strona ładuję za wolno, a wynik z pomiaru szybkości jest dosyć niski, będzie oceniona nisko przez roboty indeksujące.

WordPress posiada kilka ciekawych wtyczek, które spowodują szybsze ładowanie się strony, a tym samym zwiększą pozycje w wyszukiwarce:

- W3 Total Cache pozwala włączyć cache'owanie, czyli umożliwia użytkownikowi przechowywanie całej lub części strony na swoim dysku twardym.<sup>43</sup>
- JS & CSS Script Optimizer zmniejsza objętość arkuszy stylów CSS i kodu JavaScript.<sup>44</sup>
- Compress JPEG & PNG images odpowiada za automatyczną optymalizację obrazów.<sup>45</sup>

## <span id="page-35-0"></span>**2.4.3 Wtyczki wspomagające pozycjonowanie witryny**

Najpopularniejsza wtyczka SEO dla systemu WordPress to Yoast SEO. Posiada ponad 3 miliony aktywnych instalacji i aż 10000 użytkowników wystawiło najwyższą ocenę dla tego programu. 46

Główne funkcje, które posiada ta wtyczka:

- Możliwość ustawienia metatagów strony głównej.
- Dla różnych typów stron ustawienie szablonów metatagów.
- Globalne ustawienia indeksowania witryny.
- Indywidualne ustawienia indeksowania witryny.
- Odpowiednie ustawienia dla linków kanonicznych.
- Generowanie mapy strony.
- Weryfikacja kont Webmaster Tools dla Google i Bing.
- Wyświetlanie stopnia dopasowania SEO.
- Pomocne sugestie również w języku polskim.
- Usuwanie aliasu kategorii.  $\bullet$

 $\overline{a}$ 

Automatyczne linkowanie wewnętrzne.<sup>47</sup>

 $42$  https://developers.google.com/speed/pagespeed/insights/ dostęp: 09.05.2017 r.

<sup>&</sup>lt;sup>43</sup> https://WordPress.org/plugins/w3-total-cache/ dostęp: 09.05.2017 r.

<sup>&</sup>lt;sup>44</sup> https://WordPress.org/plugins/js-css-script-optimizer/ dostęp: 09.05.2017 r.

<sup>45</sup> https://WordPress.org/plugins/tiny-compress-images/ dostęp: 09.05.2017 r.

<sup>46</sup> https://WordPress.org/support/plugin/WordPress-seo/reviews/ dostęp: 09.05.2017 r.

<sup>47</sup> Łukasz Wójcik, Magdalena Bród WordPress 4 Instalacja i Zarządzanie, Gliwice, Helion 2015
Przez wielu użytkowników Yoast SEO uznawane jest za kompletne narzędzie pod kątem SEO. Charakterystyczne logo w postaci sygnalizatora świetlnego, również ma zastosowanie w praktyce. Za pomocą trzech kolorów wyświetla stopień zoptymalizowania. Strona nie pozycjonowana ma światło czerwone, strona w pewnym stopniu poprawiona, ale dalej nie jest w pełni dopracowana ma światło żółte, a jeżeli wyświetla się światło zielone, to znaczy, że strona jest dobrze skonfigurowana pod kątem SEO. Yoast SEO jest programem bezpłatnym, ale posiada również wersję Premium, która daje jeszcze więcej możliwości i użytkownicy w swoich opiniach wspominają, że warto zaopatrzyć się w płatną wersję. Posiada ona menadżer przekierowań, umożliwia utworzenie wpisu i dopasowanie do niego 5 fraz kluczowych. Dodatkowo oferuje podgląd wpisu przed opublikowaniem go na Facebooku lub Twiterze i Pomoc 24 godziny, 7 dni w tygodniu. Dla jednej witryny opłata jednorazowa wynosi 69 euro. Później są oferowane pakiety na przykład dla 200 stron za 6500 euro co daje 32,50 za stronę.<sup>48</sup>

Sama firma Yoast po sukcesie oprogramowania Yoast SEO stworzyła inne narzędzia takie jak:

- Video Seo, który pomaga udostepnić swoje Video na platformie Google Videos, umożliwia włączenie responsywności filmów czy pomaga utworzyć ciekawe wpisy z filmami. 49
- New SEO optymalizuje witrynę dla Google News, od razu podaje informacje do Google o utworzeniu nowego wpisu, tworzy mapę nowości w formacie XML.<sup>50</sup>
- Local SEO pomaga poprawić użyteczność strony kontaktowej, ułatwia wstawianie mapy, wyszukiwarki sklepów, godzin otwarcia i tym podobne. 51
- Yoast WooComerce SEO pomaga udostępniać oferty na Pinterest, używa menu okruszkowego do katalogowania produktów i integruje wtyczki Yoast SEO i WooCommerce. 52

### **2.4.4 Inne wtyczki wspomagające optymalizację SEO**

• 404 to Start – gdy jakaś podstrona z różnych przyczyn zniknie z domeny, a prowadza do niej różne linki, powinno się przekazać jej moc innej stronie i dzięki temu

 $\overline{a}$ 

<sup>&</sup>lt;sup>48</sup> https://yoast.com/WordPress/plugins/seo/#utm\_source=WordPress-seo-config&utm\_medium=buttonbuy&utm\_campaign=extension-page-banners dostęp: 09.05.2017 r.

https://yoast.com/WordPress/plugins/video-seo dostęp: 09.05.2017 r.

<sup>50</sup> https://yoast.com/WordPress/plugins/news-seo dostęp: 09.05.2017 r.

<sup>51</sup> https://yoast.com/WordPress/plugins/local-seo dostęp: 09.05.2017 r.

<sup>52</sup> https://yoast.com/WordPress/plugins/yoast-woocommerce-seo dostęp: 09.05.2017 r.

zatrzymać użytkownika w obrębie danej witryny. W tym przypadku nastąpi przekierowanie na główną stronę.<sup>53</sup>

- Redirection działanie takie samo jak 404 to Start, jednak tutaj jest możliwość przekierowania adresów w dowolnie wybrane miejsce.<sup>54</sup>
- Broken Link Checker wtyczka dbająca o działanie linków wychodzących ze strony. Jeżeli z różnych przyczyn administrator witryny przekierował domenę na inny adres, nie przedłużył jej lub adres prowadzi do strony, która nie działa, wtyczka poinformuje o tym i pozwoli odlinkować adres lub go podmienić.<sup>55</sup>
- SEO Friendly Images pozwala zaoszczędzić czas i automatycznie uzupełnia atrybuty alt i title w obrazkach.

### **2.4.5 Podsumowanie**

WordPress jeszcze kila lat temu był mało znaną platformą blogową. Dziś wiedze prym wśród CMS'ów, za sprawą łatwości i intuicyjności w obsłudze, ogromu wtyczek, sporej, pomocnej społeczności w Internecie i możliwości jakie oferuje.

# **2.5 Narzędzia do analizy wyników**

Administrator strony często kojarzony jest również z analitykiem. Musi on zbierać konkretne dane, aby zobaczyć, czego ludzie szukają, co im się podoba lub nie. Ma za zadanie przeanalizować stronę, aby pojawiła się jak najwyżej w wyszukiwarce. Należy również poznać zachowania użytkownika, który wchodzi na stronę.

### **2.5.1 Google Analytics**

 $\overline{a}$ 

Specjalistyczne narzędzie analityczne firmy Google. Posiada bardzo dużo potrzebnych informacji, na przykład o wizytach na stronie. Potrafi wyświetlić kiedy użytkownik wyszedł i na jakiej stronie opuścił witrynę. Dzięki temu analityk witryny internetowej jest w stanie wskazać, co daje najwięcej wejść, co jest zrobione gorzej, a co lepiej, co należy poprawić, a co już jest dobre. Wszystko to sprowadza się do odpowiedniej analizy.<sup>56</sup>

Analytics został podzielony na 5 rodzajów raportowania. Pierwszym z nich jest czas rzeczywisty. Panel główny, jest przedstawiony na rysunku numer 10.

<sup>53</sup> https://WordPress.org/plugins/404-to-start/ dostęp: 09.05.2017 r.

<sup>54</sup> https://WordPress.org/plugins/redirection/ dostęp: 09.05.2017 r.

<sup>55</sup> https://WordPress.org/plugins/broken-link-checker/ dostęp: 09.05.2017 r.

<sup>56</sup> Martyna Zastrożna, Google Analytics dla marketingowców, Gliwice, Helion 2015 str.20

# Ogółem

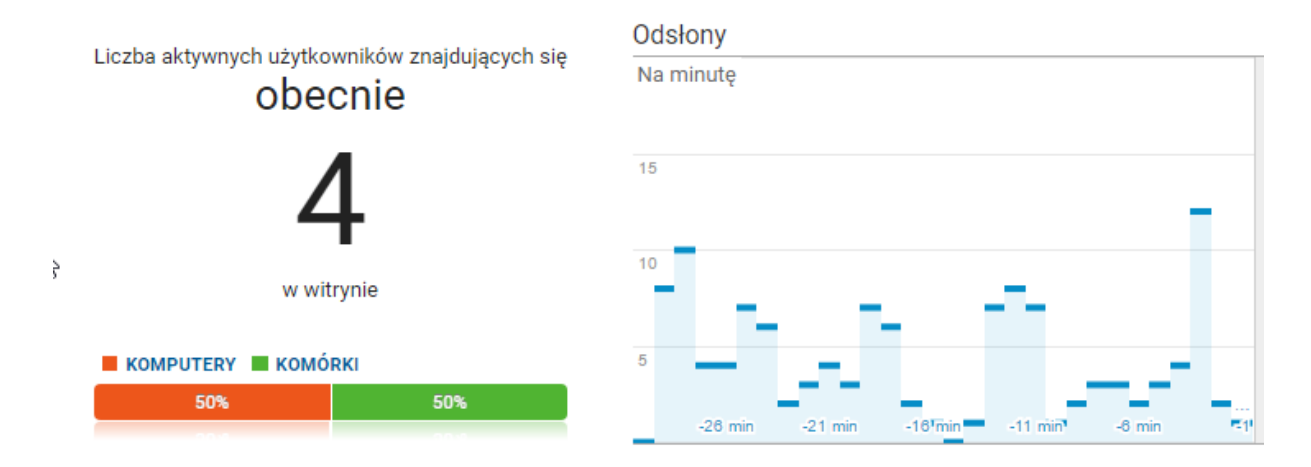

Rys. 10. Czas rzeczywisty - Google Analytics

Źródło: [https://analytics.google.com](https://analytics.google.com/) dostęp: 09.05.2017 r.

W tej zakładce sprawdzane są na bieżąco informacje o użytkownikach przebywających aktualnie na stronie. Oto kilka podstawowych zastosowań raportów czasu rzeczywistego. 57

- Możliwość sprawdzenia, czy użytkownicy przeglądają treści na stronie.
- Poznanie udziałów danych urządzeń, przy otwieraniu konkretnych witryn.
- Monitorowanie bezpośredniego wpływu na ilość użytkowników, kiedy zostaje  $\bullet$ opublikowany nowy artykuł w sieci społecznościowej lub na blogu.

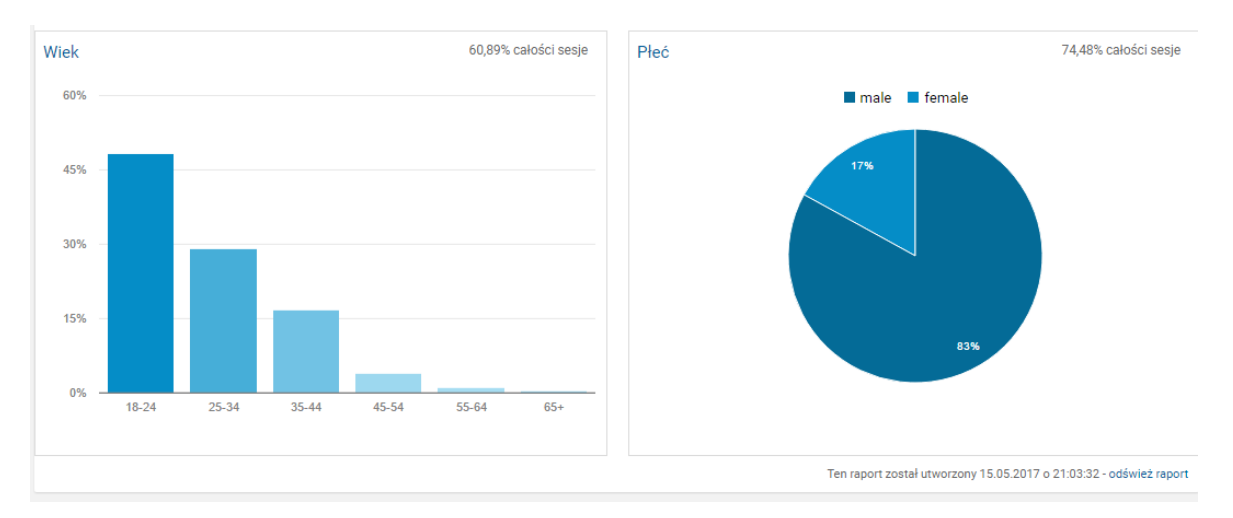

Testowanie realizacji celu podczas wprowadzania zmian na stronie.  $\bullet$ 

Rys. 11. Odbiorcy - Google Analytics

Źródło: [https://analytics.google.com](https://analytics.google.com/) dostęp: 09.05.2017 r.

 $\overline{a}$ <sup>57</sup> <https://support.google.com/analytics/answer/1638635?hl=pl> dostęp: 09.05.2017 r.

Rysunek numer 11 zawiera raport odbiorcy. W tej zakładce można poznać użytkowników odpowiedniej witryny – gdzie są, jak długo, często i na jakim urządzeniu korzystają z treści.<sup>58</sup> Pozwala to na dostosowanie konkretnych dokumentów dla wyselekcjonowanych grup wiekowych i bardziej dopracowane kampanie.

### **Pozyskiwanie**

 $\overline{a}$ 

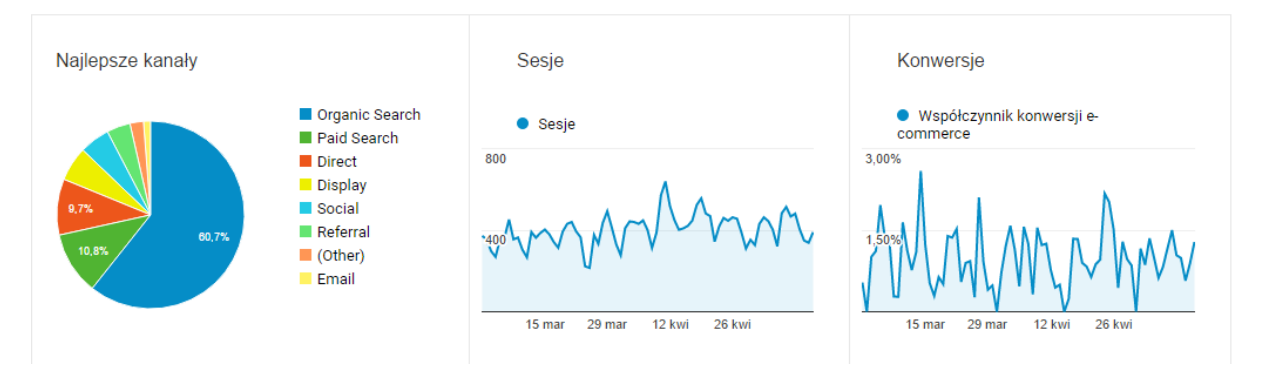

# Rys. 12. Pozyskiwanie - Google Analytics Źródło: [https://analytics.google.com](https://analytics.google.com/) dostęp: 09.05.2017 r.

Raporty z sekcji pokazany został na rysunku numer 12. Zakładka ta pozwala na zapoznanie się, jak użytkownicy docierają do strony internetowej. Pomaga przeanalizować, czy są to wejścia bezpośrednie czy pochodzące z wyszukiwarki. Daje możliwość oszacowania skuteczności poszczególnych kampanii marketingowych w przyciąganiu użytkowników.<sup>59</sup>

Na rysunku numer 13 przedstawiony został zrzut ekranu z raportu zachowanie. W tej sekcji raporty pomagają zorientować się, jak użytkownicy korzystają ze strony internetowej. Są tu dane podobne do tych, które występują w zakładce "Czas rzeczywisty", tylko tutaj administrator ma wgląd do starszych danych archiwalnych.<sup>60</sup>

<sup>58</sup> <https://support.google.com/analytics/answer/3157419?hl=pl#Odbiorcy> dostęp: 09.05.2017 r.

<sup>59</sup> <https://support.google.com/analytics/answer/3157419?hl=pl#Pozyskiwanie> dostęp: 09.05.2017 r.

 $^{60}$  <https://support.google.com/analytics/answer/2568878?hl=pl> dostęp: 09.05.2017 r.

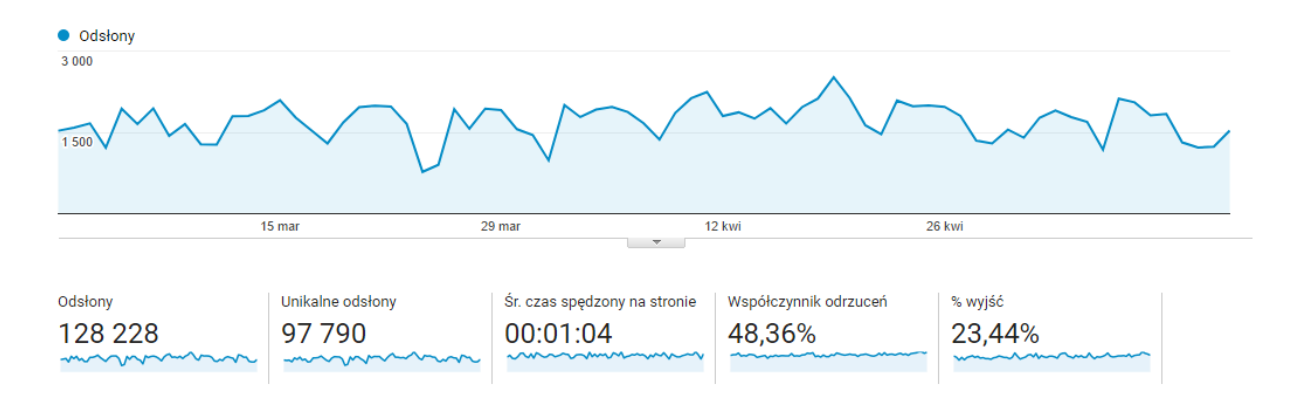

Rys. 13. Zachowanie - Google Analytics

Źródło: [https://analytics.google.com](https://analytics.google.com/) dostęp: 09.05.2017 r.

Konwersje są to wykonane cele przez użytkownika na stronie lub w aplikacji internetowej. Liczba konwersji względem użytkowników może na przykład pokazać, czy ludzie zaczęli subskrybować newsletter, czy wypełnili formularz kontaktowy, czy może czytali jakiś artykuł i kupili dany produkt. Rysunek numer 14 pokazuje wygląd panelu konwersji w Google Analytics.

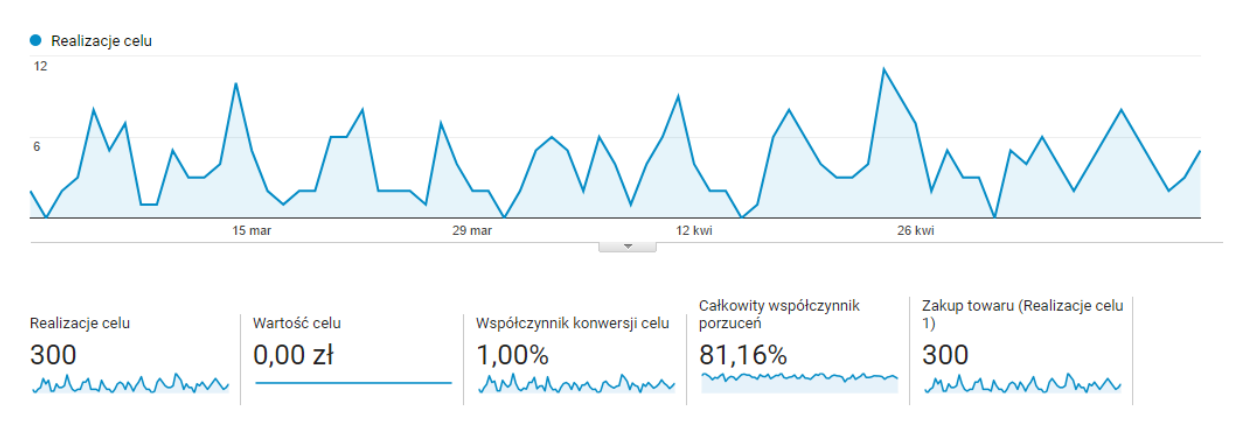

### Rys. 14. Konwersje - Google Analytics

Źródło: [https://analytics.google.com](https://analytics.google.com/) dostęp: 09.05.2017 r.

W tej zakładce należy ustalić konkretne cele. Dzięki ich utworzeniu dane będą bardziej przejrzyste i łatwiej będzie zdefiniować najlepszą grupę użytkowników. Na przykład tę, która kupuje produkty w sklepie internetowym.

### **2.5.2 PageSpeed Insights**

Program ten mierzy wydajność stron na urządzeniach mobilnych i komputerach. Po przeanalizowaniu witryny na podstawie adresu podaje wynik w przedziale od 0 do 100 punktów, dla urządzeń przenośnych i komputerów stacjonarnych. Im więcej punktów tym lepsza strona. Na rysunku numer 15 przedstawiona jest przykładowa analiza strony przez narzędzie PageSpeed Insights.

PageSpeed Insights mierzy i pokazuje jak można poprawić wydajność strony w dwóch aspektach:

- Czas wczytywania fragmentu strony, czyli długość załadowania się części witryny, którą widzi użytkownik.
- Czas całego wczytania strony, czyli długość pełnego zrenderowania wybranej witryny licząc od wysłania żądania przez użytkownika.<sup>61</sup>

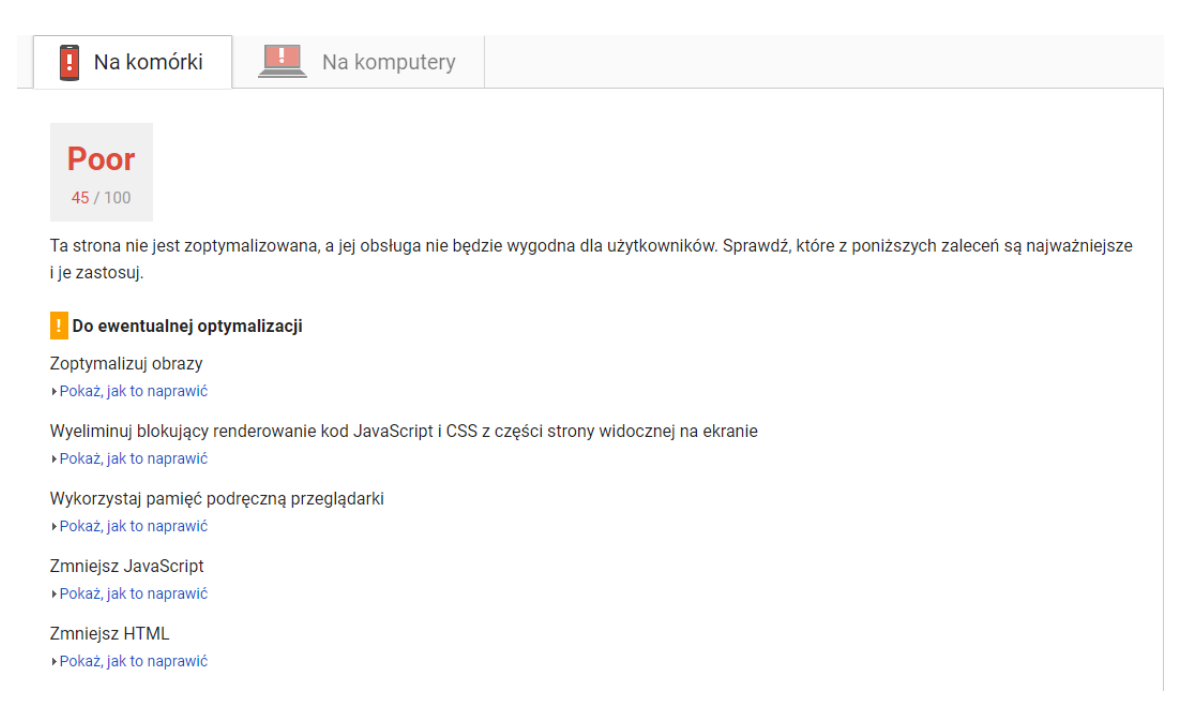

Rys. 15. PageSpeed Insights - analiza strony internetowej

Źródło:<https://developers.google.com/speed/pagespeed/insights/?hl=pl&url=grzybekjakub.pl> dostęp: 09.05.2017 r.

Program ten, w przypadku niskiego wyniku punktowego pokazuje sporo cennych wskazówek i zaleceń na przykład proponuje skompresowanie zdjęć lub kodów, HTML, CSS czy JavaScript. Najnowsza aktualizacja programu skupia swoją uwagę szczególnie na urządzeniach mobilnych.

# **2.5.3 Planer słów kluczowych**

 $\overline{a}$ 

<sup>61</sup> <https://developers.google.com/speed/docs/insights/about?hl=pl> dostęp: 09.05.2017 r.

Bezpłatne narzędzie dostępne poprzez konto AdWords, przeznaczone dla wszystkich reklamodawców: nowych jak i doświadczonych. Potrzebne głównie do tworzenia kampanii reklamowych, jednak może mieć również zastosowania niekomercyjne.<sup>62</sup>

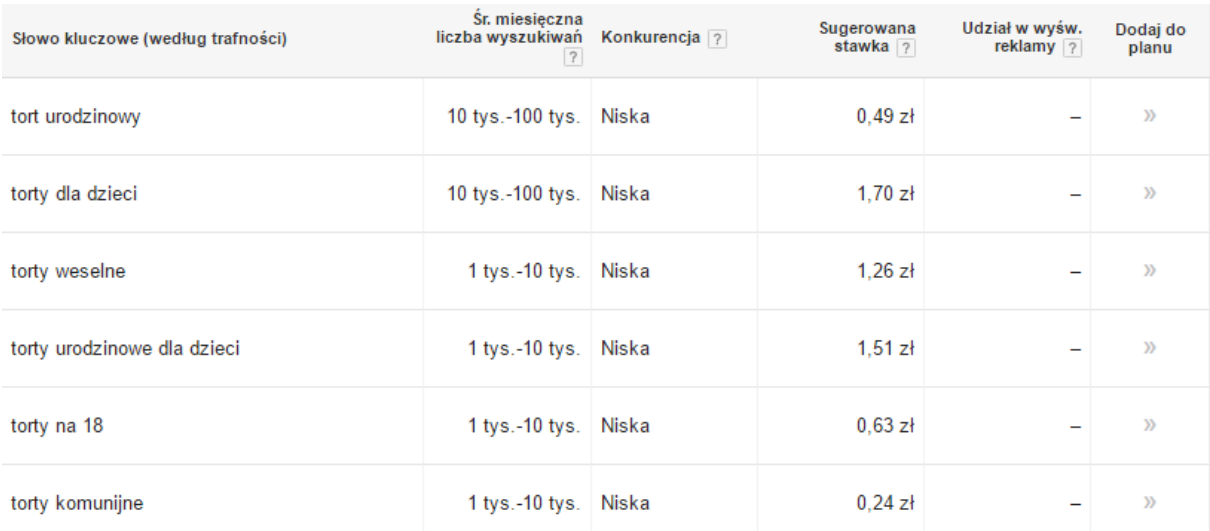

# Rys. 16. Planer słów kluczowych

Źródło:<https://adwords.google.com/ko/KeywordPlanner/> dostęp: 09.05.2017 r.

Rysunek numer 16 przedstawia wygląd planera słów kluczowych. Aplikacja ta sugeruje różne słowa kluczowe według trafności do wpisanych wcześniej opcji ("Produkt lub usługa", "Strona docelowa", "Kategoria Twojego produktu") Dzięki temu w nagłówkach, opisach tworzonej witryny mogą pojawić się najlepsze słowa kluczowe i sprawią one, że strona będzie miała lepszą pozycję w wyszukiwarkach.

### **2.5.4 Search Console**

Kolejne bezpłatne narzędzie. Pomaga monitorować i dbać o pozycję witryny w wynikach wyszukiwania Google. Jego wygląd został pokazany na rysunku numer 17. Search Console pomaga ludziom zajmującym się marketingiem internetowym. Dzięki niemu można monitorować natężenie ruchu w witrynie, czy podnosić pozycję w rankingu.

 $\overline{a}$  $62$  <https://support.google.com/adwords/answer/2999770?hl=pl> dostęp: 09.05.2017 r.

ł aczna liczba kliknieć

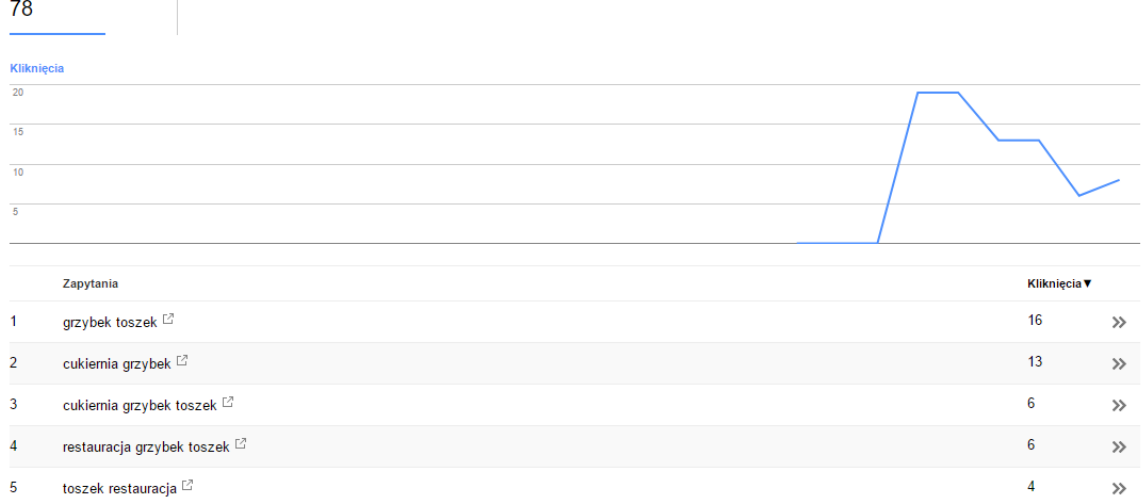

Rys. 17. Search Console - Analityka wyszukiwania

Źródło <https://www.google.com/webmasters/tools/search-analytics> dostęp: 09.05.2017 r.

Jest wiele zalet korzystania z Search Console.<sup>63</sup> Oto one:

- Pozwala na udostępnienie zawartości witryny dla Google.
- Przyśpiesza indeksowanie nowych treści i umożliwia usuwanie niektórych wpisów z wyszukiwarki Google.
- Oferuje podgląd i tworzenie wizualnych treści wyświetlanych w wynikach wyszukiwania.
- Utrzymuje maksymalną możliwą skuteczność wyszukiwania.
- Monitoruje i rozwiązuje problemy związane ze złośliwym oprogramowaniem i spamem, w celu utrzymania prawidłowego działania i czystości witryny.

Aplikacja pomaga odpowiedzieć na wiele nurtujących pytań:

- Które zapytania wywołały wyświetlenie danej witryny w wynikach wyszukiwania?
- Czy wszystkie zapytania powodują taki sam ruch na stronie?
- Czy ważne informacje na przykład: kontakt czy ceny produktów wyświetlają się w rozszerzonych wynikach wyszukiwania?
- Które witryny kierują na stronę użytkownika?

 $\overline{a}$ 

Czy witryna w wersji mobilnej jest dobrze wykonana na urządzenia przenośne?

<sup>&</sup>lt;sup>63</sup> [https://support.google.com/webmasters/answer/4559176?hl=pl&ref\\_topic=3309469](https://support.google.com/webmasters/answer/4559176?hl=pl&ref_topic=3309469) dostęp: 09.05.2017 r.

### **2.5.5 Semstorm – komercyjne narzędzie do analizy wyników wyszukiwania**

To płatne, ale bardzo rozbudowane narzędzie wspomagające, aby na stronę trafiało więcej internautów. Pokazuje co należy poprawić i jakie działania podjąć, aby zawalczyć o nowych klientów. Pozwala na wyznaczanie najlepszych fraz kluczowych i zoptymalizowanie strony, za pomocą podręcznych narzędzi i sprawdzenie co wpływa na pozycje danej strony.

SEMSTORM daje możliwość analizy rzetelnych danych i pomaga promować lokalny biznes, dzięki sprawdzeniu pozycji strony na przykład w danym kraju, mieście, czy nawet ulicy. Pozwala na pracę w grupie, gdy daną stronę analizuje więcej osób lub dane chcą zostać pokazane potencjalnemu klientowi.

Daje możliwość analizy konkurencji, na jakie słowa jest widoczny, gdzie ma najwięcej odwiedzających i jak się reklamuje w wyszukiwarkach. Pokazane to zostało na rysunku numer 18. SEMSTORM wskaże również, kto jest największym konkurentem danej strony i porówna, gdzie serwis jest słabszy, a gdzie mocniejszy.

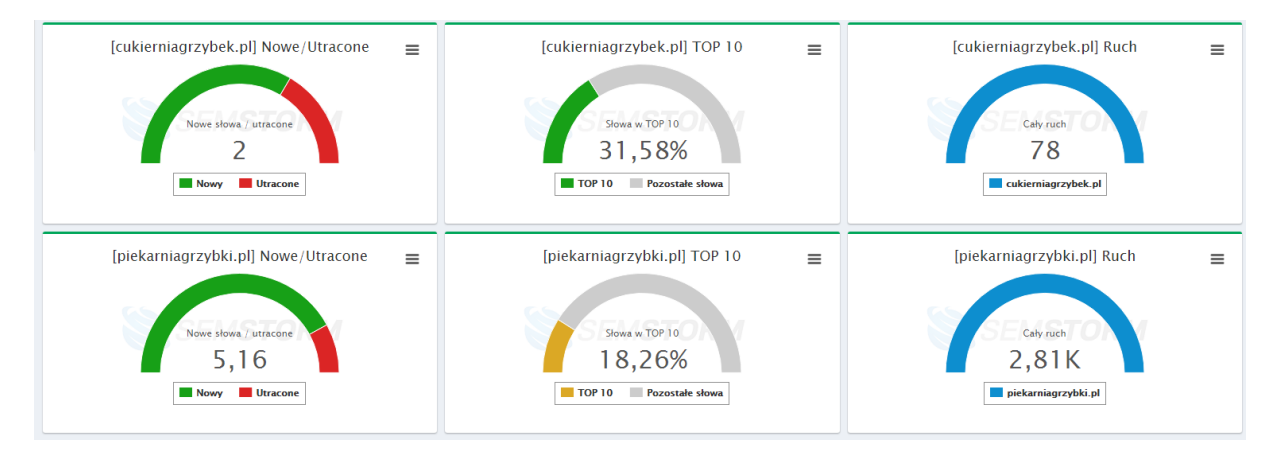

Rys. 18. Porównanie z konkurencją – SEMSTORM Źródło:<https://app.semstorm.com/> dostęp: 09.05.2017 r.

Serwis podpowie również, czego szukają internauci w Internecie. W ten sposób można stworzyć skuteczną kampanię content marketingową, która trafi w potrzeby odbiorców. Narzędzie zostało pokazane na rysunku numer 19.

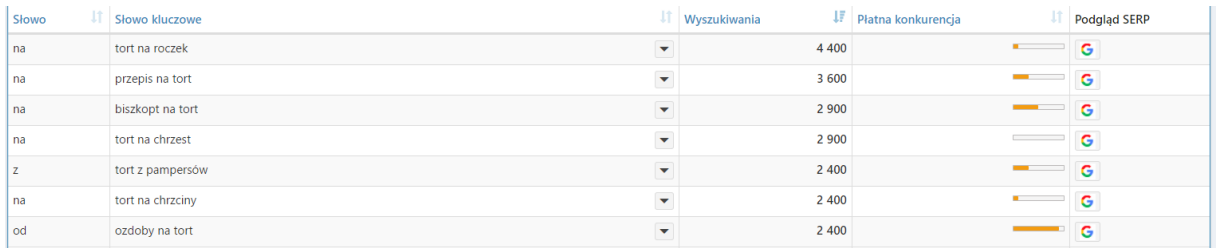

# Rys. 19. Suggester – SEMSTORM

Źródło:<https://app.semstorm.com/> dostęp: 09.05.2017 r.

Dzięki analizie treści wpisów można zwiększyć ich potencjał, poprzez dodanie słów, dzięki którym można dotrzeć do szerokiego grona odbiorców. Przedstawione to zostało na rysunku numer 20.

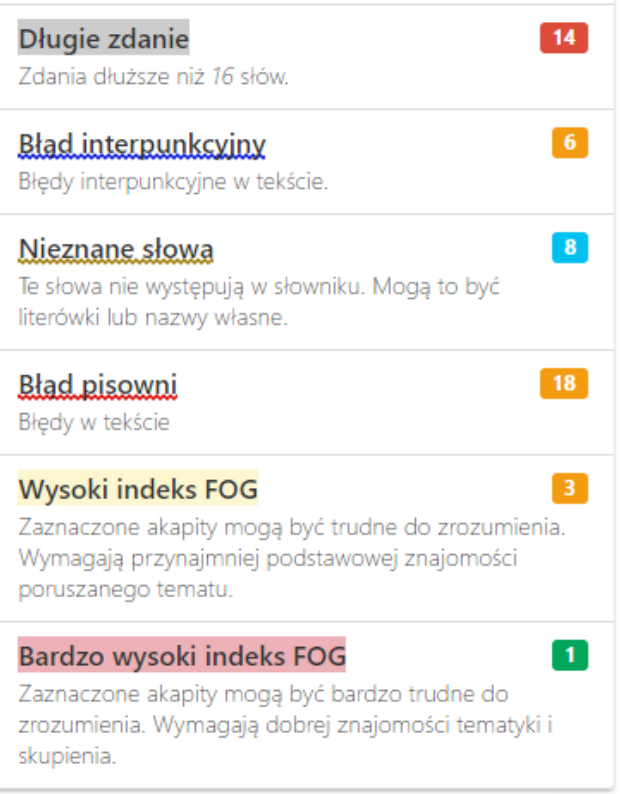

# Rys. 20. Analiza tekstu – SEMSTORM

Źródło:<https://app.semstorm.com/> dostęp: 09.05.2017 r.

# **2.6 Podsumowanie**

W rozdziale zostały opisane trzy najpopularniejsze systemy CMS oraz ich najskuteczniejsze narzędzia do pozycjonowania serwisów internetowych. dzięki tym systemom i narzędziom wdrożenie prostych jak i mocno rozbudowanych stron jest o wiele szybsze, a dodatkowo systemy i odpowiednie moduły wspomagają pracę administratorów i użytkowników strony. Ponadto w drugiej części znalazły się narzędzia do analizy wyników, które mają za zadanie wspomagać pracę administratora strony. Dzięki tym programom łatwiej stronę przeanalizować, wykryć błędy i je poprawić.

# **3. Pozycjonowanie stron internetowych w systemach zarządzania treścią**

W niniejszym rozdziale zostaną przeanalizowane 3 strony internetowe, każda zbudowana na innym systemie CMS. Ponadto witryna w systemie WordPress zostanie przygotowana od nowa. Utworzona będzie dla tej strony lista ważnych słów kluczowych dla tej branży, aby frazy były dobrej jakości i pozwoliły pojawić się stronie wysoko w wynikach wyszukiwania.

# **3.1 cukierniagrzybek.pl – WordPress**

Strona internetowa Cukierni Restauracji "Grzybek" w Toszku istnieje od powstania firmy, czyli niecałe 5 lat. Przez ten czas, przeszła kilka modyfikacji. Na początku została stworzona z pomocą "kreatora WWW" udostępnionego przez właściciela serwera, czyli firme nazwa.pl. Rok później doczekała się systemu zarządzania treścią WordPress, jednak niedopracowana pod względem pozycjonowania traciła ważne pozycje w wynikach wyszukiwania. Kilka miesięcy później utworzono stronę, która od podstaw z wykorzystaniem odpowiednich komponentów została napisana w języku HTML, CSS i JavaScript. Wadą takiego zbudowania strony była problemowa aktualizacja komponentów, treści, czy grafik na stronie.

Zdecydowano się na uruchomienie strony w systemie WordPress, jednak po uprzedniej analizie pod kątem pozycjonowania strony i stworzenia jej od podstaw kontrolując wyniki w odpowiednich narzędziach.

Działalność Cukierni Restauracji "Grzybek" jest traktowana jako lokalna, więc firma chce skupić się na pewnym obszarze, w którym może działać. Przede wszystkim województwo śląskie i opolskie.

# **3.1.1 Poprzednia wersja strony**

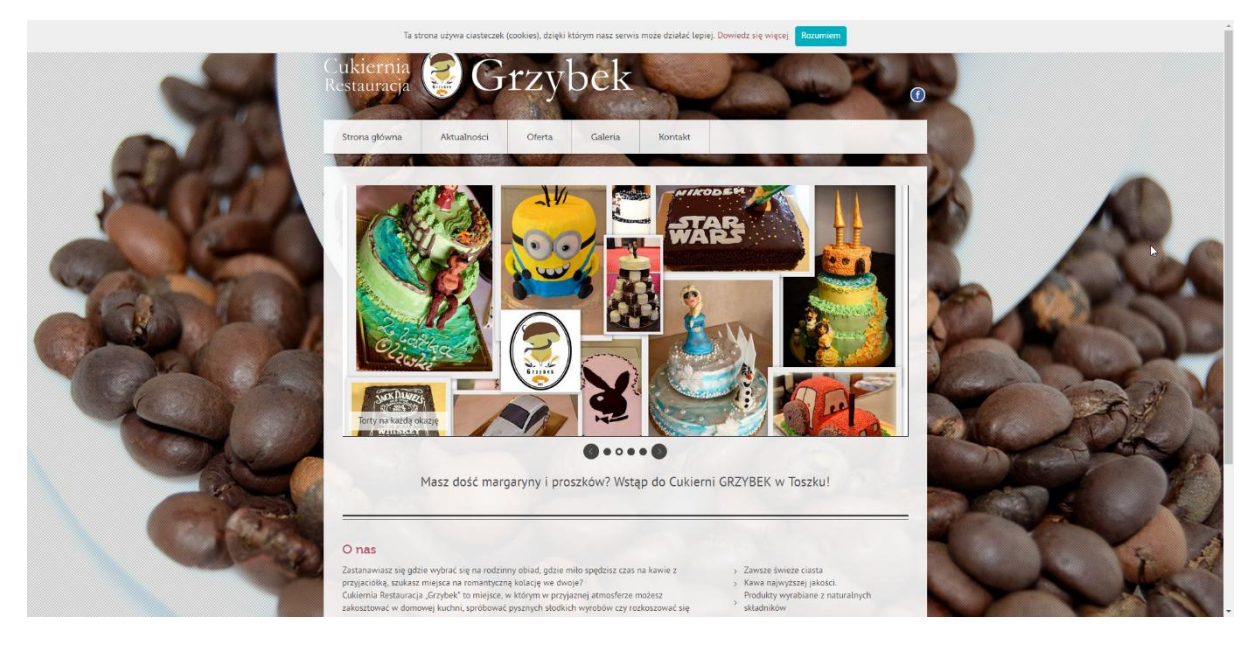

Rys. 21. www.cukierniagrzybek.pl na dzień 27.04.2017 r. Źródło:<https://cukierniagrzybek.pl/> dostęp: 27.04.2017 r.

Wygląd poprzedniej wersji witryny firmy został pokazany na rysunku numer 21. Strona Cukierni Restauracji "Grzybek" ma dobrze ugruntowaną pozycję na rynku lokalnym. Powoli rosnąca popularność przy niektórych frazach (toszek restauracja) jest spowodowana zaniedbaniem stron internetowych przez konkurencję i ich słabszej pozycji w regionie.

Jak Głównym konkurentem w wyszukiwarce przy wyszukiwaniu samej firmy (Piekarnia grzybek, cukiernia grzybek, torty grzybek) jest Piekarnia "Grzybki" pochodząca z Warszawy, która ma silną pozycję na rynku internetowym. Pod kluczowymi frazami takimi jak: "grzybek, cukiernia grzybki, piekarnia grzybek, grzybki cukiernia zajmuje wyższe pozycje. Patrz rysunek numer 21. Jedynie pozycja z pierwszych najbardziej popularnych słów kluczowych "cukiernia grzybek" znajduje się

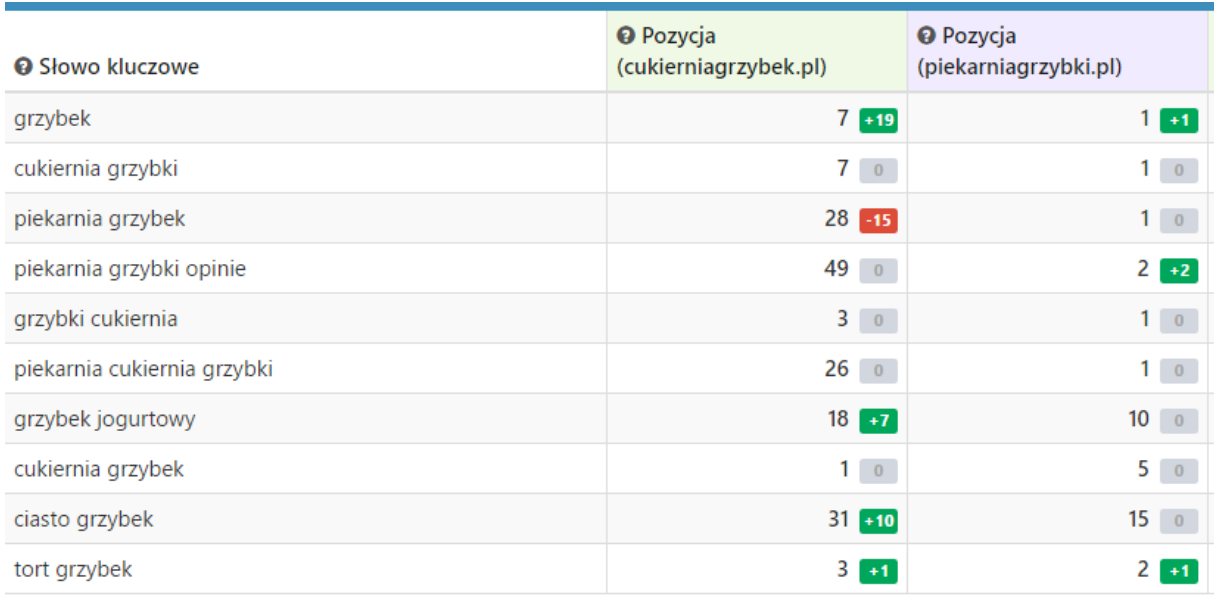

wyżej od konkurencyjnej firmy. Pokazane zostało to na rysunku numer 22.

Rys. 22. Analiza konkurencji - piekarniagrzybki.pl

Źródło:<https://app.semstorm.com/> dostęp: 27.04.2017 r.

Firma z Toszka coraz odważniej wchodzi na rynek weselny oferując oprócz tortów weselnych słodkie kąciki. Fraza kluczowa "słodki kącik" (patrz rysunek 23) pojawia się tylko w krótkim opisie i z tego powodu zapytanie nie pokazuje się wysoko w wynikach wyszukiwania. Dodatkowo jej pozycja ciągle spada.

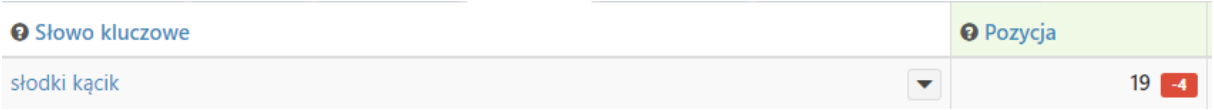

Rys. 23. Słabe pozycje w wynikach wyszukiwania - cukierniagrzybek.pl Źródło:<https://app.semstorm.com/> dostęp: 27.04.2017 r.

# **3.1.2 Analiza strony cukierniagrzybek.pl**

Na podstawie informacji zamieszczonych w pierwszym rozdziale została wykonana analiza strony i jej poszczególnych podstron.

Tytuł strony, Cukiernia Restauracja "Grzybek" – posiada 31 znaków, czyli mieści się w przedziale odpowiednim dla wyszukiwarek internetowych, jednak warto było dopisać ważne słowa kluczowe na przykład: Toszek, gdyż firma zaczęła być kojarzona z tą miejscowością.

Strona nie posiada opisu strony, gdzie powinny znaleźć się kluczowe informacje na temat witryny i działającej firmy. W opisie powinny znaleźć się wszelkie ważne informacje i słowa kluczowe, które często są wyszukiwane przez użytkowników.

Tematy kluczowe, które wygenerował program SEMSTORM na podstawie słowa "cukiernia", a mogą mieć duże znaczenie przy pozycjonowaniu witryny.

- Domowa cukiernia.
- Cukiernia z pasią.
- Nasza cukiernia.
- Najlepsza cukiernia w Polsce.
- Cukiernia Gliwice.
- Cukiernia Pyskowice.
- Cukiernia Opole.
- Cukiernia Strzelce Opolskie.

Tematy, które program wygenerował na podstawie słowa "restauracja".

- Dobra restauracja.
- Polska restauracja.
- Restauracja Gliwice.
- Restauracja Opole.

Tematy, które program wygenerował na podstawie hasła "torty weselne".

- Najpiękniejsze torty weselne.
- Torty weselne w stylu angielskim.
- Torty weselne z żywymi kwiatami.
- Torty weselne z babeczek.
- Torty weselne z owocami.
- torty weselne z bitej śmietany.

Tematy, które program wygenerował na podstawie hasła "tort weselny" są podobne do poprzednich, ale mają o wiele większą ilość wyszukiwań.

- Tort weselny z babeczek.
- Nagi tort weselny.
- Ozdoby na tort weselny.
- Śmieszne figurki na tort weselny.  $\bullet$
- Tort weselny z muffinek.
- Tort weselny z owocami.
- Tort weselny cena za kg.  $\bullet$
- Tort weselny z żywymi kwiatami.
- Tort weselny w stylu angielskim.
- Oryginalny tort weselny.
- Tort weselny na 100 osób cena.

Tematy, które program wygenerował na podstawie haseł "candy bar" i "słodki stół".

- Słodycze do Candy bar.
- Szkło do Candy bar.
- Candy bar na wesele.
- Pojemniki na Candy bar.
- Słodki stół na wesele.
- Słodki stół wesele.
- Słodki stół weselny.
- Słodki stół na weselu.
- Co na słodki stół.
- Słodki stół na weselu.  $\bullet$
- Słodycze na słodki stół.  $\bullet$
- Słodki stół na chrzciny.
- Słodki stół na urodziny.

Wszystkie wygenerowane tematy mogą posłużyć do, opisywania zdjęć, tworzenia opisów stron, czy do wpisania w artykuły. Wykorzystanie ich zwiększy pozycję strony w wynikach wyszukiwania.

W programie SEMSTORM występuje również wyszukiwarka powiązanych słów kluczowych. Dzięki niej można odnaleźć jeszcze więcej tematów, które można wprowadzić do witryny użytkownika.

- Ciasta.
- Sernik.
- Tort urodzinowy. $\bullet$
- Torty dla dzieci.  $\bullet$
- Pączki.
- Tort czekoladowy.
- Torty komunijne.
- Tort na roczek.
- Tort orzechowy.
- Tort makowy.
- Tort dla dziewczynki.
- Tort na chrzest.
- Tort komunijny.
- Tort śmietankowy.
- Tort na chrzciny.
- Tort szwarcwaldzki.
- Torty na 18.
- Tort z bitą śmietaną.
- Torty urodzinowe dla dzieci.
- Tort dla chłopca.

Na stronie brakuje odpowiedniej hierarchii informacji. Jest zbyt mało nagłówków i są źle poukładane, czyli na przykład po nagłówku h3 znajdziemy w dalszej części tekstu nagłówek h2.

Adresy URL są nie przyjazne internautom. Nie opisują zawartości strony i zawierają długą skomplikowaną składnię.

Opis meta nie istnieje, więc wyszukiwarki tworzą opis na podstawie treści ze strony, co często może wprowadzać w błąd użytkownika internetowego.

Obrazy nie zawierają atrybutów Alt. Każde zdjęcie zostało zamieszczone z oryginalnym tytułem i bez alternatywnego tekstu (rysunek24).

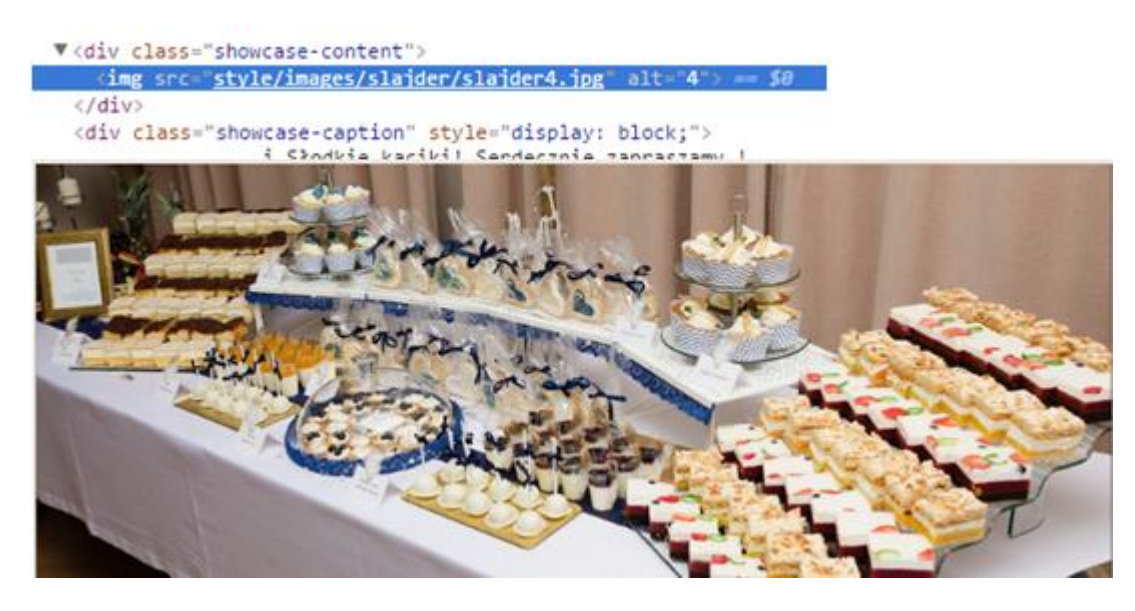

Rys. 24. Fragment kodu strony z informacjami o zdjęciu powyżej Źródło: [www.cukierniagrzybek.pl](http://www.cukierniagrzybek.pl/) dostęp: 27.04.2017 r.

Strona nie posiada aktualnie przekierowań 301, choć nie dawno został włączony dla witryny certyfikat SSL. Domena nadal pracuje na http:// co myli wyszukiwarki i powoduje powielanie treści.

Strona nie posiada styli dla drukarek i nie ma określonej wersji językowej. Największym problemem jest brak wersji mobilnej jak i responsywnej strony, co powoduje problem z czytelnością witryny na urządzeniach mobilnych. Wygląd strony na telefonie komórkowym Samsung Galaxy S5 został przedstawiony na rysunku numer 25.

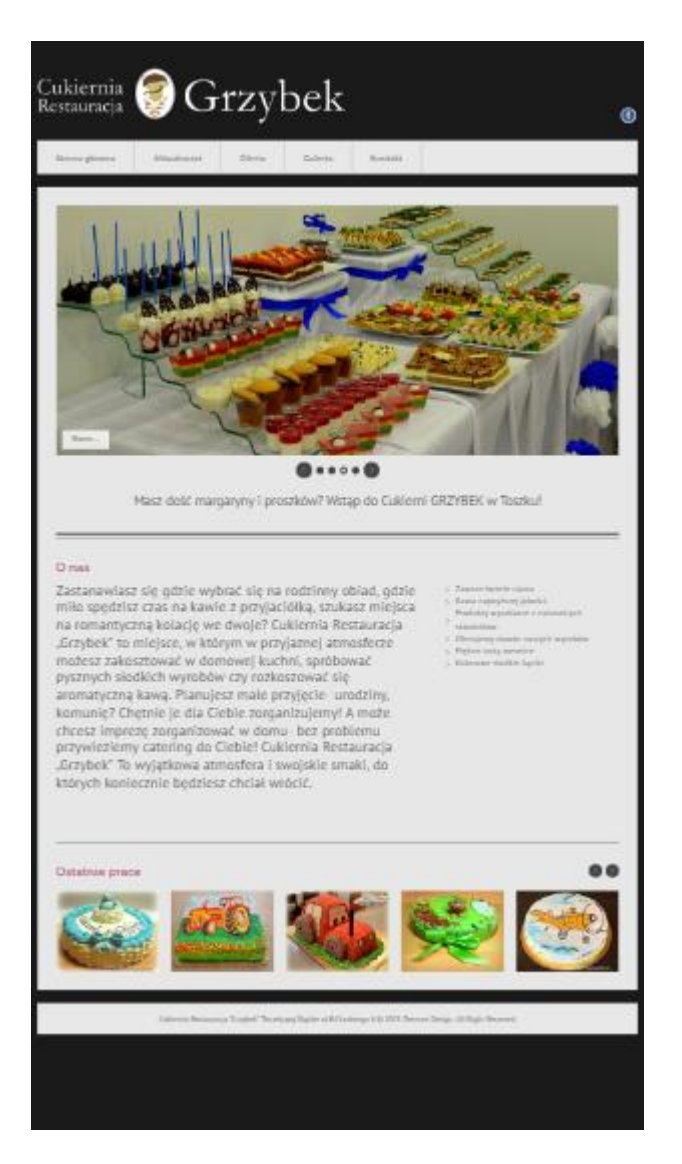

Rys. 25. Wygląd strony na urządzeniu Samsung Galaxy S5 Źródło:<https://app.semstorm.com/> dostęp: 27.04.2017 r.

Na rysunku numer 26 została przedstawiona analiza witryny w narzędziu PageSpeed Insights. Strona ma wiele niezoptymalizowanych punktów i z tego powodu długo się ładuje. Należy poprawić kilka elementów między innymi zoptymalizować obrazy, które powiększają stronę i zmniejszyć kody: JavaScript, CSS i HTML.

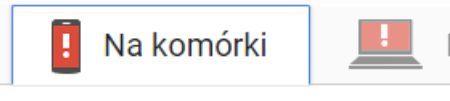

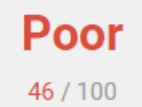

Ta strona nie jest zoptymalizowana, a jej obsługa nie będzie wygodna dla użytkowników. Sprawdź, które z poniższych zaleceń są najważniejsze i je zastosuj.

### **I** Do ewentualnej optymalizacji

Zoptymalizui obrazy

▶ Pokaż, jak to naprawić

Wykorzystaj pamięć podręczną przeglądarki

▶ Pokaż, jak to naprawić

Wyeliminuj blokujący renderowanie kod JavaScript i CSS z części strony widocznej na ekranie ▶ Pokaż, jak to naprawić

Nadaj priorytet widocznej treści ▶ Pokaż, jak to naprawić

Zmniejsz JavaScript ▶ Pokaż, jak to naprawić

**Zmniejsz CSS** ▶ Pokaż, jak to naprawić

Zmniejsz HTML ▶ Pokaż, jak to naprawić

Rys. 26. Analiza szybkości strony cukierniagrzybek.pl

Źródło: [https://developers.google.com/speed/pagespeed/insights/?hl=pl&url=cukierniagrzybe](https://developers.google.com/speed/pagespeed/insights/?hl=pl&url=cukierniagrzybek.pl) [k.pl](https://developers.google.com/speed/pagespeed/insights/?hl=pl&url=cukierniagrzybek.pl) dostęp: 27.04.2017 r.

Brak mapy strony XML często powoduje spadek pozycji w wynikach wyszukwiania ponieważ mapa zawiera listę adresów URL do indeksowania i posiada także dodatkowe informacje, znaczenie adresów URL czy częstotliwość zmian. Takie dane pozwalają na lepszą indeksacje witryny.

Robots.txt – plik ten pozwala na ograniczenie dostępu robotom wyszukiwarek. Dzięki niemu można zapobiec indeksacji katalogów i stron, których administrator witryny nie chce ujawniać, na przykład logowanie się do panelu administratora.

Brak prawidłowego podpięcia kodu śledzenia Google Analytics powoduje, że administrator nie otrzymuje ważnych danych analitycznych. Na rysunku numer 27 widać wyraźny spadek pod koniec analizowanego okresu.

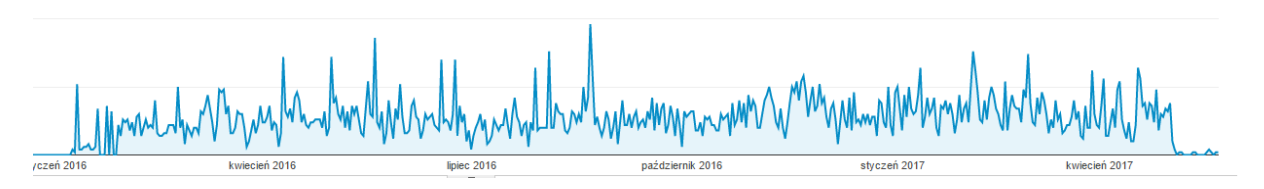

Rys. 27. Sesje na stronie cukierniagrzybek.pl Źródło:<https://www.google.com/analytics/> dostęp: 20.05.2017 r.

Strona nie posiada ważnych adresów URL w stopce strony, które mogą zawierać słowa kluczowe. Sama stopka witryny wygląda tak, jak pokazana na rysunku numer 28. Są zamieszczone podstawowe informacje. Nie ma żadnych odnośników do menu, mediów społecznościowych i tym podobne.

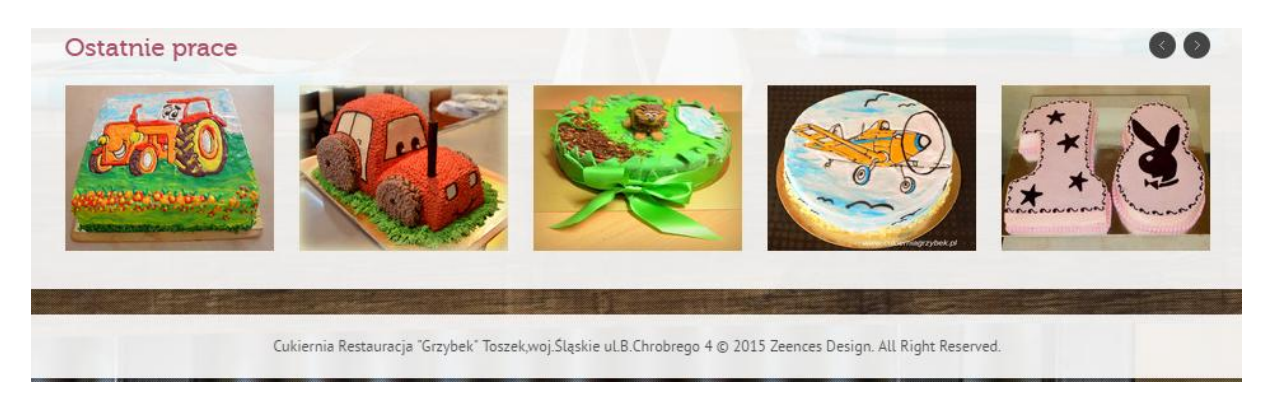

Rys. 28. Stopka strony cukierniagrzybek.pl Źródło: [www.cukierniagrzybek.pl](http://www.cukierniagrzybek.pl/) dostęp: 20.05.2017 r.

#### **3.1.3 Optymalizacja strony w systemie WordPress**

Po analizie starej wersji strony została wykonana optymalizacja nowo powstałej witryny w systemie WordPress, na tej samej domenie, czyli cukierniagrzybek.pl. Stara wersja strony została wyłączona na prośbę właścicieli firmy.

Opis zawiera ważne słowa kluczowe takie jak: naturalność, domowa cukiernia, słodkie wyroby, dobre jedzenie, a przy tym dalej jest czytelny dla użytkownika. Aktualny wygląd przedstawia rysunek numer 29.

# **CUKIERNIA RESTAURACJA** "GRZYBEK" - TOSZEK, *ŚLASKIE*

Cukiernia Restauracja "Grzybek" stawia na naturalność. Składniki, z których wykonywane są nasze specjały nie są w żaden sposób sztuczne czy przetworzone. Nasza "domowa cukiernia" oferuje pyszne słodkie wyroby i dobre jedzenie.

# Rys. 29. Tytuł i opis strony

Źródło: [www.cukierniagrzybek.pl](http://www.cukierniagrzybek.pl/) dostęp: 20.05.2017 r.

<h2 style="text-align: center;"><span style="font-size: 14pt;"><span style="font-family: 'times new roman', times, serif;">Naszych potraw możesz spróbować również w domu, zamawiając Catering lub jak kto woli usługę cateringową. To Dla firm natomiast oferujemy bogaty szwedzki stół dostosowany do upodobań klienta!</span></h2> <p style="text-align: center;">Poniżej menu na Twój Catering. Jeżeli czegoś tutaj brakuje jesteśmy otwarci na  $wszelkie nronozucie i nowe wzzwania kulinarne!$ &nbsp:[metaslider id=150]

<span style="font-size: 18pt; font-family: 'times new roman', times, serif;"><strong>Kolacia Ciepła</strong></span> <span style="font-size: 18pt; font-family: 'times new roman', times, serif;"><strong>MIESA:</strong></span>  $\langle u1 \rangle$  $\mathbf I$ <li><span style="font-family: 'times new roman', times, serif;">Panierowany filet z kurczaka ( również z serem i pomidorem)</span></li> <li><span style="font-family: 'times new roman', times, serif;">Kotlet Devolay</span></li> <li><span style="font-family: 'times new roman', times, serif;">Roladki drobiowe z serem feta, suszonym

Rys. 30. Fragment artykułu w języku HTML

Źródło: [www.cukierniagrzybek.pl](http://www.cukierniagrzybek.pl/) dostęp: 20.05.2017 r.

Składnia witryny została pokazana na rysunku numer 30. Zawiera ona odpowiednią hierarchię nagłówków. Ważne słowa kluczowe znalazły się w pierwszym nagłówku i akapicie

tekstu. Analizując warunki postawione przez program Yoast SEO (patrz rysunek 31) dotyczące treści można zobaczyć, że artykuł spełnia większość warunków, aby znaleźć się wysoko w wyszukiwarce pod podane słowo kluczowe. W tym wypadku jest to: catering.

- No internal links appear in this page, consider adding some as appropriate.
- No outbound links appear in this page, consider adding some as appropriate.
- Fraza kluczowa nie pojawia się w adresie URL strony. Jeśli zdecydujesz się na zmianę adresu, upewnij się, że poprzedni adres ma ustawione przekierowanie 301 na nowy adres.
- lacket zawiera 339 wyrazów. To więcej lub tyle samo, co zalecane minimum 300 wyrazów.
- Fraza kluczowa występuje w treści w 1 z 1 nagłówków. Chociaż nie jest to kluczowy składnik rankingu wyszukiwarek, to pomaga on w osiąganiu wysokich pozycji.
- Obrazki na tej stronie zawierają atrybuty alt z główną frazą kluczową.
- Zageszczenie występowania frazy kluczowej wynosi 0.6%, co jest świetnym wynikiem. Słowo kluczowe występuje w tekście 2 razy.
- Fraza kluczowa pojawia się w pierwszym akapicie tekstu.
- Opis meta zawiera fraze kluczowa.
- Tytuł strony zawiera fraze kluczowa umieszczona na jego na początku, co powinno pozytywnie wpływać na ranking w wyszukiwarkach.
- Tytuł strony posiada odpowiednią długość.
- · Długość opisu meta jest wystarczająca.
- Nigdy wcześniej nie użyłeś tej frazy kluczowej, bardzo dobrze.

# Rys. 31. Analiza Yoast SEO

Źródło: [www.cukierniagrzybek.pl/wp-admin](http://www.cukierniagrzybek.pl/wp-admin) dostęp: 20.05.2017 r.

Analiza tekstu od SEMSTORM pokazuje, że tekst jest prosty i zrozumiały dla przyszłych użytkowników witryny.

Obrazy zostały skompresowane do kilkuset kilobajtów nie tracąc przy tym na jakości za pomocą aplikacji tinyjpg.<sup>64</sup> Efekt został pokazany na rysunku numer 32. Zdjęcia zostały odpowiednio opisane, aby lepiej pokazywały się w wyszukiwarce (rysunek 33).

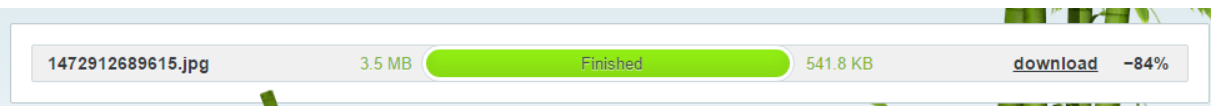

Rys. 32. Kompresja zdjęć online

Źródło:<https://tinyjpg.com/> dostęp: 20.05.2017 r.

 $\overline{a}$  $64$  <https://tinyjpg.com/> dostęp: 20.05.2017 r.

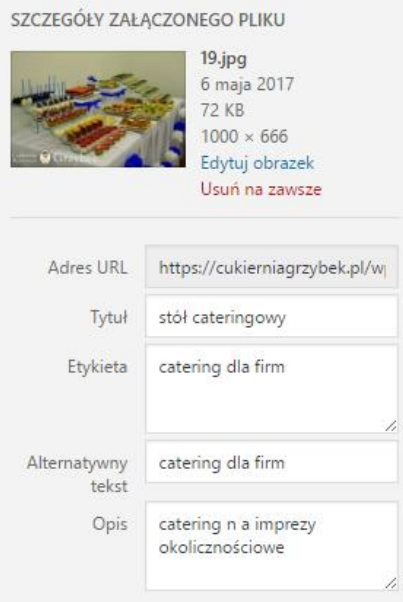

Rys. 33. Prawidłowy opis zdjęcia – WordPress

Źródło: [www.cukierniagrzybek.pl/wp-admin](http://www.cukierniagrzybek.pl/wp-admin) dostęp: 20.05.2017 r.

Strona ma dodany certyfikat SSL. Z tego powodu strony pod adresem "cukierniagrzybek.pl" uruchamiały się nieprawidłowo. We wtyczce dla WordPress zostało dodane odpowiednie przekierowanie, aby nie dopuścić do zduplikowanej zawartości i prawidłowo przekierować użytkownika. Pokazane zostało to poniżej na rysunku numer 34.

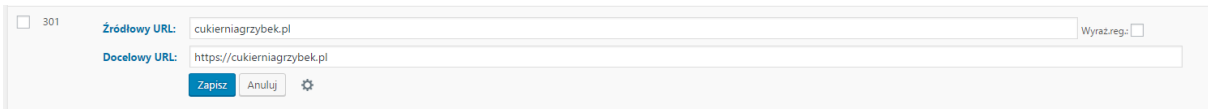

Rys. 34. Przekierowanie 301 – WordPress

Źródło:<https://cukierniagrzybek.pl/wp-admin> dostęp: 20.05.2017 r.

Strona jest responsywna, więc dobrze czytelna na smartfonach i innych urządzeniach mobilnych. Dostosowuje się do wielkości urządzenia i nie pojawiają się z tego powodu błędy na stronie. Na rysunku numer 35 oraz 36 została pokazana witryna na dwóch różnych urządzeniach. Pokazuje to, że niezależnie od rozdzielczości, strona jest dostosowana do prawidłowego wyświetlania się.

# CUKIERNIA RESTAURACJA "GRZYBEK" - TOSZEK, ŚLĄSKIE

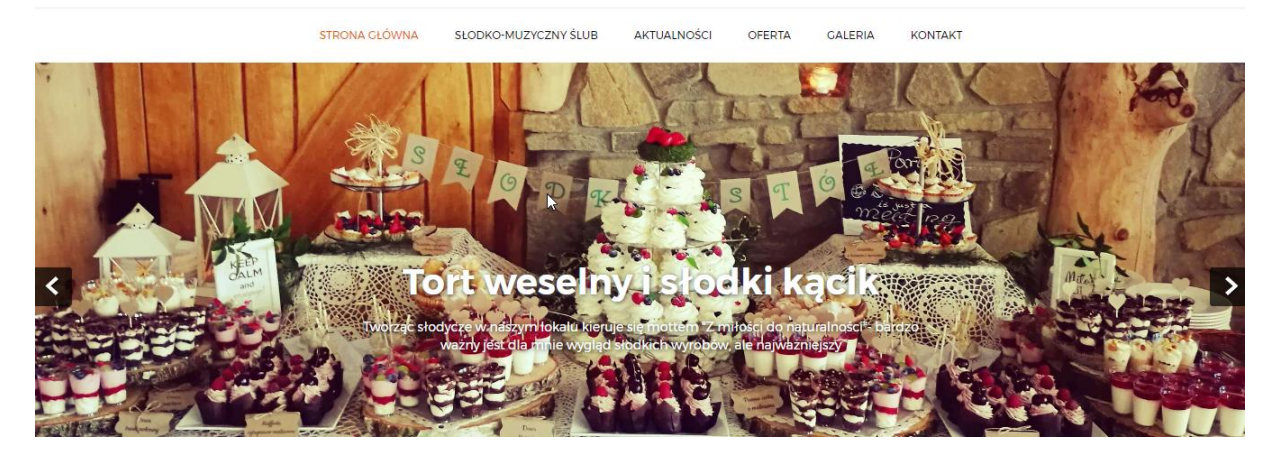

Rys. 35. Strona w rozdzielczości 1366 x768 Źródło: www.cukierniagrzybek.pl dostęp: 20.05.2017 r.

# **CUKIERNIA RESTAURACJA** "GRZYBEK" -TOSZEK, ŚLĄSKIE

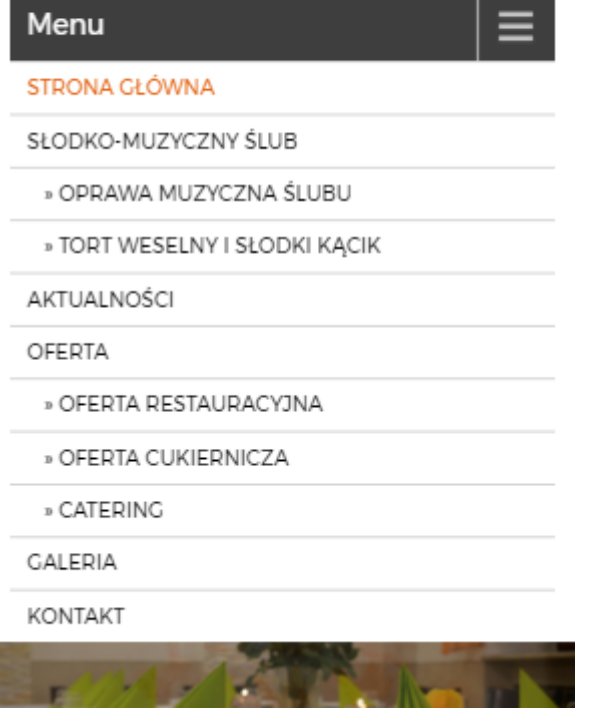

Rys. 36. Strona widoczna w Samsungu Galaxy S5

Źródło: [www.cukierniagrzybek.pl/wp-admin](http://www.cukierniagrzybek.pl/wp-admin) dostęp: 20.05.2017 r.

Po optymalizacja analizy witryny w narzędziu PageSpeed Insights prezentuje się tak jak pokazana na rysunku numer 37. Wynik jest już dużo wyższy niż w poprzedniej wersji strony, jednak jak wskazuje aplikacja Google pewne rzeczy należy jeszcze poprawić. Przede wszystkim przejrzeć obrazy, czy są odpowiednio zoptymalizowane. Bardzo prawdopodobne jest również to, że strona aby osiągnąć wyższy wynik musiałaby zostać uszczuplona, czyli należałoby usunąć slidery, zdjęcia na stronie głównej i wszystko co obciąża witrynę. Należy znaleźć "złoty środek", aby witryna była szybko się ładowała, a przy tym dobrze wyglądała.

# **Needs Work**

79/100

Na tej stronie brakuje typowych rozwiązań optymalizujących jej działanie, co może pogorszyć wygodę użytkowników. Zapoznaj się z poniższymi zaleceniami.

 $\heartsuit$ 

#### **B** Do ewentualnej optymalizacji

Zoptymalizuj obrazy ▶ Pokaż, jak to naprawić

Wyeliminuj blokujący renderowanie kod JavaScript i CSS z części strony widocznej na ekranie ▶ Pokaż, jak to naprawić

Wykorzystaj pamięć podręczną przeglądarki ▶ Pokaż, jak to naprawić

# Rys. 37. PageSpeed Insights

Źródło: [www.cukierniagrzybek.pl](http://www.cukierniagrzybek.pl/) dostęp: 20.05.2017 r.

### **3.1.4 Podsumowanie analizy i optymalizacji strony www.cukierniagrzybek.pl**

Strona posiadała sporo elementów, które wymagały optymalizacji, aby poprawić pozycję strony w wynikach wyszukiwania. Wszystkie założone wcześniej punkty zostały wykonane, a strona po kilku dniach od modernizacji i zaindeksowaniu już osiąga lepsze pozycje w wyszukiwarce Google. Strona przechodziła największą modernizację w styczniu 2017 roku. Później, jak widać na rysunku 38 strona ma większy ruch z wyszukiwarek internetowych.

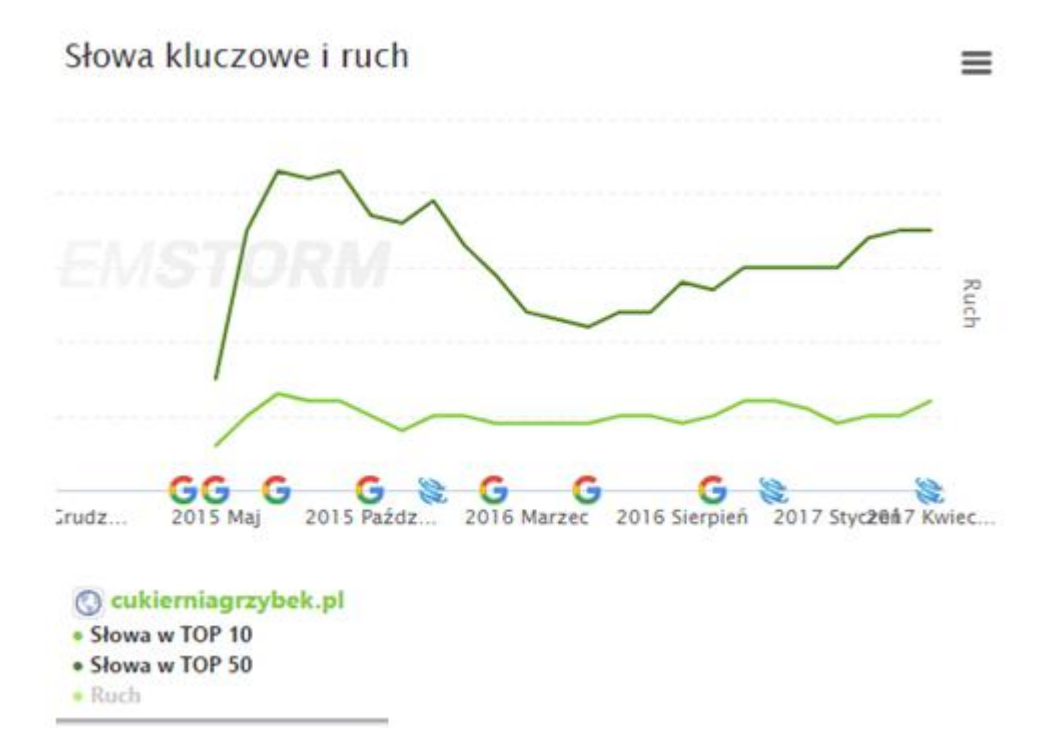

Rys. 38. Słowa kluczowe i ruch na stronie internetowej Źródło:<https://app.semstorm.com/> dostęp: 20.05.2017 r.

# **3.2 blog.tomlot.eu – Joomla! – Analiza**

Strona należąca do użytkownika pod pseudonimem "Tomasz Root", człowieka, który od 11 lat zajmuje się tworzeniem i pozycjonowaniem stron internetowych, mailingiem, oraz marketingiem.<sup>65</sup>

# **3.2.1 Podstawowe informacje**

Po zapoznaniu się z kilkoma artykułami na stronie można zauważyć, że jest to specjalistyczna witryna opisująca praktyczną wiedzę dla programistów, czy specjalistów SEO. Każdy zaawansowany użytkownik programów internetowych może znaleźć artykuły dla siebie. Strona nie jest mocno rozbudowana. Są na niej głównie artykuły, a w nich wartościowa wiedza i przykłady. Wygląd strony został przedstawiony na rysunku numer 39.

 $\overline{a}$ <sup>65</sup> http://tomlot.eu/

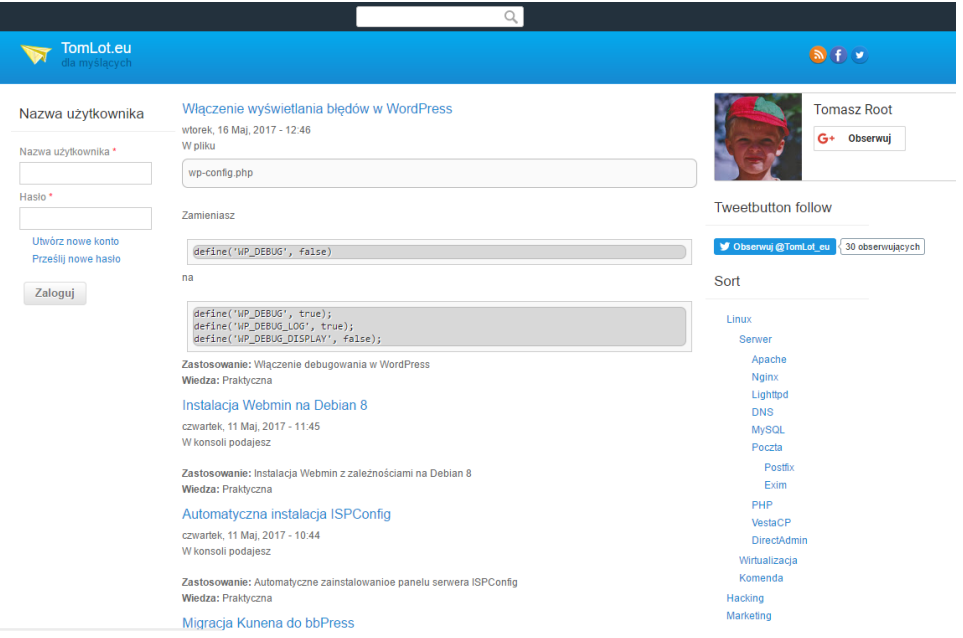

# Rys. 39. Strona główna

Źródło:<http://blog.tomlot.eu/> dostęp: 20.05.2017 r.

# **3.2.2 Analiza pozycji w wyszukiwarkach internetowych**

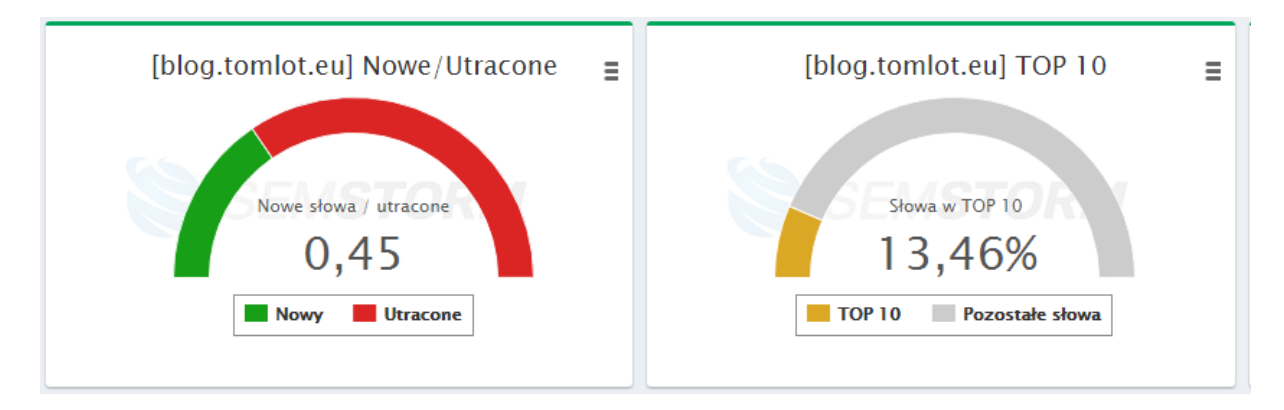

Rys. 40. Analiza pozycji w wyszukiwarkach - SEMSTORM.com Źródło:<https://app.semstorm.com/> dostęp: 20.05.2017 r.

Strona internetowa ma bardzo niski współczynnik obecności słów w pierwszej dziesiątce w Google (rysunek 40). Powoduje to niedużą ilość wejść, a co za tym idzie bardzo dalekie pozycje w wynikach wyszukiwania. Strona utraciła również sporo ważnych słów kluczowych i zyskuje mało nowych.

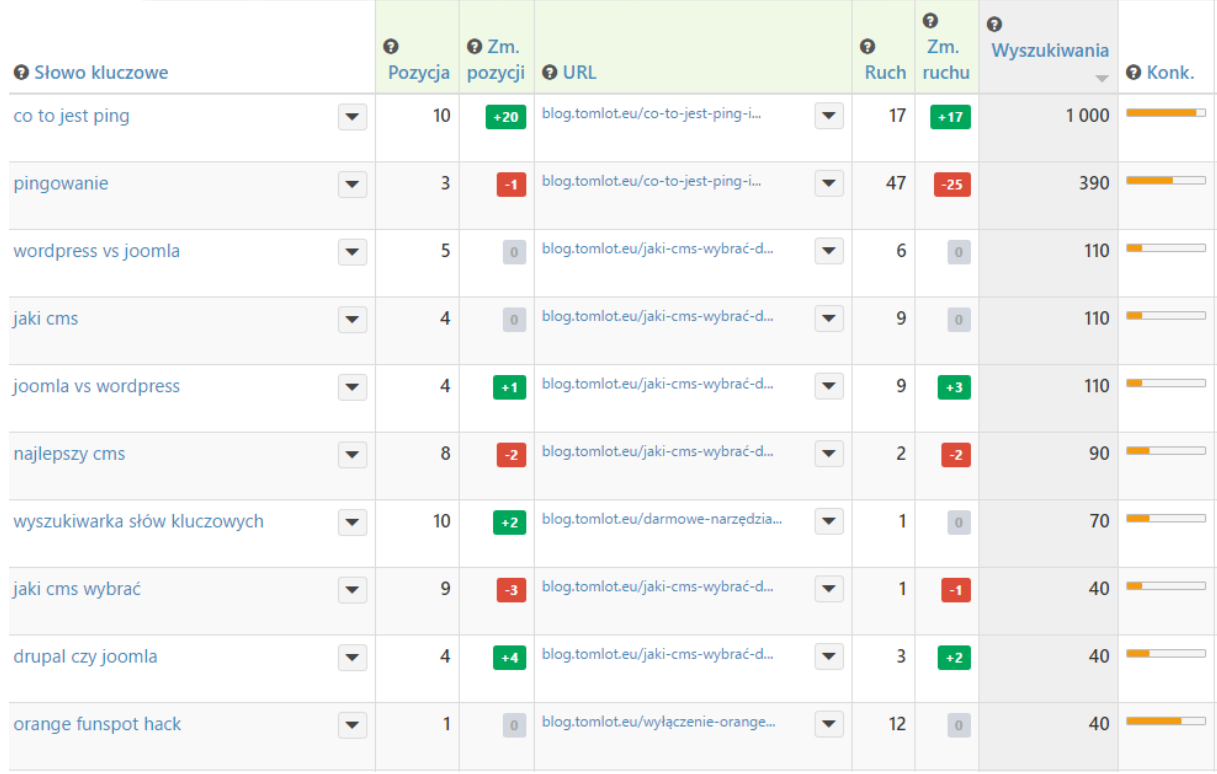

### Rys. 41. Słowa w TOP 10 - tomlot.eu

Źródło:<https://app.semstorm.com/> dostęp: 20.05.2017 r.

Słowa w TOP 10 najmocniej są związane z systemami CMS tak jak widać na rysunku 41. Najlepszym zestawem słów kluczowych i mocno rosnącym na popularności jest sformułowanie "co to jest ping". W artykule o danym tytule można znaleźć ważne informacje dla użytkownika. Jest również więcej tekstu niż na innych podstronach w witrynie, za co Google odwdzięcza się wyższą pozycją w wynikach wyszukiwania.

Po głębszej analizie tekstów administratora i jego specjalistycznych artykułów można zauważyć, że na znaczących pozycjach użytkownik znajdzie te artykuły, które mają przynajmniej 100 wyrazów, co udowadnia, że dla wyszukiwarek bardzo liczy się treść.

### **3.2.3 Audyt SEO**

Witryna została przeanalizowana pod kątem wyszukiwania. Wzięte zostały pod uwagę najważniejsze czynniki wpływające na pozycjonowanie strony internetowej.

Tytuł strony – Blog TomLot.eu ma 14 znaków, czyli jest krótki i sama nazwa strony nie wiele mówi użytkownikowi o tym co może znaleźć na stronie. Jedynie tyle, że witryna ma charakter bloga. Administrator strony powinien dopisać do tytułu strony kilka ważnych informacji, szczególnie, że do wykorzystania pozostaje jeszcze 56 znaków.

Opis meta strony nie został dodany do strony. z tego powodu wyszukiwarka Google automatycznie dodała opis na podstawie treści , która została umieszczona w danym artykule lub kategorii. Opis kilku pierwszych stron został pokazany na rysunku 42.

**Blog TomLot.eu** blog.tomlot.eu/ ▼ Tłumaczenie strony got error 1045 access denied for user 'root'@'XX.XX.XX.XX' (using password yes) when trying to connect. Przyczyna. Brak uprawnień do połaczenia się z baza ...

## PHP | TomLot.eu

.

blog.tomlot.eu/php  $\blacktriangleright$ Notice: Undefined index: subform-profile abcd player-field abcd player team-und-0-exposed filters in relation select ajax() (line 886 of ...

SEO | TomLot.eu blog.tomlot.eu/seo v 2 paź 2016 - http://1470.net/api/ping http://api.feedster.com/ping http://api.my.yahoo.co.jp/RPC2 http://audiorpc.weblogs.com/RPC2 http://bblog.com/ping.php

# Rys. 42. Wyniki wyszukiwania strony TomLot.eu Źródło: https://www.google.pl/ dostęp: 05.06.2017 r.

Widać wyraźnie, że opis nic nie mówi użytkownikowi i nie zachęca go w żaden sposób do wejścia na stronę.

Na głównej stronie znajduje się 1 nagłówek H1 "TomLot.eu dla myślących" i dużo nagłówków H2. Nie występują H3,H4,H5,H6. Nagłówki H2 oznaczają tytuły artykułów, jednak brakuje bardziej zhierarchizowanej treści. Pod kolejnymi nagłówkami mogłyby się pojawiać informacje o zastosowaniu, aby pokazać wyszukiwarkom ważne, kluczowe informacie.

Obrazów jest na stronie zdecydowanie za mało i nie posiadają alternatywnych opisów , co sprawia problem robotom w kategoryzacji zdjęć.

Strona potrzebuje więcej naturalnej treści. Artykuły są bardzo krótkie i mało jasne dla wyszukiwarki.

W dużej ilości wpisów znajduje się sporo kodu z języków programowania. Widać, że strona jest stworzona dla zaawansowanych użytkowników, którzy muszą posiadać dużą wiedzę na określone tematy.

Strona nie posiada certyfikatu bezpieczeństwa. W przypadku tej witryny użytkownicy mogą pomyśleć, że strona jest fałszywa i zostali przekierowani na nieprawidłową witrynę, ponieważ zawiera specjalistyczne słownictwo i dla wielu użytkowników internetowych mało zrozumiałe fragmenty kodu.

Strona jest dobrze zoptymalizowana pod kątem prędkości, co widać na rysunku 43. Jest to spowodowane małą ilością zdjęć, brakiem elementów spowalniających stronę na przykład widżety, pokazy slajdów dodatkowe wtyczki kalendarze i tym podobne. Szybkie wczytywanie głównej strony i jej podstron jest spowodowane obecnością krótkich artykułów na stronie.

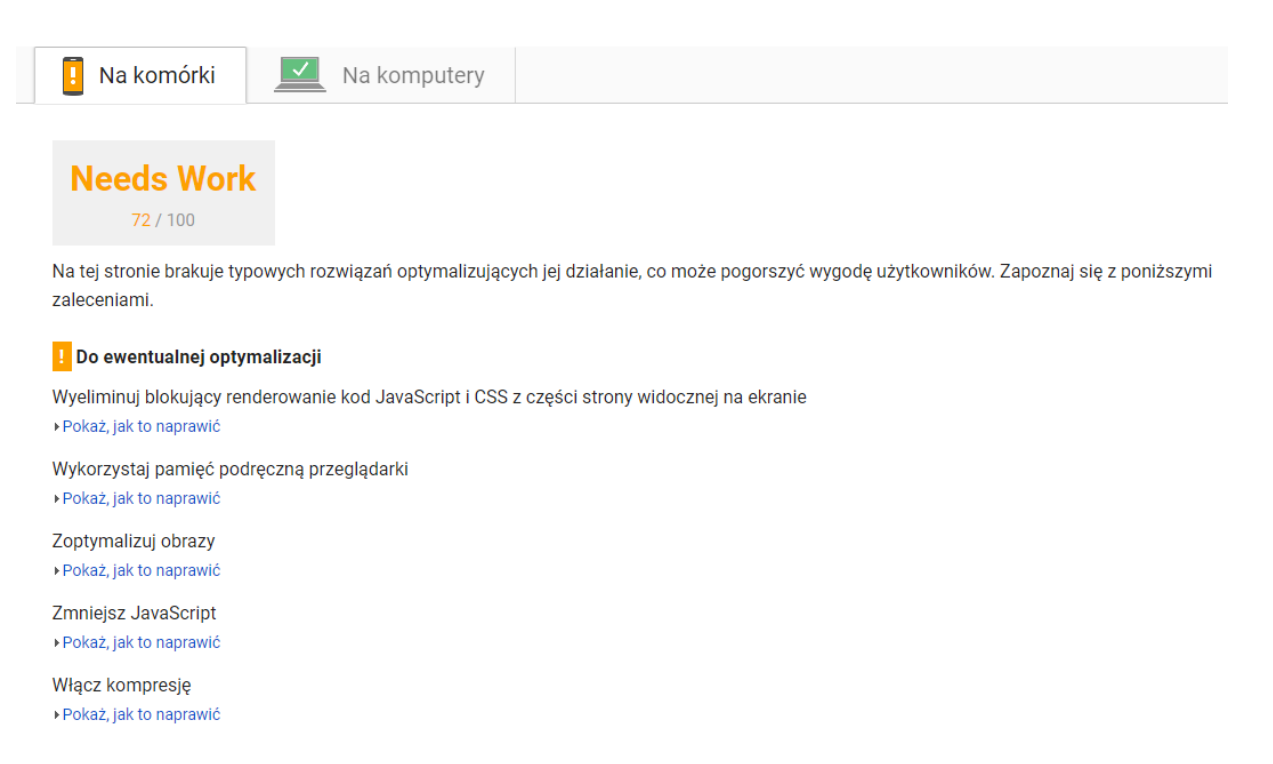

#### Rys. 43. PageSpeed Insight - Analiza strony [http://blog.tomlot.eu](http://blog.tomlot.eu/)

Źródło:<https://developers.google.com/speed/pagespeed/insights/?hl=pl&url=blog.tomlot.eu> dostęp: 05.06.2017 r.

### **3.2.4 Podsumowanie**

Prezentowana witryna jest stroną bardzo specjalistyczną. Twórca postawił na minimalizm i szybkie uruchomienie witryny, aby od razu mogły być umieszczane na niej ważne informacje. Witrynie brakuje treści i poprawy pod kątem pozycjonowania, aby mogła pojawić się wyżej w wynikach wyszukiwania.

# **3.3 kmk.info.pl**

Firma do której należy strona internetowa jest oficjalnym przedstawicielem firmy Kyocera, marki produkującej sprzęt biurowy. Strona na pierwszy rzut oka wygląda przejrzyście. Jest zaakcentowane 5 kategorii: "urządzenia Kyocera, multimedia, wyposażenie biura, serwis i usługi oraz materiały eksploatacyjne, co można zauważyć na rysunku 44.

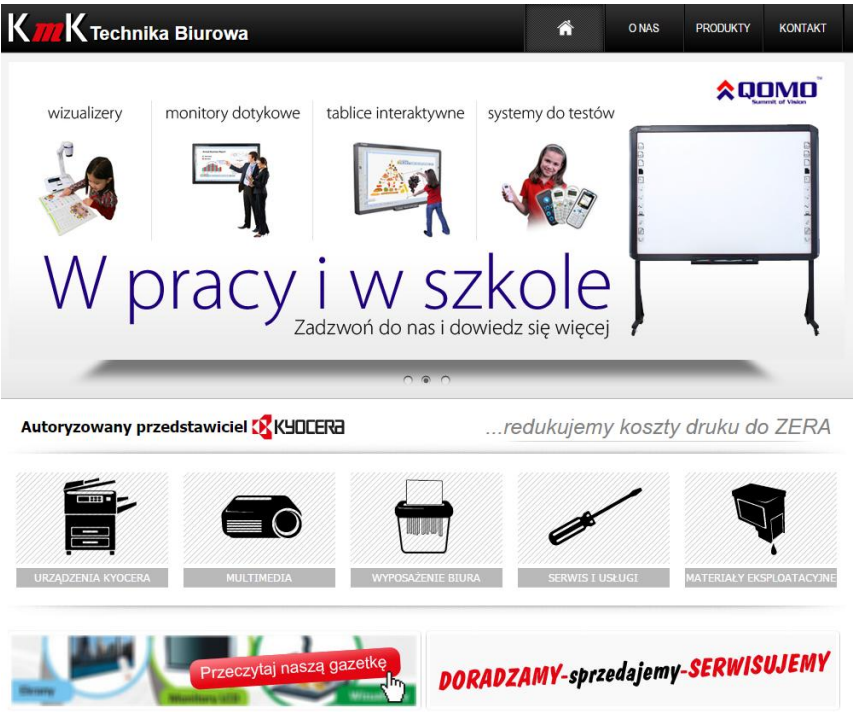

Rys. 44. Strona główna kmk - Technika biurowa Źródło: kmk.info.pl dostęp: 05.06.2017 r.

Wadą podstawową strony są braki w produktach i aktualizacji witryny. Strona ma rozbudowaną siatkę kategorii produktowych, jednak tylko w kilku zakładkach znajduje się asortyment. Gazetka, która jest umieszczona na stronie jest ważna do 30 kwietnia 2014, czyli od ponad trzech lat nie była aktualizowana.

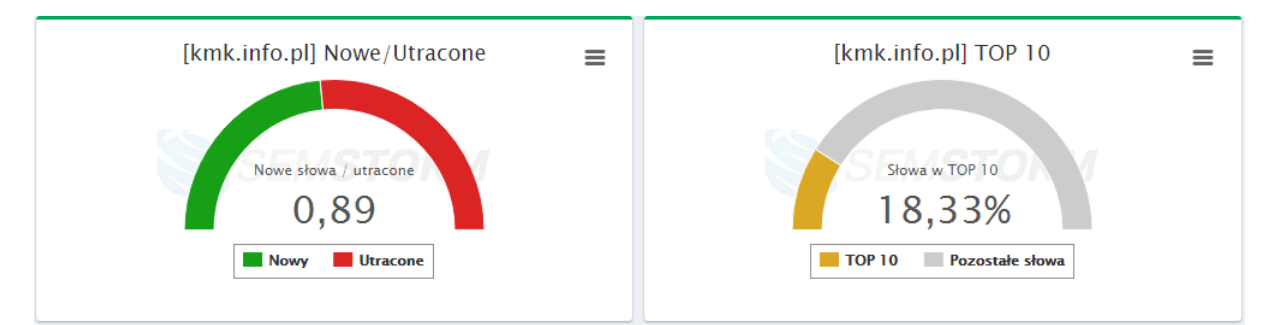

### **3.3.2 Analiza pozycji w wyszukiwarkach internetowych**

Rys. 45. Analiza pozycji w wyszukiwarkach - kmk.info.pl

Źródło:<https://app.semstorm.com/> dostęp: 05.06.2017 r.

Strona internetowa posiada małą ilość słów w pierwszej dziesiątce, bo tylko 18,33% (rysunek 45) i bardzo dalekie pozycje kolejnych słów. Powoduje to niski ruch na stronie. Dodatkowo wiele słów kluczowych zostało utraconych, co pokazuje, że strona jest rzadko modernizowana.

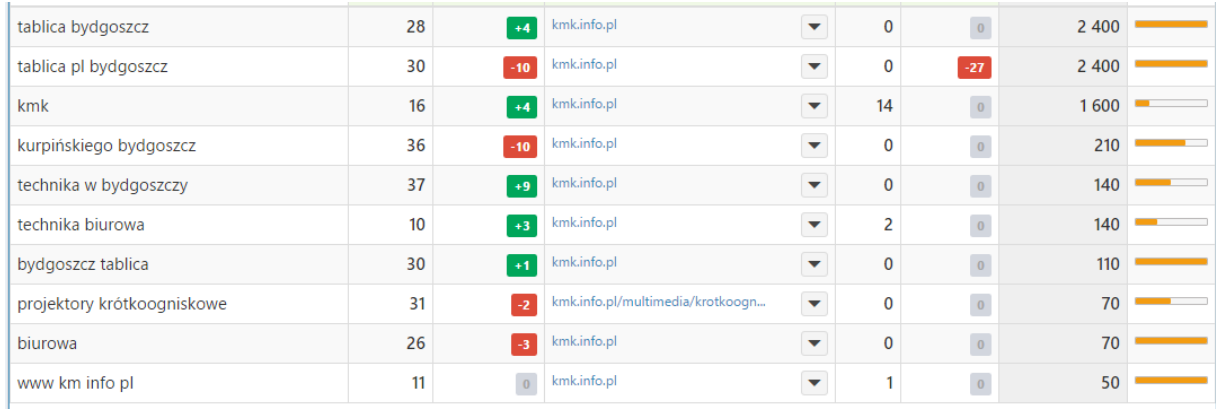

Rys. 46. Słowa kluczowe z największą liczbą wyszukiwani

Źródło:<https://app.semstorm.com/> dostęp: 05.06.2017 r.

Tabela z programu SEMSTORM (rysunek 46) wyraźnie pokazuje, że w najpopularniejszych dziesięciu wyszukiwaniach, w których strona jest obecna, nie zajmuje żadnej znaczącej pozycji, co przekłada się na niski ruch na stronie. Użytkownik musi przejść na następną stronę w wyszukiwarce, aby odnaleźć daną witrynę.

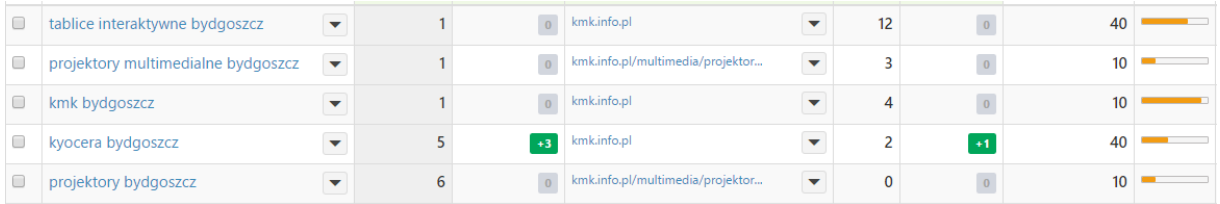

# Rys. 47. Słowa w TOP 10 -kmk.info.pl

Źródło:<https://app.semstorm.com/> dostęp: 05.06.2017 r.

Słowa kluczowe, dzięki którym strona znalazła się w pierwszej dziesiątce (rysunek 47) nie mają dużej liczby wyszukiwań, co z kolei jak w poprzednim punkcie przekłada się na mały ruch z wyszukiwarek.

Strona nie jest popularna w wyszukiwarce, ze względu na bardzo małą ilość treści na stronie i brak poszczególnych towarów. Produkty umieszczone na stronie mają bardzo krótkie opisy składające się z kilku haseł,.

# **3.3.3. Analiza poszczególnych elementów strony**

W tym podrozdziale zostaną przeanalizowane najważniejsze elementy strony, które wpływają na pozycję w wynikach wyszukiwania i ruch na stronie.

Tytuł – "Urządzenia biurowe Bydgoszcz: multimedia, tablice interaktywne, kopiarki Kyocera" Ma 80 znaków, czyli według polecanych parametrów powinien mieć 10 znaków mniej. Znajdują się tutaj słowa kluczowe, które administrator strony uważa za ważne. Dzięki takiemu pozycjonowaniu bardzo prawdopodobne jest, że obecność słów kluczowych w tytule wpłynęła na pierwszą pozycję strony pod hasłem "tablice interaktywne Bydgoszcz"

Opis meta strony mieści się w odpowiednim zakresie i zawiera ważne słowa kluczowe opisujące to co znajduje się na stronie, jednak w można znaleźć błąd w postaci literówki. Chodzi o słowo "koparki" raczej Twórca strony, ze względu na kategorię produktów na stronie miał na myśli kopiarki.

Nagłówki nie występują na stronie Analizator SEO nie wykrył ani jednego nagłówka, co powoduje brak hierarchizacji na stronie i utrudnia robotom wskazanie rzeczy ważnych i ważniejszych.<sup>66</sup>

Na stronie znajduje się kilka obrazów, jednak żaden z nich nie posiada alternatywnego opisu, w wyniku czego zdjęcia mogą nie być odpowiednio skategoryzowane i w wynikach graficznych mogą pojawiać się w niewłaściwych miejscach.

 $\overline{a}$ 

<sup>66</sup> <http://secureglass.net/seo-analizator> dostęp: 05.06.2017 r.

W witrynie brakuje wiele opisów, testów, artykułów i tym podobne. Na stronie jest tylko jeden dłuższy opis w zakładce menu "o nas".<sup>67</sup>

Treść w zakładce "o nas" jest napisana w sposób zrozumiały dla użytkownika (rysunek 51). Nie zawiera specjalistycznego słownictwa, co sprzyja wyszukiwaniu w Internecie. Wadą jest natomiast długość tekstu, gdyż nie jest on wystarczający dla wyszukiwarek. Zawiera on tylko 165 słów.

Strona nie posiada certyfikatu SSL, co w przypadku sklepu ma duże znaczenie. Co prawda na witrynie nie można korzystać z tak zwanego "koszyka", ale w 2017 roku certyfikat powinien znajdować się na każdej witrynie, aby wzbudzać lepsze zaufanie przyszłego użytkownika, klienta i wyszukiwarki.

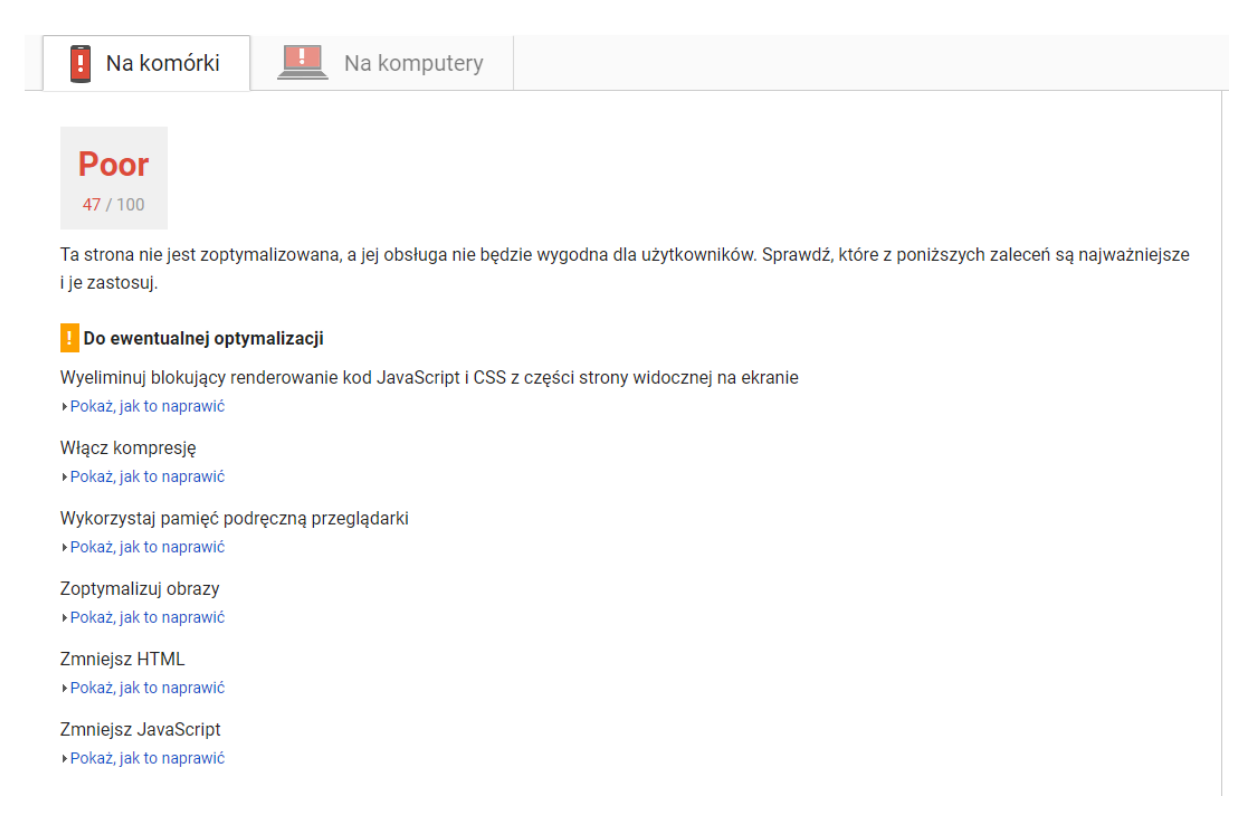

### Rys. 48. PageSpeed Insights - kmk.info.pl

Źródło:<https://developers.google.com/speed/pagespeed/insights/?hl=pl&url=kmk.info.pl> dostęp: 05.06.2017 r.

Strona nie jest zoptymalizowana pod kątem prędkości, co widać na rysunku 48. Nie ma też stworzonej wersji mobilnej strony i nie jest ona responsywna, co utrudnia korzystanie ze strony na urządzeniach mobilnych.

 $\overline{a}$ 

 $67$  <http://www.kmk.info.pl/o-nas> dostęp: 05.06.2017 r.

# **3.3.4 Podsumowanie**

Po przeanalizowaniu strony kmk.info.pl widać, że witryna nie była od dłuższego czasu aktualizowana. Są braki w produktach, odpowiednich kategoriach. Przedmioty kategorie i tym podobne nie posiadają opisów, co powoduje dalekie pozycje w wynikach wyszukiwania, z tego powodu strona nie posiada dużego ruchu na stronie.

# **Zakończenie**

Głównym celem pracy była Analiza i stworzenie nowej witryny internetowej dla "Cukierni Restauracji Grzybek" odpowiednio przygotowanej pod kątem działania, wyglądu i co najważniejsze pod kątem jak najlepszych pozycji w wynikach wyszukiwania. Strona nie tylko pojawia się wyżej w wynikach pod większą ilością słów kluczowych, ale również szybciej się ładuje, lepiej wygląda, jest bardziej intuicyjna i co najważniejsze: dostosowana do wszystkich urządzeń, również mobilnych.

Celami dodatkowymi było przeanalizowanie stron internetowych i uświadomienie czytelników, że jeżeli strona nie jest zadbana tj. aktualizowana i nie zawiera odpowiedniej ilości treści nigdy nie pojawi się wysoko w wynikach wyszukiwania na często wyszukiwanych słowach lub frazach kluczowych.

Odpowiadając na postawione we wstępie pytania można powiedzieć, że pozycjonowanie stron internetowych przy dzisiejszej ilości witryn jest bardzo ważne, jeżeli twórca strony chcę zaistnieć na rynku internetowym. Na krótki czas mogą wystarczyć płatne reklamy, jednak jest to bardzo kosztowne i nie wszystkie firmy w Internecie chciałaby z tego korzystać, szczególnie, że wielu przedsiębiorców nie zdaje sobie sprawy jak wiele można zyskać dbając o pozycję w darmowych wynikach wyszukiwania.

Systemy zarządzania treścią bardzo ułatwiają pracę administratora strony i tym samym pomagają przy pozycjonowaniu. Przy użyciu odpowiednich wtyczek naprowadzają one moderatora strony na błędy i sugerują ich poprawienie. Część wtyczek działa również automatycznie, co dodatkowo oszczędza czas administratora strony. Strony zaniedbane, często spadają w wynikach wyszukiwania , ponieważ coraz mniej użytkowników je odwiedza, dlatego należy stosować się do najnowszych trendów i kontrolować, czy wyszukiwarki internetowe nie zmieniły sposobu pozycjonowania witryn. Po analizie problemów i przygotowaniu nowej strony internetowej można zauważyć, że kluczową rolę odgrywa treść witryny internetowej. Bez odpowiednich wpisów, artykułów, opisu firmy czy produktów ciężko będzie znaleźć stronę na pierwszych stronach wyników wyszukiwania, co w dzisiejszych czasach, gdzie 40% ludzi na świecie ma stały dostęp do Internetu jest bardzo ważne.
## **Bibliografia**

- 1. Steve Jobs, Thoughts on Flash, (polski tytuł: spowiedź Apple), Apple, 2010
- 2. <http://www.kurshtml.edu.pl/html/wstep,html5.html>
- 3. [https://w3techs.com/technologies/overview/content\\_management/all](https://w3techs.com/technologies/overview/content_management/all)
- 4. [https://pl.wikipedia.org/wiki/Optymalizacja\\_dla\\_wyszukiwarek\\_internetowych](https://pl.wikipedia.org/wiki/Optymalizacja_dla_wyszukiwarek_internetowych)
- 5. <https://sprawnymarketing.pl/seo-content-marketing>
- 6. <http://www.taig.org/linkbuilding/>
- 7. https://pl.wikipedia.org/wiki/Bootstrap\_(framework)
- 8. <http://getbootstrap.com/components>
- 9. <http://sjp.pl/kontrast>
- 10. Patrick McNeil, Projektowanie WWW księga pomysłów, Helion, Gliwice 2013
- 11. <http://ranking.pl/pl/rankings/search-engines-domains.htm>
- 12. [http://gs.statcounter.com/search-engine-market-share/all/poland/#monthly-201603-](http://gs.statcounter.com/search-engine-market-share/all/poland/#monthly-201603-201703) [201703](http://gs.statcounter.com/search-engine-market-share/all/poland/#monthly-201603-201703)
- 13. nermarketshare.com
- 14. [https://www.google.pl](https://www.google.pl/)
- 15. <https://www.bing.com/>
- 16. [http://gs.statcounter.com/search-engine-market-share/all/poland/#monthly-201603-](http://gs.statcounter.com/search-engine-market-share/all/poland/#monthly-201603-201703) [201703](http://gs.statcounter.com/search-engine-market-share/all/poland/#monthly-201603-201703)
- 17. <http://www.baidu.com/>
- 18. [http://natemat.pl/86913,polska-wersja-yahoo-konczy-dzialalnosc-poczta-i](http://natemat.pl/86913,polska-wersja-yahoo-konczy-dzialalnosc-poczta-i-wyszukiwarka-to-za-malo)[wyszukiwarka-to-za-malo](http://natemat.pl/86913,polska-wersja-yahoo-konczy-dzialalnosc-poczta-i-wyszukiwarka-to-za-malo)
- 19. <http://www.ask.com/>
- 20. <https://usunwirusa.pl/ask-com-redirect/>
- 21. Danny Dover, Sekrety SEO Tajna wiedza ekspertów, Helion, Gliwice 2012
- 22. <https://poradnikprzedsiebiorcy.pl/-zasadnosc-uzycia-naglowkow-w-seo>
- 23. <https://pomoc.home.pl/baza-wiedzy/przekierowanie-301-w-pliku-htaccess/>
- 24. <https://support.google.com/webmasters/answer/66359?hl=pl>
- 25. Krzysztof Palikowski, Drupal poznaj go z każdej strony, Helion 2011
- 26. <https://drupal.com/showcases>
- 27. <https://www.drupal.org/project/>
- 28. Ric Sherves, Joomla! Biblia, Gliwice, Helion 2014
- 29. <https://extensions.joomla.org/extension/sh404sef/>
- 30. [https://WordPress.org/](https://wordpress.org/)
- 31. <https://developers.google.com/speed/pagespeed/insights/>
- 32. [https://WordPress.org/plugins/](https://wordpress.org/plugins/)
- 33. Łukasz Wójcik, Magdalena Bród WordPress 4 Instalacja i Zarządzanie, Gliwice, Helion 2015
- 34. [https://yoast.com/WordPress/plugins/](https://yoast.com/wordpress/plugins/)
- 35. https://support.google.com/analytics/
- 36. https://support.google.com/adwords/
- 37. <https://developers.google.com/speed/docs/insights/about?hl=pl>
- 38. <https://tinyjpg.com/>
- 39. <http://tomlot.eu/>
- 40. [http://blog.tomlot.eu](http://blog.tomlot.eu/)
- 41. [http://kmk.info.pl](http://kmk.info.pl/)
- 42. <http://secureglass.net/seo-analizator>
- 43. Martyna Zastrożna, Google Analytics dla marketingowców, Gliwice, Helion 2015

## **Spis rysunków**

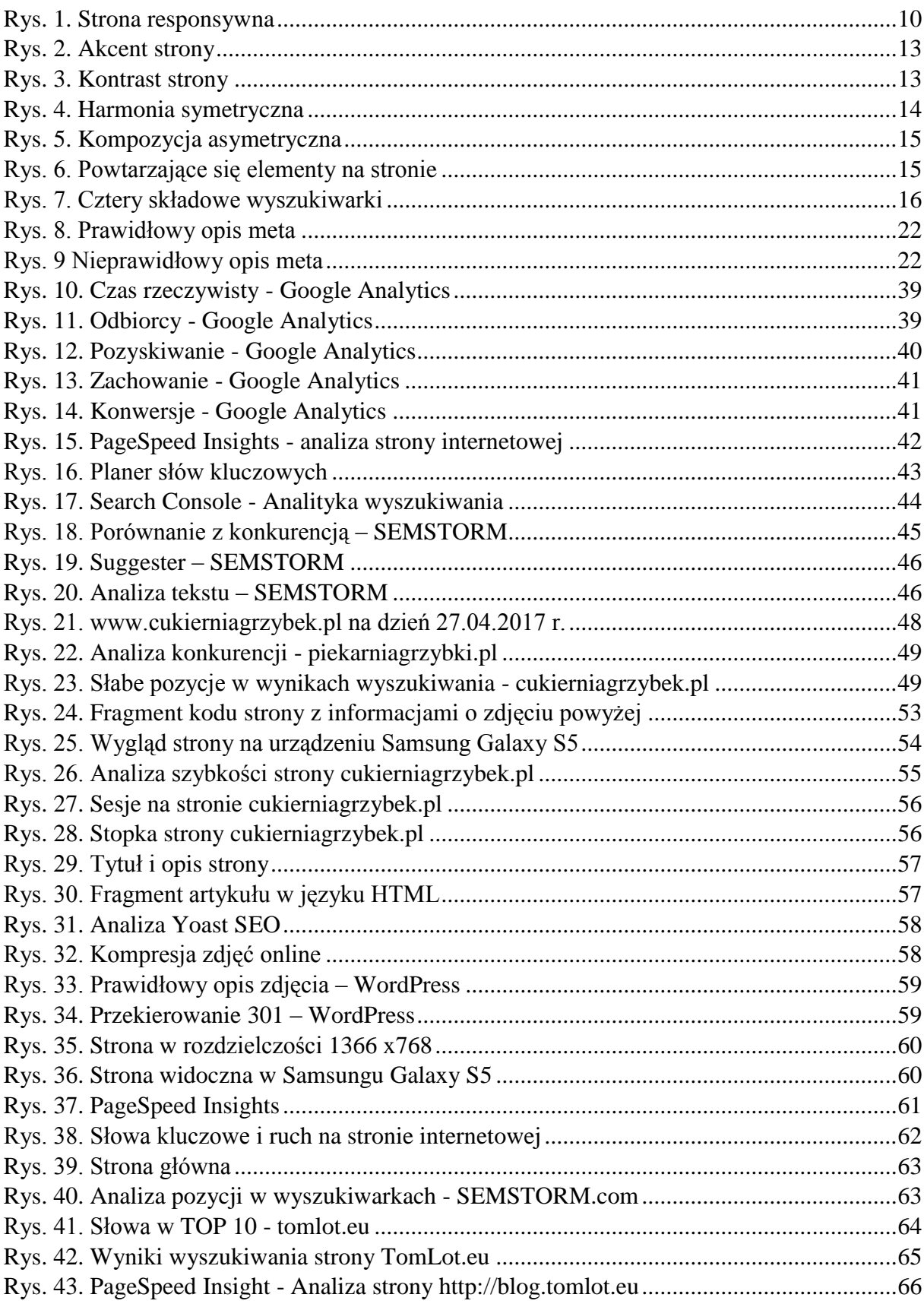

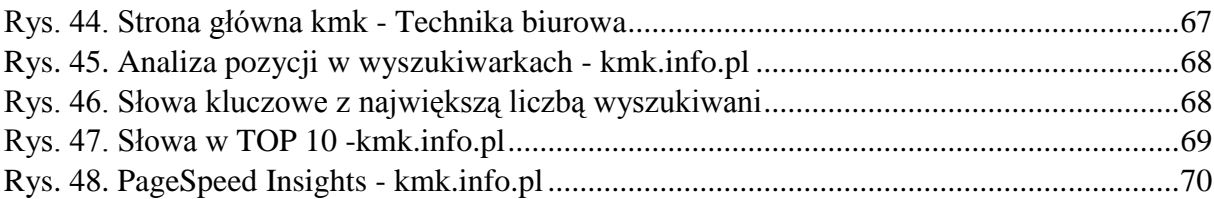

## **Spis tabel**

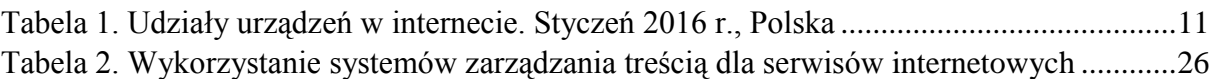

## **Załączniki**

Do niniejszej pracy dołączona jest płyta CD, na której znajduje się:

1. Elektroniczna wersja pracy licencjackiej